$\mathrel{\sqcup}$ 

 $\Box$ 

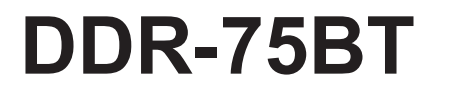

 $|L|$ 

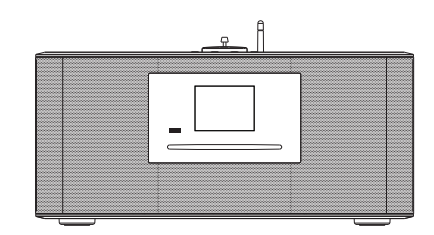

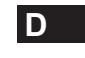

 $\sqrt{2}$ 

Revision 1

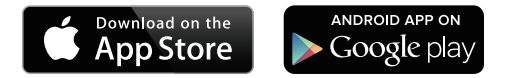

Die UNDOK App aktiviert die auf Ihrem iPhone, iPod touch, iPad oder Smartphone laufende DDR-75BT Fernbedienung. Die UNDOK™ App ist für Android und iOS verfügbar. Mit der voll funktionsfähigen UNDOK™ App können Sie alle SmartLink Geräte von Ihrem Smartphone oder Tablet aus steuern, um Musik oder Radiosender abzuspielen. Laden Sie die kostenlose UNDOK™ App einfach aus dem Apple iTunes App Store oder Android Google Play Store herunter und installieren Sie diese, um Ihre Musikwiedergabe steuern zu können.

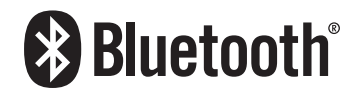

Die Wortmarke und Logos von Bluetooth® sind eingetragene Handelszeichen der Bluetooth SIG, Inc. und werden von SANGEAN ELECTRONICS INC. unter Lizenz verwendet.

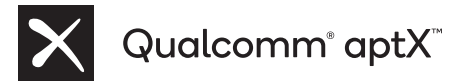

Qualcomm aptX is a product of Qualcomm Technologies, Inc. and/or its subsidiaries.

Qualcomm is a trademark of Qualcomm Incorporated, registered in the United States and other countries. aptX is a trademark of Qualcomm Technologies International, Ltd., registered in the United States and other countries.

# Inhalt

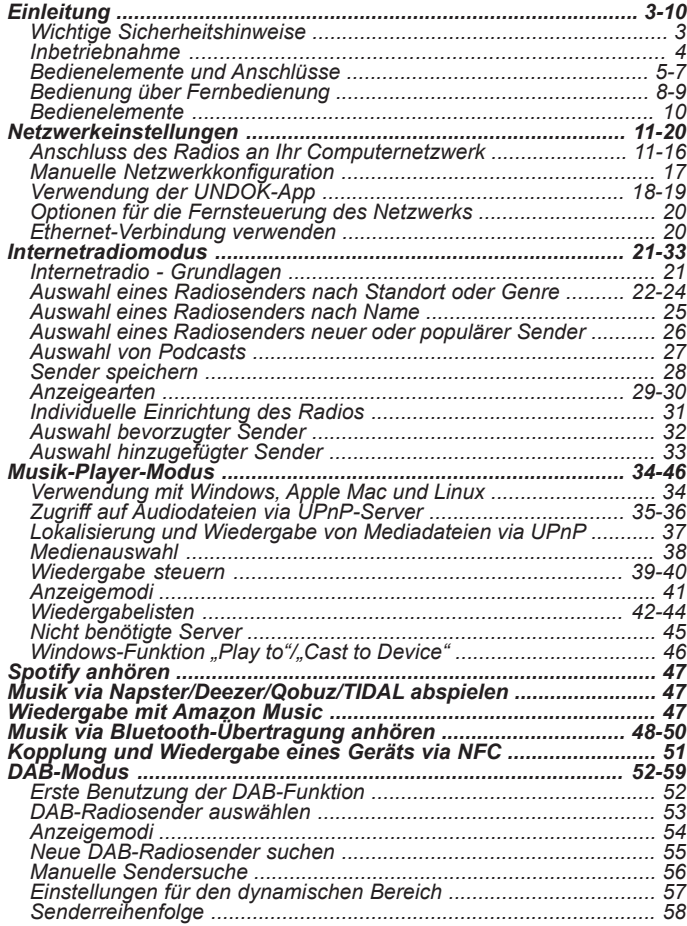

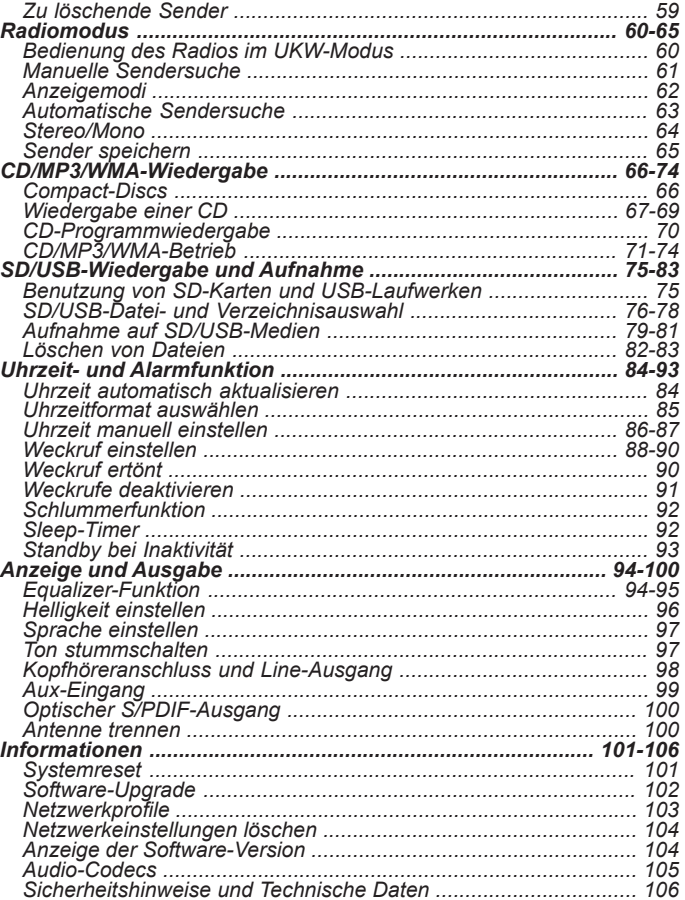

### **Wichtige Sicherheitshinweise**

- 1. Lesen Sie sich diese Anleitung durch.
- 2. Bewahren Sie diese Anleitung auf.
- 3. Beachten Sie alle Warnhinweise.
- 4. Befolgen Sie die Anweisungen.
- 5. Benutzen Sie dieses Gerät nicht in der Nähe von Wasser.
- 6. Nur mit einem trockenem Tuch reinigen.
- 7. Blockieren Sie keine Ventilationsöffnungen. Stellen Sie das Gerät entsprechend der Anweisungen des Herstellers auf.
- 8. Stellen Sie das Gerät nicht in der Nähe von Hitzequellen, wie z. B. Heizungen, Herden oder anderen Geräten die Hitze produzieren (z. B. Verstärker) auf.
- 9. Wenn Ihr Gerät über einen polarisierten oder geerdeten Stecker verfügt, machen Sie auf keinen Fall diese Sicherheitsfunktion unbrauchbar. Ein polarisierter Stecker hat zwei Flügel, bei denen einer breiter als der andere ist. Verfügt der Stecker über eine Erdung, so ist ein dritter Erdungsflügel vorhanden. Der breite und der Erdungsflügel sind eingebaute Sicherheitsvorrichtungen. Wenn der Netzstecker Ihres Geräts nicht in Ihre Steckdose passt, wenden Sie sich bitte an einen ausgebildeten Elektriker.
- 10. Schützen Sie das Netzkabel vor Druckeinwirkung, insbesondere am Stecker, Steckdosen oder am Ausgangspunkts des Geräts.
- 11. Verwenden Sie lediglich vom Hersteller angegebenes Zubehör.
- 12. Das Gerät darf nur dann mit Wagen, Gestellen, Dreifüßen, Halterungen oder Tischen verwendet werden, wenn diese vom Hersteller entsprechend angegeben wurden oder zusammen mit dem Gerät verkauft wurden. Wenn ein Wagen benutzt wird, muss darauf geachtet werden, dass das Gerät nicht zusammen mit dem Wagen umkippt und Verletzungen verursacht.
- 13. Ziehen Sie bei Gewittern oder bei längerer Nichtbenutzung den Stecker aus der Steckdose.
- 14. Wenden Sie sich im Wartungsfall nur an ausgebildetes Wartungspersonal. Das Gerät sollte gewartet bzw. repariert werden, nachdem es in irgendeiner Weise beschädigt wurde, wie z. B. bei Beschädigung des Netzkabels, nachdem Flüssigkeiten über das Gerät gegossen wurden oder Gegenstände in das Gerät gelangt sind, es herunter gefallen ist, nicht auf normale Weise funktioniert oder Feuchtigkeit ausgesetzt wurde.
- 15. Um Feuer und elektrischen Schlägen vorzubeugen, vermeiden Sie es das Gerät Regen oder Feuchtigkeit auszusetzen.
- 16. Ein Stromschlaggefahrsymbol und ein grafisches Warnsymbol sind zur Vorbeugung an der Unterseite des Geräts angebracht.
- 17. Dieses Gerät darf keinen Wassertropfen und -spritzern ausgesetzt werden. Gegenstände die mit Flüssigkeiten gefüllt sind dürfen nicht auf das Gerät gestellt werden.
- 18. Übermäßiger Schalldruck von Kopfhörern kann Hörschäden verursachen. Höhere Einstellungen am Equalizer verursachen höhere Signalspannungen am Kopfhörerausgang.
- 19. Der Netzstecker sollte sich immer möglichst nahe am Radio befinden und leicht zugänglich bleiben, um ihn in Notfällen schnell und einfach aus der Steckdose ziehen zu können.
- 20. Wenn der Netzstecker oder eine Steckdose zum Ein- und Ausschalten des Geräts benutzt wird, achten Sie bitte immer darauf, dass die Steckdose jeder Zeit für den Benutzer erreichbar bleibt.
- 21. Vermeiden Sie hohe Lautstärken über längere Zeiträume, um Gehörschäden zu vermeiden.

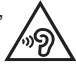

#### **ACHTUNG:**

Diese Reparaturhinweise sind nur durch qualifiziertes Fachpersonal durchzuführen. Um die Gefahr von elektrischen Schlägen zu vermeiden, dürfen nur Wartungsarbeiten, die in der Betriebsanleitung angegeben werden durch unqualifizierte Personen vorgenommen werden.

### **Inbetriebnahme**

Bevor Sie Ihr Internetradio benutzen können, brauchen Sie Folgendes:

- Eine Breitband-Internetverbindung (nicht erforderlich für die Funktionen DAB, UKW, Bluetooth, CD / SD / USB, Line-Ausgang, Aux-Eingang).
- Einen drahtlosen Zugangspunkt (WiFi) oder eine Ethernet-Verbindung mit Ihrem Breitband-Internet-Anbieter, vorzugsweise über einen Router. In vielen Fällen ist dies ein WLAN-Zugangspunkt, Breitbandmodem oder ein Router, die von Ihrem Internet-Provider zur Verfügung gestellt werden oder in einem Computerladen erworben werden können.
- Wenn Ihr drahtloses Netzwerk zur Benutzung mit den Verschlüsselungssystemen WEP (Wired Equivalent Privacy) oder WPA/WPA2 (WiFi Protected Access) konfiguriert ist, müssen Sie entweder den WEP-, WPA- oder WPA2-Schlüssel kennen, sodass Ihr Internetradio mit dem Netzwerk kommunizieren kann oder Ihr Router muss die WPS-Funktion (WiFi Protected Setup) unterstützen.

Wenn eine Verbindung über WiFi gewählt wird, kann das Internetradio in der Regel innerhalb von einem 10 - 20 Meterradius von Ihrem Zugangspunkt benutzt werden. Die tatsächliche Reichweite ist von der Art des Gebäudes, benachbarten WiFi-Netzwerken und möglichen Interferenzen abhängig. Die DAB- und UKW-Radiofunktion ist überall dort verfügbar, wo das Gerät ein geeignetes Signal empfangen kann. *WICHTIG:* 

Bevor Sie weiterlesen, vergewissern Sie sich bitte, dass Ihr WLAN-Zugangspunkt bzw. Router angeschaltet und mit dem Internet über eine Breitbandverbindung verbunden ist (benutzen Sie einfach Ihren Computer, um dies festzustellen).Lesen Sie dazu bitte die Anleitung des v on Ihnen benutzten WLAN-Zugangspunkts oder Routers.

**Bedienelemente und Anschlüsse Vorderansicht**

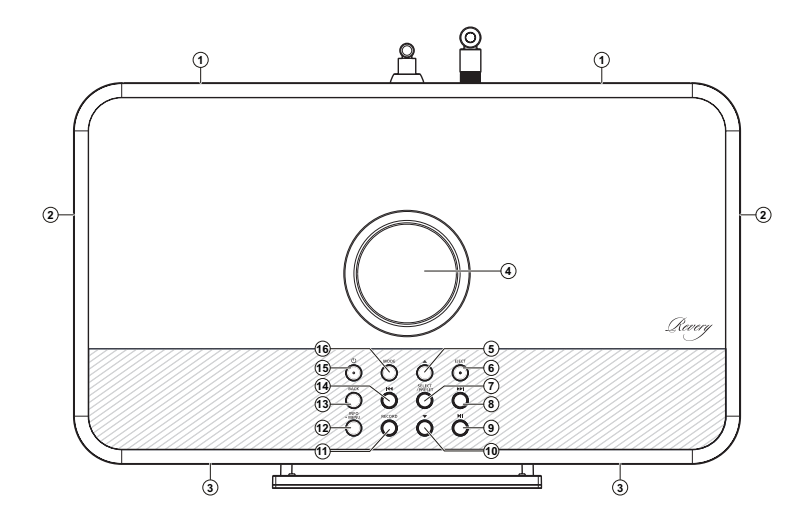

- 1. Basslautsprecher x 2
- 2. Passiver Bassstrahler x 2
- 3. Hoch-/Mitteltöner x 2
- 4. Lautstärkeregler
- 5. Ordner Vorwärts
- 6. CD-Auswurftaste
- 7. Auswahl/Stopp/Speichertaste
- 8. Tuning Vorwärts/Weiter
- 9. Wiedergabe/Pause
- 10. Ordner Rückwärts
- 11. Aufnahme
- 12. Menü/Info
- 13. Zurück/Bluetooth-Kopplung
- 14. Tuning Rückwärts/Zurück
- 15. Ein/Standby
- 16. Modus

# **Bedienelemente und Anschlüsse Vorderansicht**

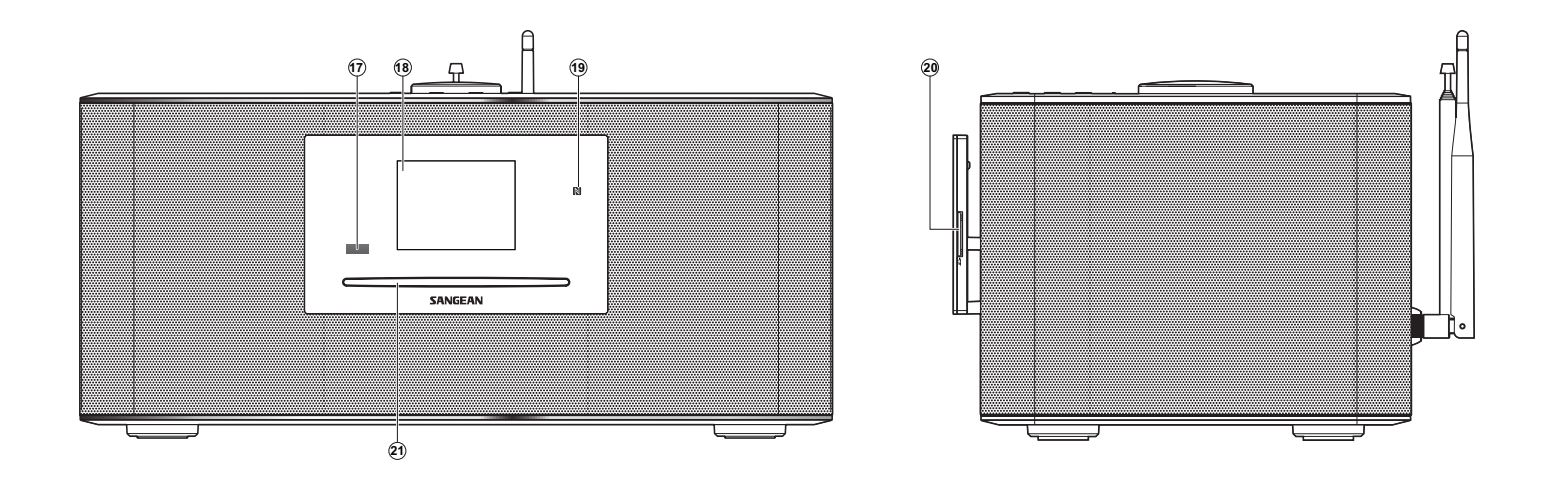

- 17. Fernsensor
- 18. LCD
- 19. NFC-Bereich
- 20. SD-Kartenschlitz
- 21. CD-Fach

# **Bedienelemente und Anschlüsse Vorderansicht**

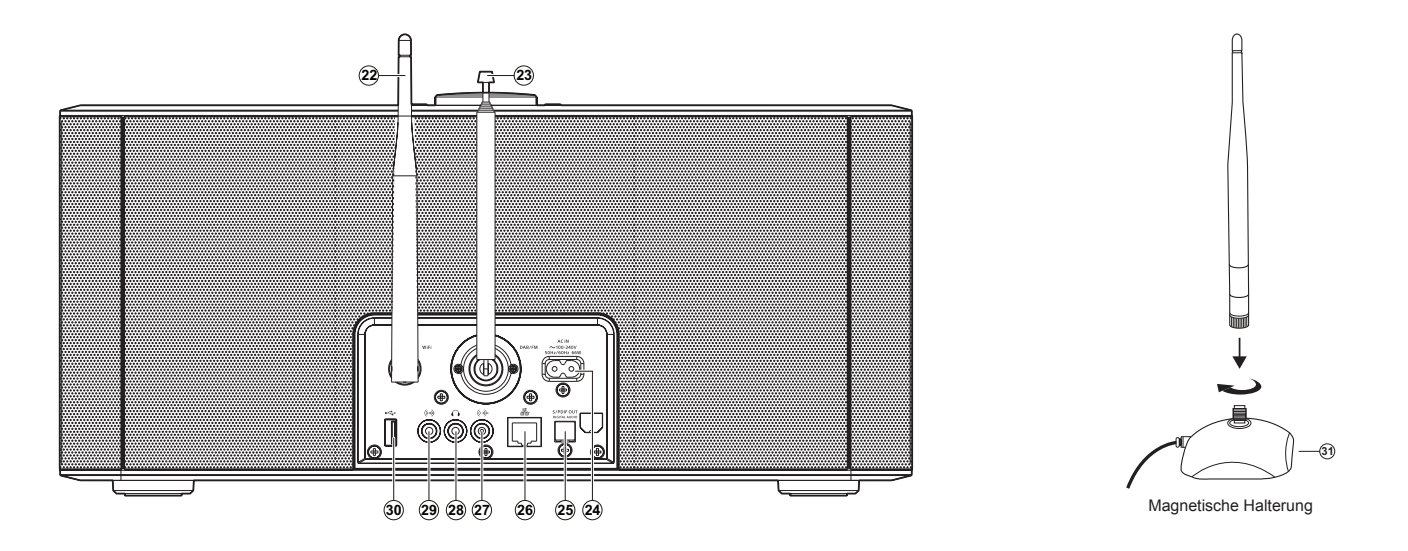

- 22. Wi-Fi-Antenne (abnehmbar, siehe Position 31)
- 23. Teleskopantenne für DAB und UKW (Antennenkabelbuchse dahinter)
- 24. Netzeingang
- 25. Optischer Ausgang (Toslink)
- 26. Ethernet-Anschluss (RJ-45)
- 27. Line-Ausgang
- 28. Kopfhörerbuchse
- 29. Aux-Eingang
- 30. USB-Port
- 31. Wi-Fi-Antennenhalter (um die Wi-Fi-Antenne für einen besseren Wi-Fi-Empfang vom Gerät entfernt aufstellen zu können)

**D**

### **Fernbedienung**

- A. Ein / Standby
- B. Weckruf
- C. Infrarot-LED
- D. Sleep-Timer / Uhrzeit einstellen
- E. CD auswerfen
- F. Aufnahme
- G. EQ-Taste
- H. Info / Menü
- I. Auswahl / Stopp
- J. Tuning Vorwärts / Weiter
- K. Wiedergabe / Pause
- L. Lautstärke erhöhen / reduzieren
- M. Stumm
- N. Willkürliche Wiedergabe
- O. Wiederholte Wiedergabe
- P. Zifferntasten 1-10/0
- Q. Subwoofer aufwärts/abwärts
- R. Ordner Rückwärts
- S. Zurück
- T. Tuning Rückwärts / Zurück
- U. Ordner Vorwärts
- V. Automatische Sendersuche
- W. Media-Taste
- X. Radio-Taste
- Y. Dimmer-Taste

# **Funktionen der Fernbedienung**

Die meisten Funktionen der DDR-75BT Soundbar lassen sich mit den Tasten am Gerät oder mit der Fernbedienung ausführen. In dieser Bedienungsanleitung werden die Funktionen überwiegend unter Verwendung der Fernbedienung erläutert.

Einige Funktionen lassen sich mit der Fernbedienung sogar leichter ausführen, u.a.: Automatische DAB-/UKW-Sendersuche<br>Ton ausschalten

Willkürliche Wiedergabe Wiederholte Wiedergabe

**B C A**  $\left(\mathsf{D}\right)$ D)(E)(F)(G)(H)(I)(J)(K) (L)  $\widehat{\mathsf{E}}$ **Y** (**X**) (**V**) (**U**) (**T**) ((**S**) (**R**) (**Q**) ( **P**) (**O**) **E**(F)(G)(H)(-)(J)(K) (L)(M) (N)  $\widehat{\mathsf{F}}$  $\widehat{\mathsf{w}}$  $\widehat{\mathbf{G}}$  $\widehat{\textbf{V}}$  $\widehat{\mathsf{H}}$  $\widehat{\bm{\mathsf{U}}}$ н **PH** Select  $\widehat{\mathsf{f}}$ J  $\bigcirc$  $\widehat{\mathbf{K}}$ ′⊷.  $\bigcirc$ **Q** ίL (M)  $\overline{3}$  $\kappa$  $(\mathsf P$  $\overline{a}$  $=$   $=$ O)  $\overline{\phantom{a}}$  $10/6$  $(\mathsf{N})$  $\infty$ **SANGEAN** 

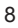

## **Batterien der Fernbedienung ersetzen**

- 1. Ziehen Sie die Batteriehalterung wie dargestellt heraus.
- 2. Nehmen Sie die Batterien vorsichtig aus der Halterung.
- 3. Legen Sie 2 x CR2032 Batterien mit dem positiven Pol (mit + gekennzeichnet) nach oben in die Halterung ein; siehe Abbildung.

 **Hinweis:** Die Fernbedienung verwendet CR2032 Batterien. Positionieren Sie die Batterien im Hinblick auf eine optimale Lebensdauer in den Bereichen A und B. Sie können die Fernbedienung auch mit einer einzigen, im Bereich A eingelegten Batterie verwenden; dies reduziert jedoch die Batterielebensdauer. Die Fernbedienung funktioniert nicht, falls nur eine einzige Batterie im Bereich B installiert ist.

- 4. Installieren Sie die Batteriehalterung wie dargestellt und vergewissern Sie sich, dass die Halterung richtig einrastet.
- 5. Falls Sie die Fernbedienung längere Zeit nicht verwenden werden, empfehlen wir, die Batterien zu entfernen.

**WICHTIG:** Schützen Sie die Batterien vor extremer Hitze wie Sonneneinstrahlung, Feuer oder ähnlichem. Entsorgen Sie Batterien, sofern möglich, an einer entsprechenden Annahmestelle für das Recycling. Batterien dürfen unter keinen Umständen ins Feuer geworfen werden.

#### **WARNUNG:**

- Batterien nicht schlucken. Es besteht Verätzungsgefahr.
- Die mitgelieferte Fernbedienung verfügt über eine Knopfbatterie. Falls die Knopfbatterie verschluckt wird, kann dies innerhalb von nur 2 Stunden innere Verätzungen verursachen und zum Tod führen.
- Halten Sie neue und verbrauchte Batterien von Kindern fern. Es besteht Verschluckungsgefahr.
- Falls sich das Batteriefach nicht sicher schließen lässt, beenden Sie den Gebrauch und halten Sie Kinder fern.
- Falls der Verdacht besteht, dass Batterien verschluckt oder in Körperöffnungen eingeführt wurden, suchen Sie umgehend einen Arzt auf.

#### **VORSICHT:**

Es besteht Explosionsgefahr, falls Batterien nicht ordnungsgemäß eingelegt werden. Ersetzen Sie Batterien nur durch Batterien des gleichen oder gleichwertigen Typs.

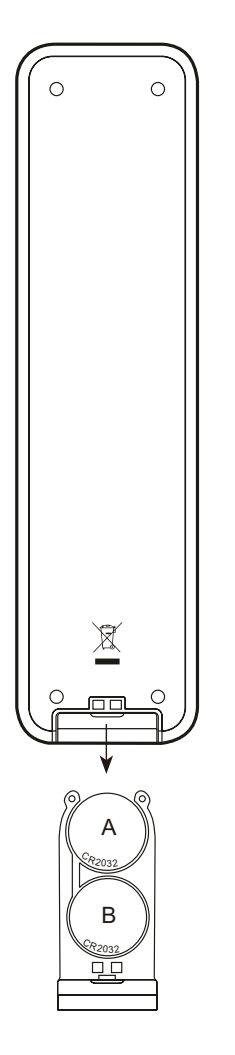

### **Navigationstasten**

Auf dieser Seite werden die grundlegenden Methoden zur Steuerung Ihres DDR-75BT Internetradios erläutert. In den nachfolgenden Abschnitten finden Sie weitere Erläuterungen zu den einzelnen Betriebsmodi des Geräts.

- 1. Durch Drücken der Standby-Taste aktivieren Sie den Standby-Modus. Wenn Sie die Standby-Taste während des Radiobetriebs drücken, schaltet das Gerät in den Standby-Modus um und es wird die Uhrzeit angezeigt.
- 2. Drücken Sie wiederholt die Radiotaste auf der Fernbedienung, um nacheinander einen der folgenden Modi aufzurufen: Internetradio, TIDAL, Napster, Deezer, Qobuz, Amazon Music, Spotify, DAB-Radio, UKW-Radio, Aux-Eingang.
- 3. Mit der Medientaste auf der Fernbedienung können Sie nacheinander auf folgende Modi zugreifen: CD, USB-Speichergerät, SD-Karte, Bluetooth und Musik-Player.
- 4. Drücken Sie alternativ die Modus-Taste am Radio, um einen Betriebsmodus auszuwählen.
- 5. Halten Sie die Taste Info/Menü gedrückt, um das Menüsystem zu öffnen. Mit der Info-Taste können Sie Informationen des wiedergegebenen Senders oder Songs anzeigen.
- 6. Viele Funktionen müssen vom Nutzer über das Menü eingestellt werden. Wählen Sie mit den Tasten Tuning Vorwärts oder Tuning Rückwärts (alternativ dazu Ordner Vorwärts oder Ordner Rückwärts) eine Menüoption aus und bestätigen Sie mit der Auswahl-Taste.
- 7. Falls Sie während der Navigation durch die Menüs einen Fehler machen, können Sie normalerweise mit der Zurück-Taste zum übergeordneten Menü zurückkehren.

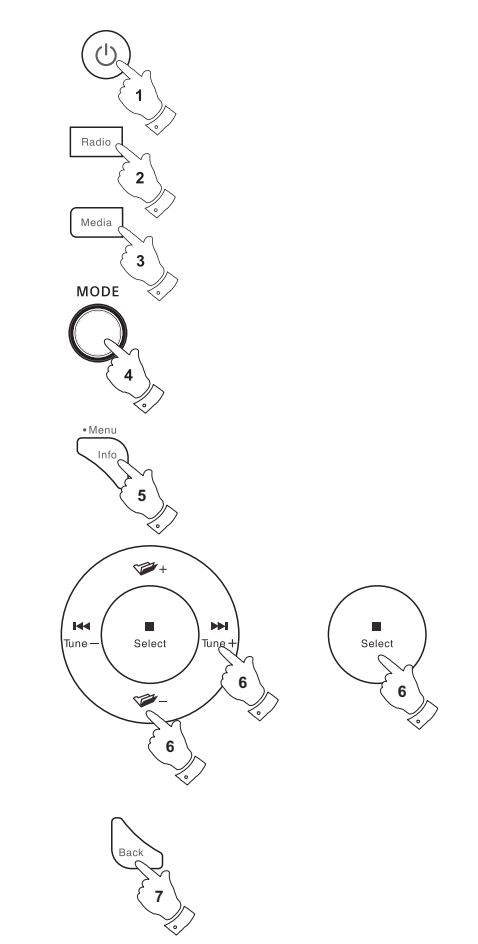

# **Konfiguration**

#### **Anschluss des Radios an Ihr Computernetzwerk**

- 1. Stellen Sie Ihr Radio auf eine flache Unterlage und verbinden Sie das Netzkabel mit dem Netzkabelanschluss auf der Rückseite des Radios. Vergewissern Sie sich, dass der Stecker fest in den Anschluss des Geräts gesteckt wird.
- 2. Wenn Sie eine kabelgebundene Netzwerkverbindung verwenden, stecken Sie das Ethernet-Kabel in den Anschluss an der Rückseite des Radios.
- 3. Stecken Sie das andere Ende des Netzkabels in eine Wandsteckdose.

#### **WICHTIG:**

 Das Netzkabel wird benutzt, um das Radio mit dem Stromnetz zu verbinden. Die Netzsteckdose muss während des Betriebs jederzeit erreichbar bleiben. Wenn Sie das Gerät vom Netz nehmen möchten, ziehen Sie bitte den Netzstecker vollständig aus der Steckdose.

- 4. Wenn Sie den Netzstrom verbinden, leuchtet das Display des Radios auf und es erscheint die Anzeige "SANGEAN". Bei der erstmaligen Verwendung Ihres Radios (oder nach der Rückstellung) erscheint im Display "Setup-Wizard" und die Option "JA" ist markiert. Drücken Sie die Auswahl-Taste, um den Setup-Wizard zu starten. Sie werden gefragt, ob Sie den Setup-Wizard beim nächsten Start erneut aktivieren möchten. Sie erreichen so das Hauptmenü.
- 5. Benutzen Sie die Frequenztasten auf dem Panel (oder die Verzeichnistasten auf der Fernbedienung), um das gewünschte Zeitformat (entweder 12 oder 24 Stunden) zu wählen. Betätigen Sie dann die SELECT-Taste, um Ihre Auswahl zu bestätigen. Ein Menü, das Ihnen die automatische Einstellung der Uhrzeit erlaubt, erscheint in der Anzeige. Die Standardeinstellung "Update from Network" ist normalerweise die beste Option für die meisten Benutzer.

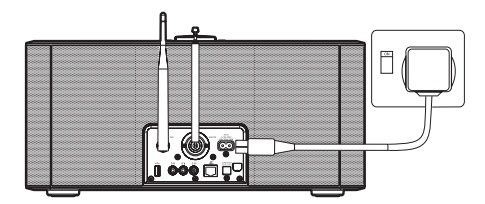

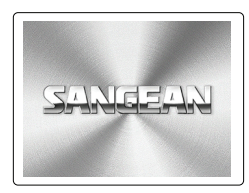

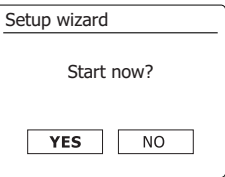

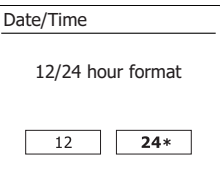

- 6. Benutzen Sie die Frequenztasten auf dem Panel (oder die Verzeichnistasten auf der Fernbedienung), um die Auto-Update-Option für die Uhrzeit zu wählen. Die Uhrzeit kann über DAB- oder UKW-Radio, über das Internet Netzwerk oder nicht aktualisiert werden. Die Standardeinstellung ist Auto-Update über das Internet. Sie müssen die gewünschte Zeitzone und Sommerzeit-Einstellung wählen (siehe Schritte 7 und 8). Wenn Sie "No Update" wählen, müssen Sie die Uhrzeit zu einem späteren Zeitpunkt manuell einstellen (siehe Abschnitt "Manuelle Einstellung der Uhrzeit"). Betätigen Sie die SELECT-Taste zur Bestätigung Ihrer Auswahl.
- 7. Benutzen Sie die Frequenztasten auf dem Panel (oder die Verzeichnistasten auf der Fernbedienung), um die Zeitzone für Ihren Standort zu konfigurieren. Betätigen Sie die SELECT-Taste zur Konfiguration der Option.
- 8. Sie müssen dann die Sommerzeitoption entsprechend Ihrem Standort einstellen. Benutzen Sie die Verzeichnistasten auf der Fernbedienung zur Auswahl von "YES", um die Sommerzeit einzuschalten oder auf "NO", wenn Sie die Sommerzeitfunktion nicht benötigen. Betätigen Sie dann die SELECT-Taste, um die Einstellung zu bestätigen.
- 9. Im Display wird dann eine Liste aller regionalen Wi-Fi-Optionen für die Einrichtung des Netzwerks angezeigt. Drücken Sie die Tasten Tuner Aufwärts oder Tuner Abwärts dem panel (oder die Tasten Ordner Aufwärts/Abwärts auf der Fernbedienung), um die erforderliche Region zu markieren, und drücken Sie die Auswahl-Taste zum Bestätigen. Führen Sie diesen Vorgang auch dann durch, falls Sie planen, die kabelgestützte Ethernet-Verbindung zu verwenden. Ihr Radio sucht dann nach verfügbaren Wi-Fi-Netzwerken. Achten Sie bei der Verwendung von Wi-Fi darauf, die Wi-Fi-Antenne vertikal zu positionieren.
- 10. Das Radio startet die Netzwerkeinrichtung und in der Anzeige erscheint "Scanning...". Nach kurzen Zeit erscheint eine Liste der verfügbaren WiFi-Netzwerke in der Anzeige. Wenn Sie beabsichtigen, eine WiFi-Verbindung zu verwenden, fahren Sie mit Schritt 11 fort. Zur Verwendung der Ethernet-Verbindung mit Ihrem Router (automatische Konfiguration), benutzen Sie Verzeichnistasten auf der Fernbedienung zur Auswahl des [Wired]-Menüs. Betätigen Sie dann die SELECT-Taste und das Radio versucht eine Verbindung aufzubauen.

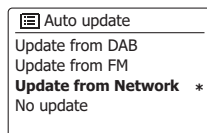

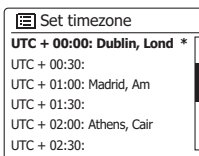

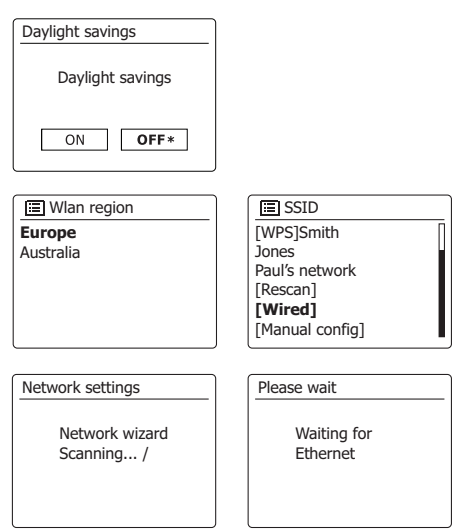

 Wenn Ihr Netzwerk eine automatische Konfiguration ermöglicht (was der Normalfall ist), erhält das Radio eine Netzadresse. In der Anzeige erscheint in diesem Fall "Connecting ..." und dann "Setup Wizard completed". Betätigen Sie die SELECT-Taste, um die Netzwerkeinrichtung zu beenden und zum Hauptmenü zurückzukehren.

 Der RJ-45-Anschluss des Geräts verfügt über zwei Kontrolllampen. Wenn Probleme mit der Ethernet-Verbindung auftreten, können Sie mithilfe dieser Statusanzeigen u. U. die Ursache des Problems lokalisieren.

Grün EIN = Verbindung aufgebaut, AUS = keine Verbindung

Gelb blinkend = Datenübertragung

 Wenn Ihr Netzwerk die automatische Konfiguration nicht unterstützt oder wenn Sie es manuell einrichten wollen, gehen Sie auf die Option [Manual config].

- 11. Wenn Sie planen eine WiFi-Verbindung zu verwenden, müssen Sie zunächst Ihr Netzwerk in der Liste der Netzwerknamen identifizieren. Wenn kein Netzwerk gefunden werden kann, müssen Sie unter Umständen Ihre WLAN-Router einschalten (siehe dazu beigefügte Anleitung) oder das Gerät ist zu weit weg vom Router aufgestellt. Wenn ein WLAN-Netzwerk gefunden wird, erscheint in der Anzeige der Netzwerkname (SSID) des Zugangspunkts. Dies ist ein Name, der dem jeweiligen Zugangspunkt durch dessen Betreiber zugewiesen wird. Zum Beispiel: Familie Jones oder Pauls Netzwerk. Wenn der Router WiFi Protected Setup (WPS) unterstützt wird vor der SSID [WPS] angezeigt. Es ist durchaus möglich und an vielen Orten sehr wahrscheinlich, dass das Radio mehr als nur einen Zugangspunkt findet. In diesem Fall müssen Sie das richtige Netzwerk wählen zu dem Sie eine Verbindung aufbauen möchten.
- 12. Benutzen Sie die Verzeichnistasten auf der Fernbedienung (oder die Frequenztasten auf dem Panel), um die SSID für die einzelnen WLAN-Netzwerke anzuzeigen. Wenn Ihr Netzwerk angezeigt wird, gehen Sie bitte zu Schritt 14 auf der nächsten Seite. Wenn es nicht angezeigt wird, fahren Sie mit Schritt 13 fort. Sie können bei Fehleingaben jederzeit durch Benutzung der Back-Taste zur vorigen Anzeige zurückkehren.

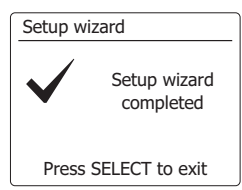

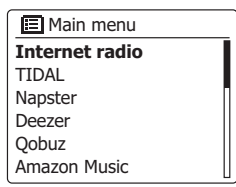

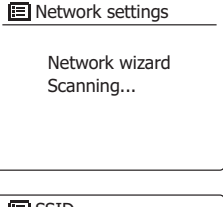

**E** SSID **Jones family** [WPS] Paul's network Smith [Rascan] [Wired] [Manual config]

- 13. Wenn Ihr Netzwerk nicht gefunden, kann es sein, dass der Router so konfiguriert ist, dass die SSID nicht öffentlich ist. Benutzen Sie in diesem Fall die Verzeichnistasten auf der Fernbedienung und die SELECT-Taste zur Auswahl der Option [Manual config], um die Netzwerkparameter manuell einzugeben. Dieser Vorgang wird im Abschnitt "Manuelle Netzwerkkonfiguration" im Detail beschrieben. Wenn Ihr Netzwerkname übertragen wird aber nicht gefunden werden kann, versuchen Sie eine erneute Netzwerksuche. Betätigen Sie die Back-Taste und versuchen Sie gegebenenfalls Ihr Radio an einen Standort, der näher am Zugangspunkt liegt, zu stellen.
- 14. Wenn die SSID des drahtlosen Netzwerks, mit dem Sie eine Verbindung aufbauen möchten in der Anzeige erscheint und ausgewählt wird, betätigen Sie die SELECT-Taste. Wenn das Netzwerk WiFi Protected Setup (WPS) unterstützt, sehen Sie ein zusätzliches Menü an dieser Stelle, ansonsten fahren Sie mit dem Schritt 15 fort. Wählen Sie eine der Optionen im WPS-Menü, die für Ihren Router benötigt werden (WPS kann per Tastebetätigung oder mit einer Identifikationsnummer aktiviert werden). Push Button - die Anzeige fordert Sie dazu auf die WPS-Taste auf Ihrem Router und dann die SELECT-Taste am Radio zu betätigen. Die beiden Geräte stellen dann mithilfe eines automatisch zum Radio gesendeten Übertragungsschlüssels eine Verbindung auf.PIN - in der Anzeige erscheint eine Identifikationsnummer, die auf der Webkonfigurationsseite Ihres Router eingeben müssen (siehe Bedienungsanleitung Ihres Routers). Betätigen Sie danach die SELECT-Taste am Radio. Skip WPS - wenn Sie den Zugangsschlüssel selbst eingeben wollen (oder er vorher bereits eingegeben wurde). Nach Auswahl der Push-Button- oder der PIN-Funktion, erscheint dann *"Connecting ..."* gefolgt von *"Setup Wizard completed ."* auf dem Bildschirm. Betätigen Sie die SELECT-Taste, um die Einrichtung das Radios zu beenden.
- 15. Wenn Ihr Netzwerk ohne Verschlüsselung konfiguriert ist, erscheint die Meldung "Connecting ..." auf dem Bildschirm gefolgt von "Setup Wizard completed." Betätigen Sie die SELECT-Taste, um die Netzwerkeinrichtung zu beenden und zum Hauptmenü zurückzukehren. Wenn dies der Fall ist, haben Sie erfolgreich Ihr Radio mit dem Netzwerk verbunden.
- 16. Wenn auf dem Bildschirm "Key" erscheint, liegt das daran, dass das Netzwerk über eine der folgenden Verschlüsselungssysteme verfügt: Wired Equivalent Privacy (WEP) oder WiFi Protected Access (WPA). Sie müssen dann den korrekten WEP- bzw. WPA-Zugangsschlüssel eingeben, damit das Radio eine Verbindung zu Ihrem Netzwerk aufbauen kann. Wenn Sie nicht über den WEP- bzw. WPA-Zugangsschlüssel verfügen, wenden Sie sich bitte an die Person, die das Netzwerk eingerichtet hat. Einige WLAN-Router verfügen über einen vorkonfigurierten Schlüssel. Lesen Sie in diesem Fall die Dokumentation Ihres Routers. Die WPA-Funktion des Geräts umfasst die Funktionen des WPA2-Protokolls. WEP-Schlüssel sind 10 oder 26 Zeichen lang (numerisch und alphabetisch). Einige drahtlose Router lassen auch Passwörter für das WEP-Protokoll zu. Diese werden aber nicht unterstützt. WPA-Schlüssel sind normalerweise Passwörter von einer Länge von 8 bis 63 Zeichen. Ihr Internetradio ist in der Lage Passwörter für WPA-Schlüssel zu verwenden.

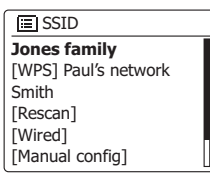

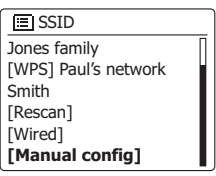

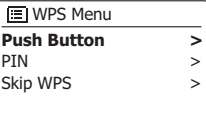

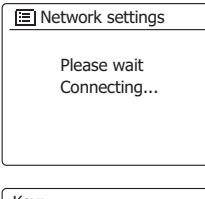

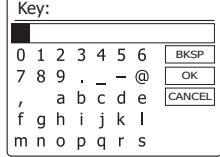

17. Für die Eingabe des WEP- bzw. WPA-Codes wählen Sie mit den Tasten Tuning Vorwärts oder Tuning Rückwärts (alternativ dazu Ordner Vorwärts oder Ordner Rückwärts) die entsprechenden Zeichen aus und bestätigen Sie mit der Auswahl-Taste. Die Markierung scrollt durch die verfügbaren Zeichen sowie durch die drei Steuerungen rechts in der Anzeige. Das jeweils markierte Zeichen wird eingegeben, wenn Sie die Auswahl-Taste drücken. Wiederholen Sie diese Vorgehensweise, bis Sie den gesamten Code eingegeben haben. Bitte denken Sie daran, dass WEP-Codes nur die Ziffern 0-9 und die Buchstaben A-F verwenden und WPA-Codes zwischen Groß- und Kleinschreibung unterscheiden. Sie müssen den Code richtig eingeben, da das Radio anderenfalls keine Verbindung mit dem Netzwerk herstellen kann. Die drei Steuerungen an der rechten Seite des Bildschirms unterstützen jeweils ganz spezielle Funktionen. Zugriff erhalten Sie, indem Sie kurz die Info-Taste drücken und dann mit den Tasten Tuning Vorwärts oder Tuning Rückwärts (alternativ dazu Ordner Vorwärts oder Ordner Rückwärts) eine Option wählen und mit der Auswahl-Taste bestätigen:

> Wählen Sie " **FRASP**) ", um ein eben eingegebenes Zeichen zu löschen (lang gedrückt halten); drücken Sie die Info-Taste erneut um fortzufahren

Wählen Sie " <sup>[OK]</sup> ", nachdem Sie den vollständigen Code eingegeben haben

Wählen Sie " **EANGEL**) ", um den Vorgang abzubrechen und den Netzwerk-Wizard neu zu starten

 Wenn ein WEP- oder WPA-Schlüssel für ausgewählte SSID zuvor bereits eingegeben wurde, erscheint in der Anzeige die Meldung "Key: [Set]". Wenn Sie zuvor einen anderen Schlüssel eingegeben haben, müssen Sie ihn zuerst löschen, indem Sie das " [BRSP] "-Symbol wählen. Dadurch wird die [Set]-Markierung entfernt. Nachdem Sie das letzte Zeichen des WEP- bzw. WPA-Schlüssels eingegeben haben, gehen Sie bitte auf das " [OR] "-Symbol und betätigen Sie die SELECT-Taste. In der Anzeige erscheint dann *"Connecting* ..." gefolgt von *"Setup Wizard completed".* Betätigen Sie die SELECT-Taste, um die Einrichtung das Radios zu beenden. Der Radio sollte dann in der Lage sein eine Verbindung zu Ihrem Netzwerk aufzubauen.

18. Wenn Ihr Radio mit dem Netzwerk (und damit mit dem Internet) verbunden ist, wird das Hauptmenü angezeigt. Betätigen Sie die Bereitschaftstaste, um das Radio in den Bereitschaftsbetrieb zu versetzen. Die Uhrzeit kann dann über das Internet eingestellt werden. Wenn die Uhrzeitanzeige ist aus irgendeinem Grund nicht korrekt ist, kann sie auf einfache Weise zu einem späteren Zeitpunkt eingestellt werden (siehe "Manuelle Einstellung der Uhrzeit"). Wenn Sie die Schritte auf den vorhergehenden Seiten erfolgreich abgeschlossen haben, wird das Radio eine Verbindung mit dem Router aufgebaut haben und dann auf das Internet zugreifen, um die Uhrzeit einzustellen. Ist dies der Fall ist, können Sie versuchen einen Radiosender über das Internet zu empfangen.

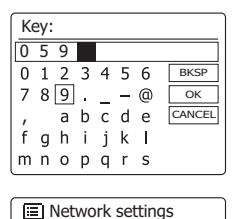

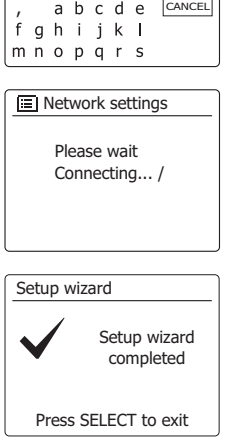

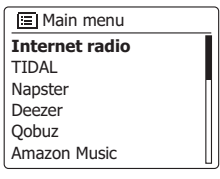

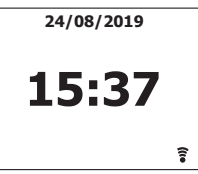

# **Ändern der Netzwerkverbindung**

In den oben beschriebenen Abschnitten wählen Sie die Art und Weise mit der Ihr Radio mit Ihrem Netzwerk verbunden wird, entweder über eine WiFi-Verbindung oder über ein Ethernet-Kabel. Von Zeit zu Zeit Sie u. U. feststellen, dass Sie ein Verbindung zu verschiedenen Computernetzwerken herstellen müssen. Über das Internet-Einstellungsmenü können Sie die Netzwerkeinstellungen des Radios ändern, nach alternativen WLAN-Netzwerken suchen oder die Netzwerkkonfiguration manuell ändern. In den unten aufgeführten Schritten wird beschrieben, wie Sie dies tun können - siehe auch Abschnitt "Netzwerkprofile".

### **Konfiguration des Radios mit alternativen WLAN-Verbindungen**

1. Wählen Sie im Netzwerkeinstellungsmenü "Network Wizard". Dadurch erhalten Sie Details zu allen WLAN-Netzwerken, die gefunden werden. Gehen Sie mithilfe der Verzeichnistasten auf der Fernbedienung durch die Liste zur Auswahl des gewünschten Netzwerknamens. Betätigen Sie die SELECT-Taste, um Ihre Auswahl zu bestätigen. Das Radio versucht dann mit seinem WiFi-System eine Verbindung zu dem gewählten Netzwerk aufzubauen. Abhängig von den Einstellungen des neuen Netzwerks müssen Sie u. U. einen Schlüssel eingeben. Standardmäßig wird dem Radio dann eine IP-Adresse und andere Netzwerk-Einstellungen über DHCP vom Router übermittelt.

### **Konfiguration des Radios für Ethernet**

2. Verbinden Sie Ihr Radio mit Ihrem Router über ein Ethernet-Kabel, dass am Anschluss (mit der Bezeichnung LAN) auf der Rückseite des Geräts angeschlossen wird. Wählen Sie im Netzwerkeinstellungsmenü "Network Wizard". Dadurch erhalten Sie Details zu allen WLAN-Netzwerken, die gefunden werden. Benutzen Sie die Verzeichnistasten auf der Fernbedienung zur Auswahl der Option [Wired] aus der Liste. Betätigen Sie die SELECT-Taste, um Ihre Auswahl zu bestätigen. Das Radio versucht eine Ethernet-Verbindung mit dem Netzwerk aufzubauen. Standardmäßig wird dem Radio dann eine IP-Adresse und andere Netzwerk-Einstellungen über DHCP vom Router übermittelt.

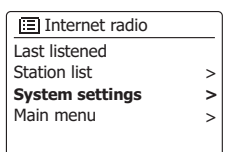

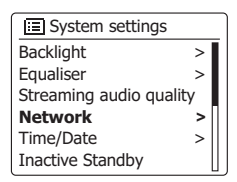

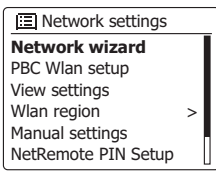

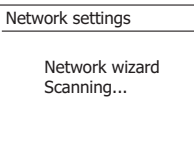

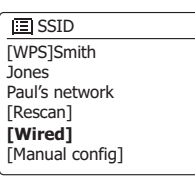

### **Manuelle Netzwerkkonfiguration**

Falls Sie Ihr Netzwerk nicht automatisch via DHCP konfigurieren möchten oder Ihr Netzwerk mit einer versteckten SSID konfiguriert wurde, müssen Sie einige Netzwerkeinstellungen manuell eingeben. Normalerweise müssen Benutzer keine manuellen Einstellungen vornehmen. Diese Funktion existiert jedoch, damit das Produkt mit Netzwerken verwendet werden kann, bei denen die Konfiguration nicht über einen Router verwaltet wird oder bei denen benutzerdefinierte Einstellungen erforderlich sind. In solchen Fällen wird vorausgesetzt, dass der Benutzer bereits über ausreichende Kenntnisse bzgl. der verwendeten Termini und Einstellungen verfügt. Es werden IPv4-Adressformate verwendet.

- 1. Wählen Sie im Netzwerkeinstellungsmenü "Manual Settings". Sie müssen dann entscheiden, ob Sie eine drahtlose (Wireless) oder kabelgebundene Verbindung (Wired) konfigurieren wollen. Wenn Sie die Wireless-Option wählen stehen Ihnen 9 Konfigurationsseiten zur Verfügung, die mithilfe der Seitenanzeige in der oberen Ecke rechts in der Anzeige angezeigt werden. Wenn Sie die Wired-Option wählen stehen Ihnen fünf Seiten zur Verfügung. Die Einstellung der Netzwerkparameter ist allerdings im Prinzip gleich.
- 2. Die geöffneten Menüs erlauben die Konfiguration der folgenden Parameter:

DHCP – Ein oder Aus

IP-Adresse – z.B. 129.168.1.25

Subnetzmaske – z.B. 255.255.255.0

Gateway-Adresse – z. B. 129.168.1.1

DNS-Adresse (primäre und sekundäre Adresse)

SSID – erforderlich für Wi-Fi-Verbindungen, falls SSID nicht übertragen wird

WEP-/WPA-/WPA2-Schlüssel und Einstellungen

 Wenn Sie Nummern, die SSID oder den Wi-Fi-Code eingeben, bieten die drei Steuerungen rechts in der Anzeige spezielle Funktionen an. Sie erhalten direkten Zugriff, indem Sie die Info-Taste drücken und anschließend die Tasten Ordner aufwärts, Ordner abwärts und Auswahl entsprechend drücken:

Wählen Sie **FEKSP ', um ein eben eingegebenes Zeichen** zu löschen (zum Löschen gedrückt halten). Drücken Sie Info erneut und

Wählen Sie  $\overline{OR}$ , nachdem Sie den vollständigen Verschlüsselungscode eingegeben haben. Wählen Sie **CANCEL**, um abzubrechen und zur TKIP/AES-Anzeige zurückzukehren.

3. Nach Abschluss der Konfigurationen sollte das Radio mit dem Netzwerk verbunden sein. Nach erfolgreicher Verbindung kehrt das Radio zum Menü der Netzwerkeinstellungen zurück. Falls die Verbindung nicht ehrgestellt werden kann, erscheint die Anzeige "Verbindungsfehler". Sie müssen dann selbst identifizieren, welche Einstellung zu ändern ist oder ob ein anderes Problem vorliegt. Nach dem Aufbau der Verbindung werden die Netzwerkeinstellungen gespeichert. Sie werden beibehalten, auch wenn das Radio vom Netzstrom getrennt wird.

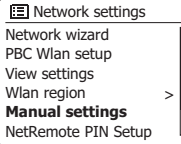

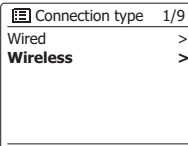

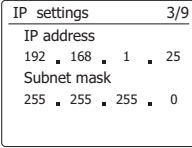

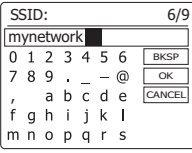

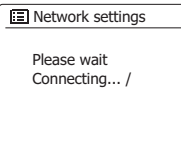

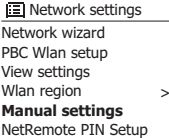

# **Verwendung der UNDOK-App**

1. Laden Sie die UNDOK-App herunter.

 Laden Sie die UNDOK-App aus dem Android Google Play Store oder Apple iTunes App Store herunter und installieren Sie diese auf Ihrem Android- oder iOS-Gerät.

- Vergewissern Sie sich, dass auf Ihrem Gerät die aktuellste Version der UNDOK-App installiert ist.
- Im Internet ist regelmäßig eine neuere Version verfügbar, d.h. die App kann sich seit Erstellung dieser Bedienungsanleitung bereits leicht geändert haben.

 **Hinweis:** Die nachfolgenden Abbildungen wurden von einem Android-Gerät aufgenommen. Falls Sie ein iOS-Gerät oder eine andere UNDOK-Version verwenden, können die Anzeigen auf Ihrem Gerät leicht abweichen.

- 2. Starten Sie die UNDOK-App und schalten Sie das Radio ein. Vergewissern Sie sich, dass Ihr Radio und das Smartphone mit dem gleichen Wi-Fi-Netzwerk verbunden sind.
- 3. Das Gerät wird in der Liste am Smartphone angezeigt. Wählen Sie das Radio, z.B. "Sangean DDR-75BT xxxxxxxxxxxx" (der 12-ziffrige alphanummerische Code ist die MAC-Adresse Ihres Radios), um die Verbindung zwischen der UNDOK-App und Ihrem Radio herzustellen.
- 4. Falls Sie das Radio das erste Mal bzw. nach einer Rückstellung verwenden, schalten Sie das Radio ein und öffnen Sie die UNDOK-App. Sie können auch "AUDIOSYSTEM EINRICHTEN" oder "EINZURICHTENDE AUDIOSYSTEME" an Ihrem Smartphone auswählen. Die UNDOK-App verfügt über einen Wizard, um ein geeignetes Audiogerät für die Verbindung mit Ihrem Wi-Fi-Netzwerk zu konfigurieren.
- 5. Öffnen Sie am Smartphone die Wi-Fi-Einstellungen und wählen Sie z.B. "UNDOK DDR-75BT xx:xx:xx:xx:xx:xx". Kehren Sie dann zur UNDOK-App zurück. Die App zeigt eine Liste mit empfohlenen Audiosystemen für den Setup an. Normalerweise erscheint Ihr Radio in dieser Liste als "UNDOK DDR-75BT xx:xx:xx:xx:xx:xx". Wählen Sie das Radio für den Setup aus.

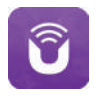

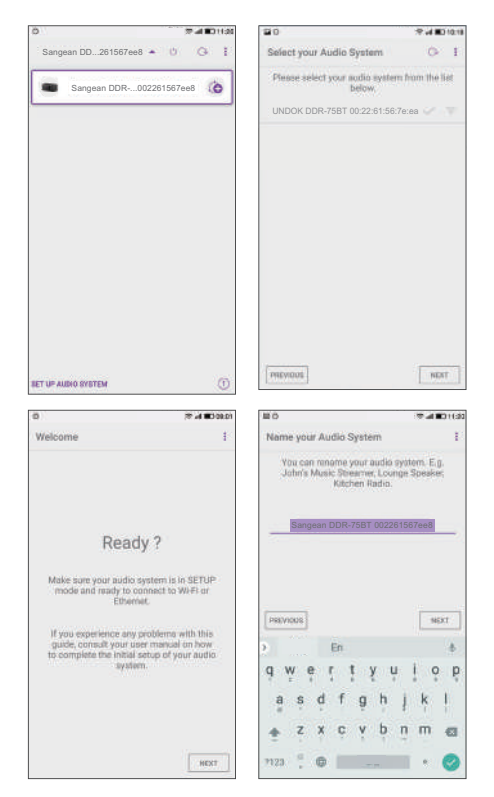

- 6. Schließen Sie den Setup des Radios innerhalb der App ab; geben Sie dem Radio ggf. einen Namen.
- 7. Wählen Sie die bevorzugte Methode für die Verbindung von Radio und Netzwerk. Falls Sie das Ethernet-Kabel verwenden möchten, informieren Sie sich bitte im späteren Abschnitt "Ethernet-Verbindung verwenden".
- 8. Falls Sie eine Wi-Fi-Verbindung verwenden, werden Sie gebeten, das Wi-Fi-Netzwerk auszuwählen und ggf. das entsprechende Passwort einzugeben. Ihr Radio wird dann mit dem Netzwerk verbunden.

#### **Hinweis:**

 Falls während des Setups Ihres Radios an Ihrem Android-Gerät eine Mitteilung erscheint, dass das Internet nicht verbunden werden kann, liegt dies daran, dass Ihr Android-Gerät vorübergehend mit dem Radio verbunden ist. Ignorieren Sie diese Warnmeldung.

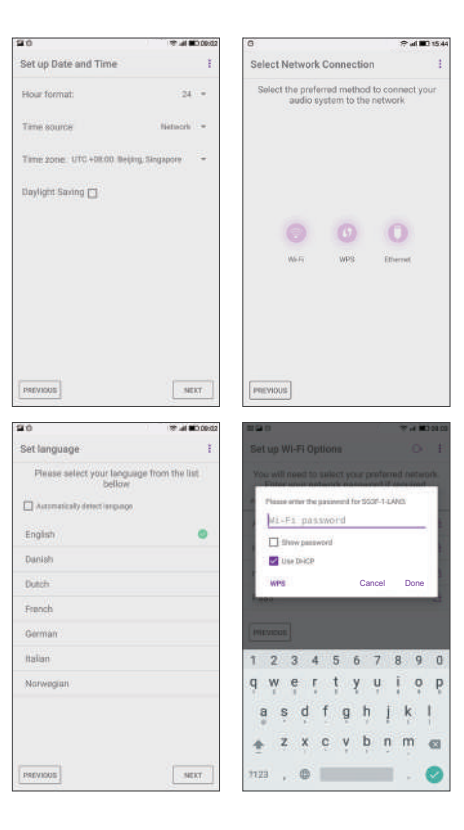

**D**

## **Optionen für die Fernsteuerung des Netzwerks**

#### **Netzwerk-PIN (PIN) einrichten**

Das Radio verfügt über die Möglichkeit, von einer auf einem Apple iPhone, iPod touch oder iPod installierten Anwendung gesteuert zu werden. Die Pin-Nummer stellt sicher, dass Ihr Radio nur von Ihren eigenen Apple-Geräten und nicht von jemand anderem kontrolliert werden können.

Die Fernsteuerungsanwendung heißt UNDOK und ist sowohl im Apple App Store als auch im Google Play Store erhältlich.

UNDOK wird versuchen, das Radio mit der Standard-PIN "1234" zu steuern.

Sie können die PIN über die Option "NetRemote PIN Setup" (NetRemote PIN einrichten) im Menü Network Settings (Netzwerkeinstellungen) ändern. Die aktualisierte PIN muss dann in der UNDOK-App verwendet werden, damit die App die Verbindung mit dem Radio herstellen kann. Sofern erforderlich, werden Sie in der App aufgefordert, die PIN einzugeben.

## **Ethernet-Verbindung verwenden**

Falls Sie Ihr Radio via kabelgestützter Ethernet-Verbindung verbinden möchten, dann benötigen Sie ein Ethernet-Kabel entsprechender Länge (Kabel nicht enthalten). Die App wird Ihnen eine Option für die Verbindung via Ethernet anbieten.

- 1. Schließen Sie das Ethernet-Kabel an die Ethernet-Buchse RJ45 an der Rückseite des Radios an.
- 2. Wählen Sie die Option Ethernet in der UNDOK-App und folgen Sie den Anweisungen auf dem Bildschirm.

Falls Sie ausgiebig UKW-Radio hören möchten, dann kann es von Vorteil sein, ein abgeschirmtes Ethernet-Kabel zu verwenden, um so mögliche Störungen am Radio zu vermeiden.

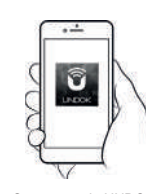

Steuerung via UNDOK-App

**IEI** Network settings Network wizard PBC Wlan setup View settings Wlan region Manual settings **NetRemote PIN Setup >**

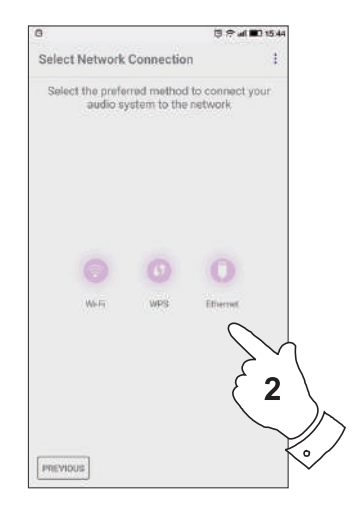

#### **Internetradio**

#### **Internetradio - Grundlagen**

Bevor Sie Ihr Radio dazu verwenden können Sendungen über das Internet zu hören, ist es notwendig, das Radio entweder über eine drahtlose WLAN-Verbindung oder eine kabelgebundene Ethernet-Verbindung über den Anschluss auf der Rückseite des Geräts mit Ihrem Computernetzwerk zu verbinden.

Es sind buchstäblich Tausende von Radiosendungen und "Podcasts" über das Internet verfügbar. Ihr Radio bietet verschiedene Möglichkeiten für die Suche nach Sendungen, um das Auffinden und die Auswahl leichter zu machen. Sobald Sie Radiosender gefunden haben, die Sie mögen, können Sie sie entweder zur Direktauswahl oder in einer Liste Ihrer Lieblingssendern speichern. Die Anzahl der Direktauswahlspeicher ist begrenzt (es stehen zehn Speicherplätze im Radio zur Verfügung), aber Sie können beliebig viele Sender in der Favoritenliste speichern.

Sie können z. B. Internetradiosender sortiert nach Region suchen. Wenn Sie den Namen und das Land, aus dem der Sender übertragen wird, kennen, ist dies die einfachste Methode, um einen Sender zu finden. Es ist auch geeignet, um Radiosender aus anderen Teilen der Welt kennenzulernen

Sie können ebenfalls Internetradiosender getrennt nach Genre suchen. Wenn Sie bestimmte Musikrichtungen bevorzugen, Blues zum Beispiel, können Sie nach einem Radiosender suchen, der in erster Linie Sendungen dieser Musikrichtung ausstrahlt. Die Auswahl der Sender erfolgt ohne den Standort des Senders zu berücksichtigen.

Wenn Sie einen Teil des Namens eines Internetradiosenders kennen, können Sie ihn in das Radio eingeben und Sie erhalten eine Liste von Sendern, die Ihrer Eingabe entsprechen. Dies kann hilfreich sein, wenn Sie sich nicht sicher sind, von wo aus der Sender sendet oder welches Genre er bevorzugt.

Das DDR-75BT benutzt eine Radiosenderdatenbank, die Anwendern in vielen Ländern dient. Dies bedeutet, dass Ihnen eine sehr breite Palette von Programminhalten zur Verfügung steht. Sie können auch nach Sendern suchen, die erst seit Kurzem verfügbar sind (neue Sender) oder nach Sendern suchen, die besonders beliebt sind.

### **Auswahl eines Radiosenders nach Standort**

- 1. Betätigen Sie die Bereitschaftstaste zum Einschalten des Geräts. Betätigen Sie dann die RADIO-Taste, um in den Internetradiomodus zu gehen.
- 2. Benutzen Sie die Frequenztasten auf dem Panel (oder die Verzeichnistasten auf der Fernbedienung), um das Hauptmenü der Internetradio-Funktion aufzurufen. Benutzen Sie die Frequenztasten auf dem Panel (oder die Verzeichnistasten auf der Fernbedienung), bis die Senderliste in der Anzeige erscheint. Betätigen Sie dann die SELECT-Taste zur Auswahl der Option.
- 3. Benutzen Sie die Frequenztasten auf dem Panel, bis "Stations" in der Anzeige erscheint. Betätigen Sie anschließend die SELECT-Taste. Beachten Sie, dass das Menü Ihnen eine Auswahl von Sendern bietet, die auf Ihrer Internet-IP-Adresse basiert (z. B. "Großbritannien" und "BBC").
- 4. Benutzen Sie die Frequenztasten auf dem Panel, bis "Location" in der Anzeige erscheint. Betätigen Sie anschließend die SELECT-Taste.
- 5. Benutzen Sie die Frequenztasten auf dem Panel, um durch die Liste der Kontinente zu gehen. Wenn der gewünschte Kontinent markiert ist, betätigen Sie die SELECT-Taste, um Ihre Auswahl zu bestätigen.
- 6. In der Anzeige erscheint dann eine Liste von Ländern auf des gewählten Kontinents an. Wenn viele Ländern angezeigt werden, können Sie durch die Liste kontinuierlich in beide Richtungen suchen. Zum Sie Beispiel den Kontinent Europa wählen können Sie direkt zum Land Vereinigtes Königreich gehen, indem Sie einfach nach oben blättern. Betätigen Sie die Select-Taste zur Auswahl des gewünschten Lands.
- 7. Normalerweise stehen dann die Option "All Stations" oder eine von mehreren Kategorien zur Verfügung. Die Listen werden immer alphabetisch sortiert und lange Listen können in beide Richtungen durchsucht werden.

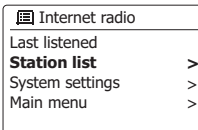

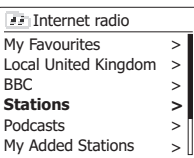

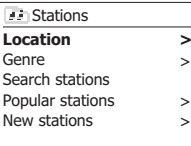

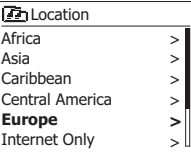

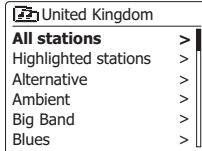

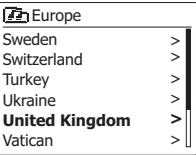

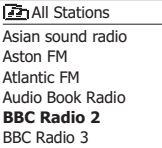

8. Benutzen Sie die Frequenztasten auf dem Panel zur Auswahl eines Senders und betätigen Sie dann die SELECT-Taste zur Bestätigung Ihrer Auswahl. In der Anzeige erscheint während des Verbindungsaufbaus "Connecting...". Der Sender wird dann wiedergegeben. Stellen Sie die Lautstärke bei Bedarf ein. Wenn der Sender über On-Demand-Inhalte verfügt, also die Möglichkeit Podcasts, Programme, die bereits ausgestrahlt wurden, zu hören, erscheint es ein zusätzlicher Optionsbildschirm mit dem Sendernamen, sowie einer Podcasts-Option.

 Diese werden mit zusätzlichen Menüs, deren Inhalt vom Radiosender bestimmt wird, aufgelistet. Es kann sich dabei, um eine einfache Liste von Sendungen handelt oder Sie können Sendungen von bestimmten Tagen wählen. Die hier gezeigten Beispiele stellen eine typische Auswahl dar.

 Podcasts und Listen Again-Inhalte können auch getrennt vom normalen Internetradiomenü abgerufen werden.

**Wenn das Radio mit einem Radiosender keine Verbindung aufbauen kann**

#### **Hinweis:**

Wenn das Radio nicht in der Lage ist eine Verbindung zu einem Internetradiosender aufzubauen, erscheint in der Regel die Meldung "Network Error" oder "Stopped". Dies kann viele Gründe haben, aber normalerweise liegt es bei eine der folgenden Ursachen:

Der Radiosender sendet zu diesem Zeitpunkt nicht.

Der Radiosender ist möglicherweise nicht in der Lage weitere Verbindungen zu Hörern aus dem Internet aufzubauen.

Der Sender schränkt die Benutzung auf bestimmte Länder oder Regionen ein.

Das Internet ist überlastet (entweder lokal oder in regional), was sich auf die Zuverlässigkeit der Verbindung auswirkt.

If your radio can connect, but the audio is not continuous and the radio keeps having to reconnect, this may be due to the radio station only having limited connection capacity.

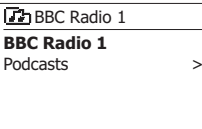

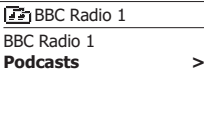

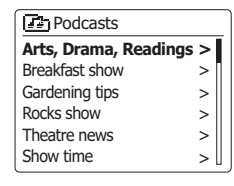

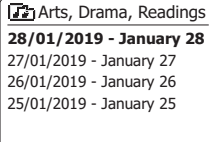

### **Auswahl eines Radiosenders nach Genre**

- 1. Halten Sie die MENU-Taste gedrückt, um das Internetradiomenü aufzurufen. Benutzen Sie die Frequenztasten auf dem Panel (oder die Verzeichnistasten auf der Fernbedienung), bis die "Station List" in der Anzeige erscheint. Betätigen Sie dann die SELECT-Taste zur Bestätigung.
- 2. Benutzen Sie die Frequenztasten auf dem Panel (oder die Verzeichnistasten auf der Fernbedienung), bis die "Stations" in der Anzeige erscheint. Betätigen Sie dann die SELECT-Taste zur Bestätigung.
- 3. Benutzen Sie die Frequenztasten auf dem Panel (oder die Verzeichnistasten auf der Fernbedienung), bis die "Genre" in der Anzeige erscheint. Betätigen Sie dann die SELECT-Taste zur Bestätigung.
- 4. Benutzen Sie die Frequenztasten auf dem Panel (oder die Verzeichnistasten auf der Fernbedienung), um durch die Liste der Inhalttypen zu blättern. Die Menüauswahl ist zyklisch. Sie können deshalb in eine beliebige Richtung suchen. Wenn das gewünschte Genre markiert ist, betätigen Sie die SELECT-Taste.
- 5. Sie erhalten dann eine Auswahl von allen Sendern des gewählten Genres oder eine Liste von Ländern. Hinweis: Wenn ein Land nicht angezeigt, ist der gesuchte Sender möglicherweise dennoch in der Liste aller Sender vorhanden. Benutzen Sie die Frequenztasten auf dem Panel (oder die Verzeichnistasten auf der Fernbedienung) und die SELECT-Taste, um eine Auswahl zu treffen.
- 6. Eine Liste von Radiosendern wird daraufhin angezeigt. Benutzen Sie die Frequenztasten auf dem Panel (oder die Verzeichnistasten auf der Fernbedienung), bis der gewünschte Sendername in der Anzeige markiert wird.
- 7. Betätigen Sie die SELECT-Taste zur Auswahl des Senders. In der Anzeige erscheint während des Verbindungsaufbaus "Connecting...". Wenn das Radio keine Verbindung herstellen kann dies einen der bereits erwähnten Ursachen haben.
- 8. Stellen Sie die Lautstärke auf ein für Sie angemessenes Maß.

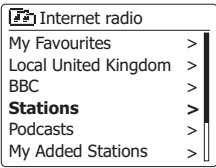

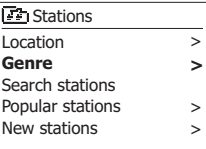

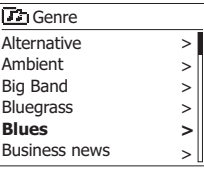

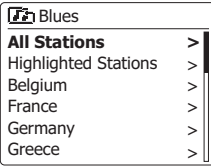

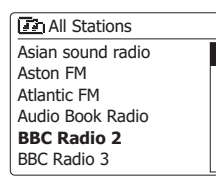

### **Auswahl eines Radiosenders nach Name**

Es kann vorkommen, dass Sie den Namen des Radiosenders kennen, aber nicht Wissen welchem Genre er zuzurechnen ist oder aus welchem Land er sendet. Diese Funktion ermöglicht es Ihnen Sender nach einem Teil (oder Teilen) des Radiosendernamens zu suchen.

- 1. Halten Sie die MENU-Taste gedrückt, um das Internetradiomenü aufzurufen. Benutzen Sie die Frequenztasten auf dem Panel, bis "Station list" in der Anzeige erscheint. Betätigen Sie anschließend die SELECT-Taste.
- 2. Benutzen Sie die Frequenztasten auf dem Panel, bis "Stations" in der Anzeige erscheint. Betätigen Sie anschließend die SELECT-Taste.
- 3. Benutzen Sie die Frequenztasten auf dem Panel, bis "Search stations" in der Anzeige erscheint. Betätigen Sie anschließend die SELECT-Taste.
- 4. Geben Sie den/die Suchbegriff(e) ein, indem Sie die Verzeichnistasten auf der Fernbedienung benutzen. Betätigen Sie die SELECT-Taste zur Bestätigung, wenn Sie mit der Eingabe fertig sind. Bei Fehleingaben können Sie mithilfe der INFO-Taste auf die Löschfunktion "
ersen" zugreifen und ein Zeichen zum Löschen wählen. Wenn das letzte Zeichen des Suchbegriffs eingegeben wurde, betätigen Sie die INFO-Taste und die Verzeichnistasten auf der Fernbedienung, um das Symbol "
<sub>I I i</sub> zu wählen. Betätigen Sie dann die SELECT-Taste zum Beenden.
- 5. Das Radio sucht dann nach Radiosendern, die Ihrem Suchbegriff entsprechen. Wenn Sie ein Leerzeichen zwischen zwei Suchbegriffe einfügen, sucht das Radio nach Sendernamen, die beide Suchbegriffe beinhalten. Wenn Sie z. B. nach "Rock 100" suchen, erhalten Sie als Suchergebnis sowohl einen Sender mit dem Namen "100 Classic Rock Hits", sowie den Sender ..100.FM Rocks".
- 6. Benutzen Sie die Verzeichnistasten auf der Fernbedienung zum Markieren des gewünschten Senders und betätigen Sie die SELECT-Taste zur Bestätigung Ihrer Auswahl. In der Anzeige erscheint während des Verbindungsaufbaus "Connecting...".

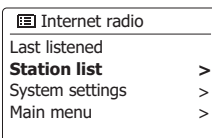

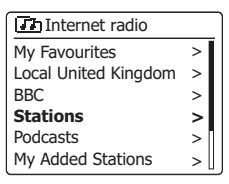

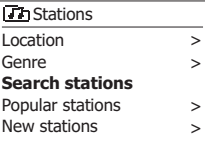

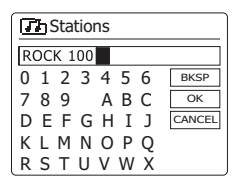

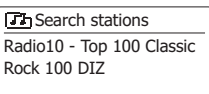

### **Auswahl neuer oder populärer Sender**

Wie im Abschnitt "Internetradio - Grundlagen" beschrieben, verbindet Sie das Radio über das Internet mit einer Datenbank von Radiosendern. Mit dieser Funktion erhalten Sie eine Liste von Sendern, die neu in die Datenbank hinzugefügt wurden oder eine Liste von Senders, die besonders beliebt bei Hörern auf der ganzen Welt sind. Das Radio macht es Ihnen einfach Sender aus eine dieser beiden Kategorien zu wählen. Die Verwendung der Menüs gleicht der Sendersuche Standort und Genre.

- 1. Halten Sie die MENU-Taste gedrückt, um das Internetradiomenü aufzurufen. Benutzen Sie die Frequenztasten auf dem Panel (oder die Verzeichnistasten auf der Fernbedienung), bis die "Station List" in der Anzeige erscheint. Betätigen Sie dann die SELECT-Taste zur Bestätigung.
- 2. Benutzen Sie die Frequenztasten auf dem Panel (oder die Verzeichnistasten auf der Fernbedienung), bis die "Stations" in der Anzeige erscheint. Betätigen Sie dann die SELECT-Taste zur Bestätigung.
- 3. Benutzen Sie die Frequenztasten auf dem Panel (oder die Verzeichnistasten auf der Fernbedienung), bis "Popular stations" oder "New stations" in der Anzeige markiert erscheint. Betätigen Sie die SELECT-Taste zur Bestätigung Ihrer Auswahl.
- 4. Benutzen Sie die Frequenztasten auf dem Panel (oder die Verzeichnistasten auf der Fernbedienung), bis der gewünschte Sendername in der Anzeige markiert wird. Betätigen Sie dann die SELECT-Taste zur Bestätigung Ihrer Auswahl. In der Anzeige erscheint während des Verbindungsaufbaus "Connecting...".

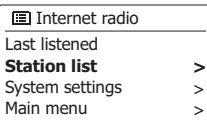

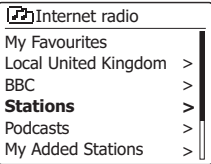

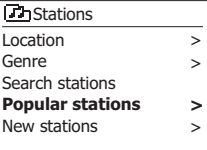

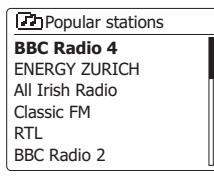

### **Podcast auswählen**

Radiosender und Personen können Sendungen erstellen, die für den Download auf einen Computer oder einen tragbaren Mediaplayer vorgesehen sind. Solche Sendungen werden üblicherweise als Podcasts bezeichnet.

Podcasts sind auch im Sender-Menü über die Podcast-Option abrufbar.

- 1. Halten Sie die MENU-Taste gedrückt, um das Internetradiomenü aufzurufen. Benutzen Sie die Frequenztasten auf dem Panel (oder die Verzeichnistasten auf der Fernbedienung), bis die "Station List" in der Anzeige erscheint. Betätigen Sie dann die SELECT-Taste zur Bestätigung.
- 2. Benutzen Sie die Frequenztasten auf dem Panel (oder die Verzeichnistasten auf der Fernbedienung), bis die "Podcasts" in der Anzeige erscheint. Betätigen Sie dann die SELECT-Taste zur Bestätigung.
- 3. Sie können dann nach Ort, Genre oder dem Namen des Podcasts suchen. Die Suche erfolgt auf genau die gleiche Weise wie bei der Suche nach normalen Radiosendern. Bei der Standortsuche wird zunächst nach Kontinent und dann nach Land sortiert. Sie können dann Liste "All shows" aufrufen, um alle Sender des Lands anzuzeigen oder innerhalb eines Landes nach einem Genre suchen. Die Genre-Suche ist direkter, da sobald Sie ein Genre gewählt haben, im nächsten Menü eine Liste der verfügbaren Podcasts angezeigt wird. Die Namenssuche funktioniert in der gleichen Weise wie die Namenssuche nach Radiosendern. Wählen Sie das Symbol "  $\overline{OR}$ ", nachdem Sie den Suchbegriff eingegeben haben. Sie können einen oder mehrere Suchbegriffe für die Suche eingeben.
- 4. Benutzen Sie die Frequenztasten auf dem Panel (oder die Verzeichnistasten auf der Fernbedienung), bis der gewünschte Sendername in der Anzeige markiert wird. Betätigen Sie dann die SELECT-Taste zur Bestätigung des von Ihnen gewählten Podcasts. In der Anzeige erscheint während des Verbindungsaufbaus "Connecting...".

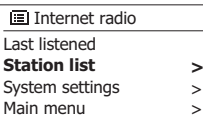

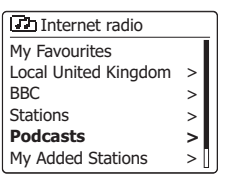

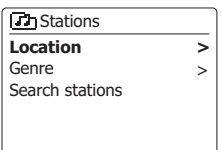

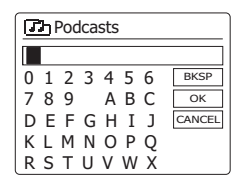

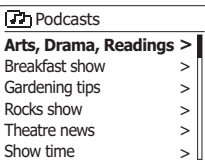

### **Senderspeicher**

Bei der Vielzahl von zur Verfügung stehenden Internetradiosendern, ist es wünschenswert ein Möglichkeit zu haben schnell auf die Sender zugreifen zu können, die Sie besonders häufig hören. Ihr Radio verfügt über zehn Speicherplätze, die auf einfache Weise mit den Details von beliebigen Internetradiosendern beschrieben werden können. Die Senderspeicher bleiben auch dann im Speicher, wenn das Radio ausgeschaltet wird.

Bitte lesen Sie dazu auch die Abschnitte "Zuletzt gehörter Sender" und "Konfigurieren von My Favorite-Sendern".

### **Speichern von Sendern**

- 1. Betätigen Sie die Bereitschaftstaste zum Einschalten des Geräts. Suchen Sie den gewünschten Sender mithilfe der beiden zuvor beschriebenen Methoden.
- 2. Zum Speichern des momentan eingestellten Senders in einem Speicherplatz, halten Sie die entsprechende Sendertaste (1-10) auf der Fernbedienung gedrückt, bis in der Anzeige "Preset stored" erscheint. Der Sender wird dann unter der gewählten Sendertaste gespeichert. Wiederholen Sie diesen Vorgang bei Bedarf für die verbliebenen Speicherplätze.

 Halten Sie alternativ dazu die Senderspeichertaste am Bedienfeld gedrückt, um das Menü zum Speichern von Sendern aufzurufen. Wählen Sie dann mit den Tasten Tuner Aufwärts/Abwärts einen Speicherplatz aus und drücken Sie die Auswahl-Taste, um den Sender zu speichern. Im Display erscheint die Anzeige "Sender gespeichert", was bedeutet, dass der Radiosender auf dem ausgewählten Speicherplatz gespeichert wurde.

3. Wenn Sie eine Sendertaste erneut konfigurieren, können damit vorher gespeicherte Sender überschrieben werden.

### **Aufruf gespeicherter Sender**

- 1. Betätigen Sie die Bereitschaftstaste zum Einschalten des Geräts. Wählen Sie das Internetradiomodus, indem Sie die Radio-Taste betätigen.
- 2. Betätigen Sie die gewünschte Speichertaste auf der Fernbedienung. Das Radio stellt sich dann auf die Frequenz des gespeicherten Senders. Der Senderspeicher wird am unteren Rand der Anzeige angezeigt.

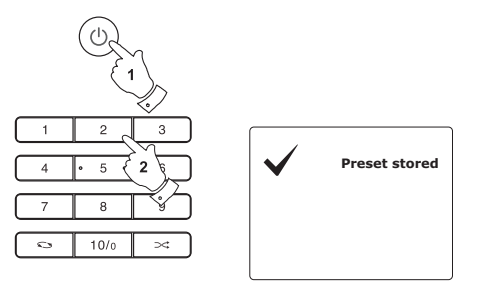

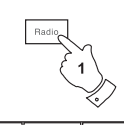

 $10/0$ 

 $\infty$ 

 $\mathbf{C}$ 

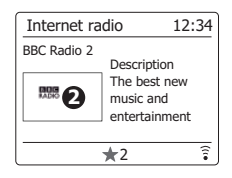

### **Zuletzt gehörter Sender**

Es ist oft hilfreich zu dem zuvor gehörten Sender per Tastenbetätigung zurückzukehren. Ihr Radio verfügt über eine "Last Listened"-Funktion, mit der Sie schnellen Zugriff auf zehn zuletzt gehörte Radiosender oder Podcasts haben. Mit jedem neuen Radiosender, der gehört wird, wird der jeweils älteste Eintrag in der Liste gelöscht. Die Zugriffsliste bleibt selbst dann gespeichert, wenn das Radio vom Stromnetz getrennt wird.

- 1. Halten Sie die MENU-Taste im Internetradiomodus gedrückt. Der erste Menüpunkt ist "Last listened". Markieren Sie den Menüpunkt und betätigen Sie die SELECT-Taste.
- 2. In der Anzeige erscheint dann eine Liste der letzten zehn Internetradiosender oder Podcasts. Betätigen Sie Frequenztasten auf dem Panel, um die Sendung, die Sie hören möchten zu markieren und betätigen Sie anschließend die SELECT-Taste, um eine Verbindung zum jeweiligen Radiosender oder Podcast aufzubauen.

### **Anzeigearten**

Ihr Radio verfügt über eine Reihe von Anzeigeoptionen für den Internetradiomodus. Beachten Sie, dass u. U. nicht alle Informationen für alle Internetradiosender verfügbar sind.

1. Benutzen Sie die INFO-Taste, um durch die verschiedenen Optionen zu gehen.

a. Beschreibung Zeigt verschiedene Informationen als Scroll-Text an, wie z. B. Interpret/Titel, Telefonnummer, etc.

b. Genre Zeigt Programmartinformationen z. B. Pop, Klassik, Nachrichten, etc. und den Standort des aktuellen Radiosenders.

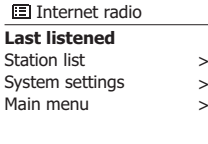

**ELI** ast listened Absolute Radio eurosmoothjazz **Rock Antenne** EldoRadio BBC Radio 2 BBC Radio 3

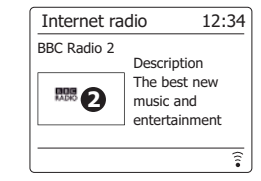

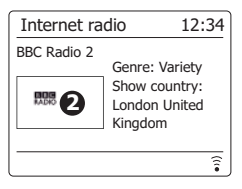

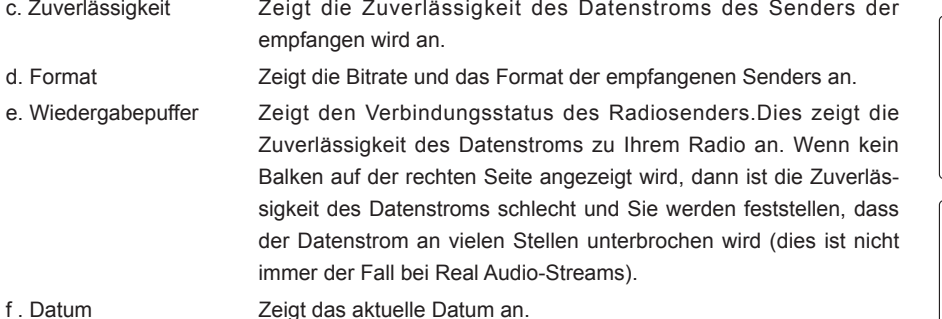

Zusätzliche oder alternative Informationen werden u. U. beim Hören von Podcasts angezeigt. Darstellbare Kategorien sind u. A. ...

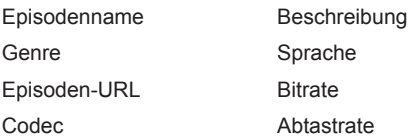

Immer wenn in der Anzeige des Radios ein Informationsfenster erscheint (also kein Menüfenster), wird die Uhrzeit in der oberen Ecke rechts und die Stärke des WiFi-Signals oder Ethernet-Verbindung in der unteren Ecke rechts angezeigt.

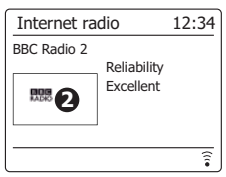

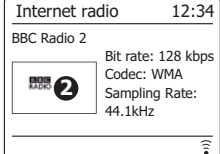

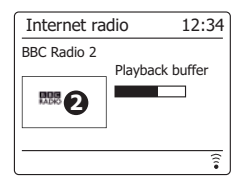

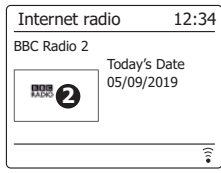

### **Senderliste bearbeiten**

Das neue Favoritenportal finden Sie ab jetzt unter https://smartradio.frontier-nuvola.net/.

Das Portal ermöglicht es Nutzern, beliebte Internetradiosender und Podcasts auf allen ihren Geräten zu speichern sowie private Streams zu speichern, die nicht Teil des Katalogs sind. Weitere Informationen finden Sie im Artikel Wissensdatenbank für Favoritensender.

Im Internetradiomenü ihrer Geräte werden den Nutzer gleich ganz oben "Meine Favoriten" angezeigt.

Falls Sie unter "Meine neuen Sender" weitere Radiosender hinzufügen möchten, gehen Sie bitte wie folgt vor:

1. Drücken Sie im Nuvola-Portal auf Favoriten > Private Streams > +Personal Streams

- 2. Geben Sie in dem neuen Fenster den Namen und den URL ein (z.B.: http://174.123.20.131:8050/).
- 3. Fügen Sie unter Gemeinsame Favoriten den Punkt hinzu und drücken Sie auf Speichern. Sie finden diesen Sender nun am Radio unter Favoriten und Meine neuen Sender.

Da unsere Radios vom Internet und von Frontier Silicon abhängig sind, können sich die Situation und die Verwendung des Radios ändern. Die aktuellsten Informationen finden Sie auf unserer Webseite.

http://www.sangean.com Weiterführende Informationen finden Sie auf folgender Webseite: https://status.frontiersmart.com/

https://support.wifiradiofrontier.com/portal/home

### **Auswählen von Favoritensendern**

- 1. Halten Sie die *MENU*-Taste gedrückt, um das Internetradiomenü aufzurufen.
- 2. Benutzen Sie die Frequenztasten auf dem Panel, bis *"Station list"* in der Anzeige erscheint. Betätigen Sie die *SELECT*-Taste zum Aufrufen des Konfigurationsmenüs.
- 3. Benutzen Sie die Frequenztasten auf dem Panel, bis *"My Favourites"* in der Anzeige erscheint. Betätigen Sie die *SELECT*-Taste und eine Liste Ihrer Favoritensender erscheint in der Anzeige (zur Einrichtung siehe vorige Seite).
- 4. Benutzen Sie die Frequenztasten auf dem Panel zur Auswahl des gewünschten Senders und betätigen Sie dann die *SELECT*-Taste zur Bestätigung. In der Anzeige erscheint während des Verbindungsaufbaus *"Connecting..."*. Wenn der Sender über On-Demand-Inhalte (d. h. die Möglichkeit Sendungen, die bereits ausgestrahlt wurden, besteht) verfügt, steht der Menüpunkt "Selecting a podcast/BBC Listen again" zur Verfügung. Sollten es nicht möglich sein den Sender zu empfangen, bedenken Sie, dass manche Radiosender nicht 24 Stunden am Tag senden und andere nicht immer online sind.

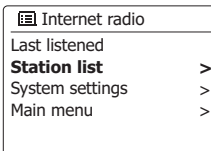

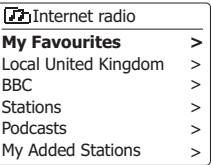

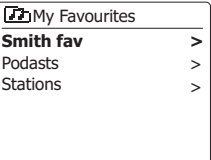

 $\sqrt{3}$ Smith fav BBC Radio 2 BBC Radio 7 Bluegrass radio Heart

### **Auswahl hinzugefügter Sender**

- 1. Halten Sie die *MENU*-Taste gedrückt, um das Internetradiomenü aufzurufen. Benutzen Sie die Frequenztasten auf dem Panel, bis *"Station list"* in der Anzeige erscheint. Betätigen Sie anschließend die *SELECT*-Taste.
- 2. Benutzen Sie die Frequenztasten auf dem Panel, bis *"My added stations"* in der Anzeige erscheint. Betätigen Sie anschließend die *SELECT*-Taste.
- 3. Benutzen Sie die Frequenztasten auf dem Panel zur Auswahl des gewünschten Senders und betätigen Sie dann die *SELECT*-Taste zur Bestätigung.

In der Anzeige erscheint während des Verbindungsaufbaus *"Connecting..."*.

Sollten es nicht möglich sein den Sender zu empfangen, bedenken Sie, dass manche Radiosender nicht 24 Stunden am Tag senden und andere nicht immer online sind.

Wie bereits erwähnt, ist es möglich Audiostreams, die nicht von Ihrem Radio unterstützt werden, der *"My added stations"*-Liste hinzuzufügen. In solchen Fällen sind die entsprechenden Sender nicht abgespielbar. Das Sangean DDR-75BT kann nur MP3-, WMA-, AAC- und Real Audio-Streams wiedergeben.

Beachten Sie, dass es sich bei den erwähnten Audioformaten um Verallgemeinerungen handelt. Von allen Formaten existieren viele Variationen und eine Vielzahl von Streaming-Protokollen, die von verschiedenen Sendern eingesetzt werden. Ihr Radio wurde so entwickelt, dass die überwiegende Mehrheit von Codierungs- und Streaming-Formaten, die gegenwärtig benutzt werden, unterstützt werden.

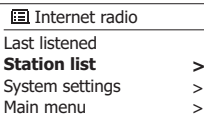

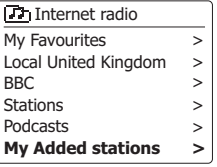

**Th** My Added stations Aardvark Radio **Brooklands FM** Huntingdon Community Ra

### **Music-Player**

#### **Verwendung mit Windows, Apple Mac, Linux**

Mit dem Music-Player können Sie Audiodateien abspielen, die auf einem anderen, mit Ihrem Netzwerk verbundenen Gerät gespeichert sind.

Zu Geräten, die mit dem Netzwerk verbunden werden und Audiodateien speichern können, zählen Computer, Tablets, Netzwerkspeicher (NAS) und Netzwerkrouter mit UPnP-/DLNA-Dateifreigabefunktion. Um Dateien von einem Gerät in Ihrem Netzwerk abspielen zu können, muss das Radio mit einem Dateiserverprogramm verbunden werden, das auf dem Gerät gespeichert ist, welches das UPnP-Protokoll (Universal Plug and Play) (oft auch DLNA genannt) verwendet.

Falls es sich bei diesem Gerät um einen Computer oder ein Tablet mit Windows Betriebssystem handelt, dann verwendet es höchstwahrscheinlich bereits ein UPnP-Serverprogramm in Form des Windows Media Player (WMP). Sie haben dann die Möglichkeit, Dateien an die Geräte innerhalb Ihres Netzwerks freizugeben und die Dateien dann mit den Steuerungen an Ihrem Radio nach Album, Künstler usw. auszuwählen. WMP kann MP3-, WMA-, AAC- und WAV-Dateien an Ihr Radio übertragen (und FLAC-Dateien für Windows 10).

Falls Sie Geräte mit Apple MacOS, Linux, iOS oder Android verwenden oder Audiodateien in anderen Formaten gespeichert haben (z.B. ALAC), stehen Ihnen zahlreiche andere UPnP-Serverprogramme zur Verfügung. Bitte beachten Sie, dass Apple-Computer UPnP-Übertragung nicht standardmäßig unterstützen und dafür eine Drittanwendung benötigen. Falls Sie einen in Ihrem NAS oder Netzwerkrouter integrierten DLNA-Server verwenden möchten, informieren Sie sich in der Bedienungsanleitung des jeweiligen Geräts näher über die entsprechende Vorgehensweise.

Der Music-Player des Radios kann Audiodateien in den Formaten MP3, WMA, AAC, ALAC, FLAC und WAV abspielen. WMA Loseless Dateien können mit dem Windows Media Player als UPnP-Server wiedergegeben werden. Beachten Sie, dass das Radio die Wiedergabe von Dateien in den Formaten WMA Voice, WMA 10 Professional sowie Dateien mit DRM-Verschlüsselung nicht unterstützt.

Bitte beachten Sie, dass die Such- und Auswahlkriterien während der Nutzung eines UPnP-/DLNA-Servers von der Server-Software und nicht vom Wiedergabegerät abhängig sind. Typische Suchkriterien sind Künstler, Album und Genre. Viele Serveranwendungen erlauben auch den Zugriff auf Dateien über Ordner und andere Kriterien. Windows Media Player ist in dieser Hinsicht weniger flexibel, lässt sich jedoch schneller einrichten als andere UPnP-Server.

Viele UPnP-Serveranwendungen sind außerdem in der Lage, Bild- und Videodateien an andere Geräte im Netzwerk zu übertragen. In solch einem Fall (wie z.B. beim Windows Media Player) sehen Sie im Menü des Music-Players die Optionen "Musik", "Video" und "Bild". Wählen Sie nur die Option "Musik". Inhalte der anderen Optionen können nicht über das Radio wiedergegeben werden.

Die Serveranwendungen einiger Drittanbieter erlauben die Einstellung benutzerdefinierter Suchkriterien und Anzeigemethoden. Dies ist insbesondere dann hilfreich, falls Sie über eine sehr große Sammlung von Musikdateien verfügen.

Es ist nicht möglich, in dieser Bedienungsanleitung alle Serveranwendungen für alle verfügbaren Umgebungen vorzustellen, und es macht auch keinen Sinn zu erläutern, wie Sie das Beste aus jeder einzelnen Anwendung herausholen können. Der Windows Media Player wird hier als Beispiel verwendet, wobei sich viele Prinzipien auch auf andere Server übertragen lassen. Der Zugriff auf Medien, die Auswahl von Medien für die Wiedergabe und die Verwendung der Wiedergabetasten am Produkt oder in der Steuerungs-App sind sich ähnlich, unabhängig davon, ob Sie einen UPnP- oder DLNA-Server verwenden.

### **Zugriff auf Audiodateien via UPnP-Server**

Falls Ihr Computer Windows 7, 8 oder 10 verwendet, dann verfügt der Windows Media Player bereits über einen UPnP-Server, der die Dateien für Ihr Radio verfügbar machen wird. Darüberhinaus gibt es noch andere UPnP-Serveranwendungen für Benutzer, die kein Windows Betriebssystem verwenden oder für Windows-Benutzer, die auf der Suche nach einer Alternative sind (siehe vorhergehende Seite)

Es würde den Rahmen dieser Bedienungsanleitung sprengen, alle möglichen UPnP-Lösungen vorzustellen. Wir erläutern hier die Verwendung des Microsoft Windows Media Players, da dies die Wahl für die Mehrheit aller Benutzer sein wird.

### **UPnP-Zugriff mit Windows Media Player einrichten**

- 1. Zum Zeitpunkt der Erstellung dieser Bedienungsanleitung verwendeten alle Computer mit Windows 7, 8 oder 10 den Windows Media Player Version 12 (im Nachhinein kurz WMP 12 genannt), und die Konfiguration ist in jedem Fall sehr ähnlich. Der WMP 12 kann eine Bibliothek mit allen Mediendateien erstellen, die auf Ihrem PC gespeichert sind. Um neue Mediendateien zu dieser Bibliothek hinzuzufügen, wählen Sie "Bibliothek", "Musik", "Alle Musikdateien" oder "Künstler", "Album", usw. Die aktuellen Inhalte der Bibliothek werden angezeigt. Sie können dann Dateien ganz einfach von einem anderen Ordner in die Bibliothek ziehen. Wenn Mediendateien bzw. Ordner angezeigt werden, können Sie alternativ dazu mit der rechten Maustaste auf eine Datei oder einen Ordner klicken, "Zur Bibliothek hinzufügen" und anschließend "Musik" auswählen. Auf diese Art und Weise fügen Sie Inhalte schnell und bequem zur Bibliothek hinzu.
- 2. Mit WMP 12 können Sie auf "Stream" (siehe Abbildung rechts) klicken und dann "Automatically allow devices to play my media" wählen. Bestätigen Sie die ausgewählte Option. Es stehen auch andere Optionen zur Verfügung (siehe Rückseite), aber um auf schnelle Weise Media-Streaming zu Ihrem Radio zu ermöglichen, ist dies die einfachste Lösung.
- 3. Betätigen Sie die *Bereitschaftstaste* zum Einschalten des Geräts. Betätigen Sie dann die *Media*-Taste solange, bis der *Musik-Player-Modus* angezeigt wird. Daraufhin wird das Hauptmenü des *"Musik-Players"* angezeigt.

Medienübertragung im Windows Media Player 12 aktivieren

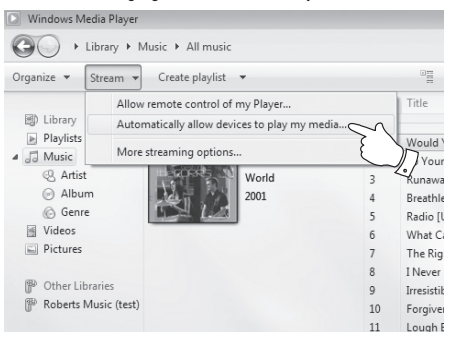

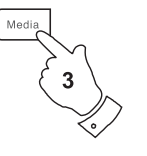

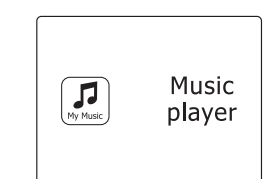

**D**
- 4. Benutzen Sie die Frequenztasten auf dem Panel, bis *"Shared media"* in der Anzeige erscheint. Betätigen Sie anschließend die *SELECT*-Taste. Das Radio sucht dann nach allen verfügbaren UPnP-Servern. Es kann einige Sekunden dauern, bis der Suchvorgang abgeschlossen ist. In der Anzeige erscheint *"<Empty>"*, wenn kein UPnP-Server gefunden wurde.
- 5. Nach der Suche wählen Sie Ihren UPnP-Server mithilfe der Frequenztasten auf dem Panel. Wenn Sie zuvor eine automatische Verbindung konfiguriert haben, kann Ihr Radio jetzt eine Verbindung aufbauen und Sie können zur nächsten Seite gehen. Wenn Sie den Media-Server nicht für automatische Verbindungen eingerichtet haben, erscheint normalerweise in der Anzeige des Radios die Meldung *"Unauthorized"*.
- 6. Auf Ihrem PC erscheint gleichzeitig die Meldung, dass ein ein anderes Gerät versucht auf den UPnP-Server zuzugreifen. Egal ob Sie dazu aufgefordert werden oder nicht, damit das Radio auf die Musikdateien zugreifen kann, müssen Sie auf die *"Library"*-Seite im WMP 12 gehen und *"Stream..."* wählen, um das Media-Streaming-Fenster zu öffnen. Wählen Sie *"Automatically allow devices to play my media"* und dann *"Automatically allow all computer and media devices"*. Alternativ können Sie unter *"More Streaming options"* das Media-Streaming für einzelne Geräte freigeben.
- 7. Auf der *"More Streaming options"-Seite* wird das Radio zunächst als gesperrt aufgeführt. Klicken Sie auf *"Allowed".* Wenn Sie die Firewall-Software von Microsoft Windows benutzen, sollte der Windows Media Player 12 vorher entsprechend konfiguriert werden. Wenn Sie andere Firewall-Programme benutzen, müssen Sie diese entsprechend für die Benutzung mit dem Windows Media Player 12 konfigurieren.
- 8. Wählen Sie dann den *Server* mithilfe der Frequenztasten und der *SELECT*-Taste erneut. Wenn der Windows Media Player 12 dann in der Lage ist, mit Ihrem Radio zu kommunizieren, werden Ihnen mehrere Auswahloptionen zur Verfügung gestellt.

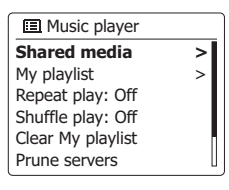

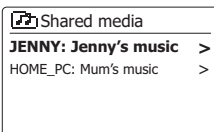

Geräten die Verbindung mit Windows Media Player 12 erlauber

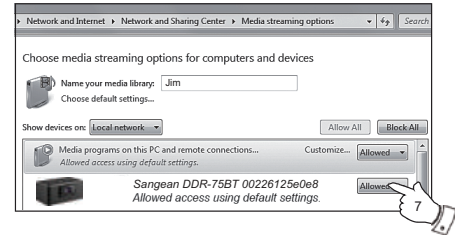

#### **Suche und Wiedergabe von Mediadateien über UPnP**

Wenn der UPnP-Server für den Zugriff auf die Mediadateien konfiguriert ist, können Sie die Dateien auf die folgende Weise auf dem Radio auswählen: -

- 1. Betätigen Sie die *Bereitschaftstaste* zum Anschalten des Geräts. Betätigen Sie dann die *MEDIA*-Taste solange, bis der *Musik-Player*-Modus angezeigt wird. Daraufhin wird das Hauptmenü des "Musik-Players" angezeigt.
- 2. Benutzen Sie die Frequenztasten auf dem Panel, bis *"Shared Media" angezeigt wird.* Betätigen Sie dann die *SELECT*-Taste, um nach UPnP-Servern zu suchen. Es kann einige Sekunden dauern, bis der Suchvorgang abgeschlossen ist. Die Anzeige kehrt zum Misk-Player-Menü zurück, wenn keine UPnP-Server gefunden wurden.
- 3. Nach einer erfolgreichen Suche können Sie die Frequenztasten auf dem Panel benutzen, um Sie Ihren UPnP-Server zu markieren. Betätigen Sie anschließend die *SELECT*-Taste zur Bestätigung Ihrer Auswahl. Wenn in der Anzeige verschiedene Media-Typen erscheinen, wählen Sie *"Music"*. (Einige UPnP-Server sind in der Lage Bilder und Videoinhalte geeigneten Geräten zur Verfügung zu stellen.)
- 4. Das Radio zeigt dann eine Liste der Kategorien, die über den UPnP-Server verfügbar wurden - zum Beispiel *"Album", "Interpret"* und *"Genre"*. Benutzen Sie die Frequenztasten auf dem Panel zum Markieren der gewünschten Kategorie. Betätigen Sie dann die *SELECT*-Taste zur Bestätigung. Wenn Sie die Suchfunktion benutzen wollen, benutzen Sie die Frequenztasten (auf dem Panel), bis *"Search"* in der Anzeige erscheint. Sie können dann Zeichen für einen Suchbegriff eingeben und nach Inhalten zur Wiedergabe suchen.

 Bei der Einrichtung des UPnP-Servers werden ggf. nicht alle Dateien sofort verfügbar sein. Der UPnP-Server durchsucht zunächst alle Dateien nach Informationen zu Interpret und Album.

 Es kann zudem einige Zeit dauern, bis der Server über das Internet auf zusätzliche Informationen, wie z. B. CD-Cover-Bilder, die sie anzeigen können, wenn Sie auf Ihre Musikbibliothek auf Ihrem PC zugreifen, erhält. Für eine Bibliothek mit vielen Dateien kann dies einige Zeit dauern.

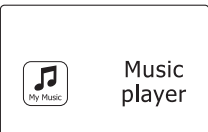

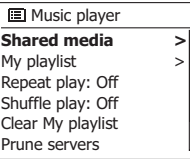

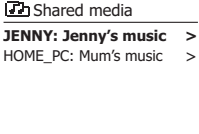

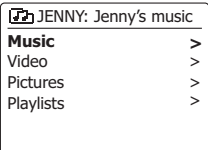

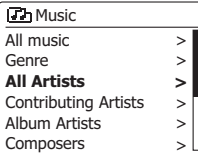

### **Auswahl der Mediadateien**

Bei der Suche über UPnP steht Ihnen eine Auswahl von Suchkriterien, die von der UPnP-Server-Software auf Ihrem Computer bestimmt werden, zur Verfügung. Dies ermöglicht es Ihnen nach bestimmten Informationen zu suchen (Album, Interpret, etc.) und dann die Suche einzugrenzen, entweder auf ein Album oder einen bestimmten Musiktitel auf einem Album. Einige UPnP-Server-Anwendungen erlauben individuell konfigurierte Suchoptionen. Die in dieser Anleitung beschriebenen Suchvorgänge sind lediglich Beispiele.

### **Wiedergabe kompletter Alben**

- 1. Benutzen Sie die Frequenztasten zur Auswahl des Inhalts nach Interpret, Album, Genre, etc. Betätigen Sie dann die *SELECT*-Taste Bestätigung Ihrer Auswahl.
- 2. Wenn Sie das Album oder den Ordner erreichen, werden im Menü die Musiktitel im jeweiligen Album oder Ordner angezeigt. Bei einer UPnP-Suche werden diese normalerweise in Reihenfolge der Titelnummer aufgeführt (dies ist aber wie bei allen anderen Suchkriterien abhängig von der Server-Anwendung).
- 3. Wenn der erste Titel des Albums angezeigt wird, betätigen Sie die *SELECT*-Taste. Die Wiedergabe des Albums beginnt dann. Während das Radio Dateien aus Ihrer Mediathek abgespielt, können Sie die Menüs, wie beschrieben benutzen, um eine andere Auswahl zu treffen. Wenn Sie dann einen anderen Titel gewählt haben, fängt das Radio sofort an die neue Auswahl wiederzugeben.

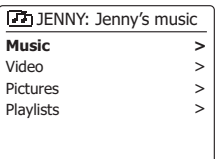

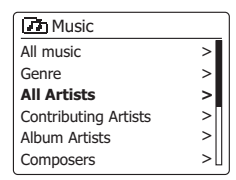

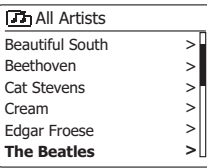

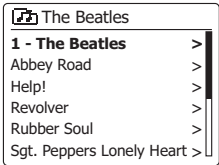

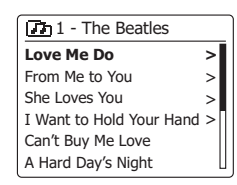

## **Wiedergabe eines bestimmten Titels**

- 1. Wenn Sie nur einen bestimmten Titel aus einem Album oder Ordner wiedergeben wollen, wählen Sie zunächst das Album oder den Ordner, wie auf den vorhergehenden Seiten beschrieben.
- 2. Benutzen Sie die Frequenztasten zum Markieren des gewünschten Titels.
- 3. Betätigen Sie die *SELECT*-Taste. Die Wiedergabe des Titels beginnt. Das Radio fährt dann mit der Wiedergabe der nachfolgenden Titel des gleichen Albums oder Ordners fort.

### **Wiedergabesteuerung**

- 1. Betätigen Sie die *Play/Pause*-Taste, um die momentane Wiedergabe vorübergehend anzuhalten.
- 2. Bei erneuter Betätigung der Taste fährt die Wiedergabe vom letzten Wiedergabepunkt aus fort.
- 3. Benutzen Sie die *Schnellrücklauftaste* zum Starten der Wiedergabe des vorigen Titels der Abspielliste.
- 4. Benutzen Sie die *Schnellvorlauftaste* zum Starten der Wiedergabe des nächsten Titels in der Abspielliste. Halten Sie die *Schnellvorlauf-* oder *Schnellrücklauftaste* gedrückt, um den Schnellsuchlauf nach vorne oder zurück zu starten. Je länger Sie die Taste gedrückt halten, desto größer wird die Geschwindigkeit, mit das Gerät die Datei durchsucht. Lassen Sie die Taste los, wenn der gewünschte Titel erreicht wird. (Beachten Sie, dass diese Funktion bei der Wiedergabe von Dateien des FLAC-Formats nicht unterstützt wird.)

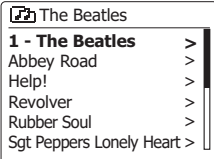

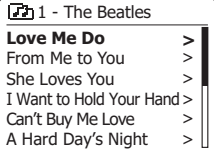

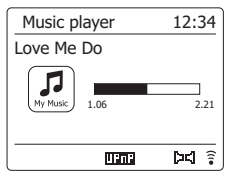

## **Wiedergabesteuerung - Fortsetzung**

Im Musik-Player können Sie auswählen, ob Sie das aktuelle Album (oder die aktuelle Playliste) wiederholt oder alle Dateien in beliebiger Reihenfolge abspielen oder sogar beide Optionen miteinander kombinieren möchten.

## **Titel wiederholt abspielen**

1. Um die Wiederholte Wiedergabe zu aktivieren bzw. zu deaktivieren, drücken Sie kurz die Wiederholen-Taste auf der Fernbedienung. Bei aktivierter Funktion leuchtet das Wiederholen-Icon im Display.

Sie können diese Funktion auch über das Hauptmenü des Musik-Players einstellen.

- 2. Halten Sie die Menü-Taste gedrückt, um das Hauptmenü des Musik-Players zu öffnen.
- 3. Drücken Sie die Taste Tuning Vorwärts oder Tuning Rückwärts (alternativ dazu Ordner Vorwärts oder Ordner Rückwärts), bis die Option "Wiederholte Wiedergabe" markiert ist. Um die Wiederholte Wiedergabe zu aktivieren, drücken Sie kurz die Auswahl-Taste; im Display erscheint die Anzeige "Ein". Die ausgewählten Titel werden nun wiederholt abgespielt.
- 4. Um die Funktion zu deaktivieren, markieren Sie "Wiederholte Wiedergabe" und drücken Sie kurz die Auswahl-Taste: im Display erscheint die Anzeige "Aus".
- 5. Drücken Sie die Zurück-Taste, um das Menü zu verlassen.

## **Titel in beliebiger Reihenfolge abspielen**

1. Um diese Funktion zu aktivieren bzw. zu deaktivieren, drücken Sie kurz die Random-Taste auf der Fernbedienung. Bei aktivierter Funktion erscheint im Display das Random-Icon.

Sie können diese Funktion auch über das Hauptmenü des Musik-Players einstellen.

- 2. Drücken Sie die Taste Tuning Vorwärts oder Tuning Rückwärts (alternativ dazu Ordner Vorwärts oder Ordner Rückwärts), bis die Option "Shuffle" markiert ist.
- 3. Um die Beliebige Wiedergabe zu aktivieren, drücken Sie kurz die Auswahl-Taste; im Display erscheint die Anzeige "Ein". Die ausgewählten Titel werden nun in beliebiger Reihenfolge abgespielt.
- 4. Um die Funktion zu deaktivieren, markieren Sie "Beliebige Wiedergabe" und drücken Sie kurz die Auswahl-Taste; im Display erscheint die Anzeige "Aus".
- 5. Drücken Sie die Zurück-Taste, um das Menü zu verlassen. Falls Sie sowohl die Wiederholte als auch die Beliebige Wiedergabe aktiviert haben ("Ein"), werden im Display das Wiederholen-
- $40$ und das Random-Icon angezeigt.

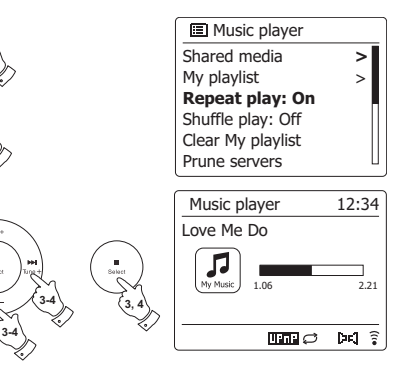

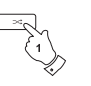

**2-4 2-4**

**3, 4**

**2**

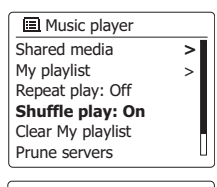

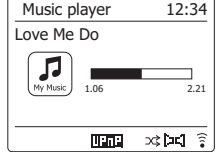

#### **Anzeigemodi**

Ihr Radio verfügt über eine Reihe von Anzeigeoptionen für den *Musik-Player*-Modus. Beachten Sie, dass die Verfügbarkeit der Informationen vom spezifischen Format der Mediadateien und dem Server abhängen. (Nicht alle UPnP-Server benutzen die Informationen der Mediadateien auf die gleiche Weise.)

1. Betätigen Sie die *INFO*-Taste, um eine von verschiedenen Anzeigevarianten zu wählen.

- a. Fortschrittsanzeige Zeigt den Wiedergabefortschritt des momentanen Titels an. b. Interpret Zeigt den Interpreten des momentanen Titels an. c. Album Zeigt die Informationen über das Album des momentanen Titels an.
- d. Format Zeigt die Bitrate und das Format des momentanen Titels an.
- e. Wiedergabepuffer Zeigt den Status des internen Wiedergabepuffers während der Mediawiedergabe an.
- f . Datum Anzeige des aktuellen Datums

Immer wenn der Musik-Player Informationen anzeige (im Gegensatz zur Menüanzeige), wird die Uhrzeit in der oberen Ecke rechts angezeigt und die Signalstärke der WiFi- oder Ethernet-Verbindung wird in der unteren Ecke rechts zusammen mit einer Anzeige, die den Status der Verbindung zum UPnP-Server anzeigt, dargestellt. Das DDR-75BT ist in der Lage, für den wiedergegebenen Titel das Cover des dazugehörigen Albums anzuzeigen.

Die Fähigkeit des Radios, solche Cover anzuzeigen, hängt davon ab, ob entsprechende Daten in der wiedergegebenen Datei gespeichert sind, die Daten nicht zu groß sind (oder vom Server auf die entsprechende Größe reduziert werden können), und ob der UPnP-Server in der Lage ist, die Daten an das Radio zu senden.

Cover-Daten müssen als JPEG-Dateien von maximal 640 x 480 Pixeln an das Radio übertragen werden. Falls das Radio keine solcher Daten empfängt, erscheint ein entsprechendes Standard-Icon. Einige UPnP-Serveranwendungen senden ebenfalls ein Standard-Icon, falls keine Cover-Daten in der wiedergegebenen Datei vorhanden sind. Einige UPnP-Serveranwendungen sind in der Lage, die Größe der Cover-Daten zu reduzieren, bevor sie diese an das Radio senden. Falls das Radio Cover-Daten erwartet, diese jedoch nicht empfängt, dann wird weder das Cover noch das Standard-Icon angezeigt. Es gilt nicht als Fehlfunktion, falls das Radio aufgrund der Vielzahl von Album-Coverformaten und UPnP/DLNA-Standards ein Album-Cover nicht anzeigen kann.

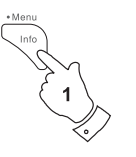

Music player 12:34 Love Me Do л a 1.06 2.21 mana  $pd \hat{z}$ 

> Artist: The Beatles

mana

 $12:34$ 

bd ?

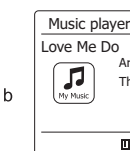

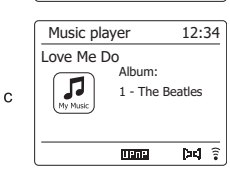

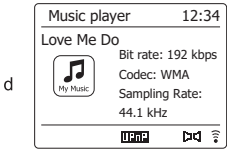

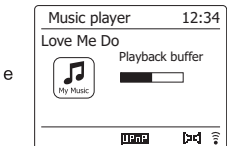

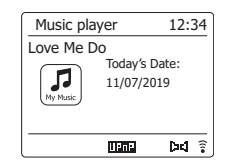

f

**D**

### **Wiedergabelisten**

Manchmal kann es von Vorteil sein eine Liste von Musiktiteln oder Alben zu erstellen, die dann ohne weiteres Zutun abgespielt werden kann, z. B. als Hintergrundmusik für eine Party. Ihr Radio kann so konfiguriert, dass eine Wiedergabeliste von bis zu 500 Titeln abgespielt werden kann. Der Titel oder Alben für die Wiedergabeliste können von Ihrem UPnP-Server ausgewählt werden. Die Wiedergabeliste wird im Speicher des Radios gehalten, bis die externe Stromversorgung unterbrochen wird oder Sie die Wiedergabeliste wieder löschen.

## **Hinzufügen einzelner Titel zur Wiedergabeliste**

- 1. Halten Sie bei der Auswahl (oder während der Wiedergabe) einer Datei von einem UPnP-Server die *SELECT*-Taste gedrückt und in der Anzeige erscheint *"Added to My playlist".*
- 2. Der Titel wird dann zur Wiedergabeliste hinzugefügt und kann zu einem späteren Zeitpunkt abgespielt werden.

# **Hinzufügen eines ganzen Albums oder Ordners**

- 3. Wenn Sie einen UPnP-Server benutzen, können Sie das gewünschte Album, Interpret oder Verzeichnis wählen und *dann die* die *SELECT*-Taste gedrückt halten. In der Anzeige erscheint dann *"Added to My playlist".*
- 4. Alle Titels des jeweiligen Albums, Interpreten oder Verzeichnisses werden dann der Wiedergabeliste einzeln hinzugefügt. Dies ermöglicht eventuell unerwünschte Titel aus der Wiedergabeliste zu entfernen (siehe folgende Abschnitte).

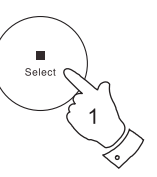

Select

#### **Love Me Do**  From Me to You She Loves You I Want to Hold Your Hand > 7<sub>11</sub> - The Beatles > > **>**

> >

Can't Buy Me Love A Hard Day's Night

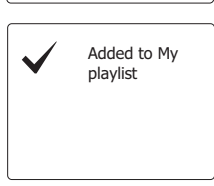

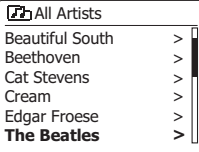

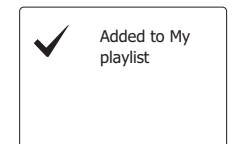

- 1. Betätigen Sie die *Bereitschaftstaste* zum Einschalten des Geräts. Betätigen Sie dann die *MEDIA*-Taste solange, bis der *Musik-Player*-Modus angezeigt wird. Daraufhin wird das Hauptmenü des *Musik-Players* angezeigt.
- 2. Benutzen Sie die Verzeichnistasten (auf der Fernbedienung) zur Anzeige von *"My Playlist"*. Betätigen Sie die *SELECT*-Taste zum Aufrufen der Wiedergabeliste.
- 3. Benutzen Sie die Verzeichnistasten, um durch die Wiedergabeliste zu blättern. Alle Titel, die über UPnP zur Verfügung gestellt wurden, werden mit ihrem Titelnamen angezeigt.

#### **Löschen eines Titels aus der Wiedergabeliste**

- 1. Halten Sie die *MENU*-Taste gedrückt, um das *Musik-Player*-Menü aufzurufen.
- 2. Benutzen Sie die Verzeichnistasten (auf der Fernbedienung) zur Anzeige von *"My Playlist"*. Betätigen Sie die *SELECT*-Taste zum Aufrufen der Wiedergabeliste.
- 3. Benutzen Sie die Verzeichnistasten zum Markieren des Titels, den Sie aus der Wiedergabeliste entfernen möchten. Halten Sie die *SELECT*-Taste (auf der Fernbedienung) gedrückt.
- 4. Sie werden dann aufgefordert den Löschvorgang zu bestätigen. Benutzen Sie die Verzeichnistasten zur Auswahl von *"YES"*. Betätigen Sie die *SELECT*-Taste, um den Titel zu entfernen.
- 5. Wenn Sie den Titel nicht löschen wollen, markieren Sie *"NO"* und betätigen Sie die *SELECT*-Taste, um den Vorgang abzubrechen.

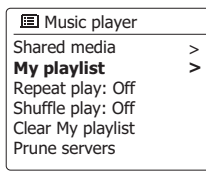

**Love Me Do**  From Me to You She Loves You I Want to Hold Your Hand Can't Buy Me Love A Hard Day's Night **Th**My playlist

**Th** My playlist

**Love Me Do**  From Me to You She Loves You I Want to Hold Your Hand Can't Buy Me Love A Hard Day's Night

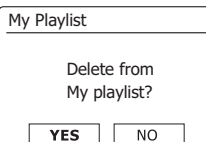

## **Löschen der Wiedergabeliste**

- 1. Halten Sie die *MENU*-Taste gedrückt, um das *Musik-Player*-Menü aufzurufen.
- 2. Zum Löschen der gesamten Wiedergabeliste benutzen Sie die Verzeichnistasten (auf der Fernbedienung) zur Auswahl von *"Clear My Playlist"*. Betätigen Sie die *SELECT*-Taste.
- 3. Zum Löschen der gesamten Wiedergabeliste benutzen Sie die Verzeichnistasten (auf der Fernbedienung) zur Auswahl von *"YES"*. Betätigen Sie die *SELECT*-Taste, um die Wiedergabeliste zu löschen.

4. Wenn Sie die Wiedergabeliste nicht löschen wollen, markieren Sie *"NO"* und betätigen Sie die *SELECT*-Taste zur Bestätigung.

### **Wiedergabe der Wiedergabelisten**

- 1. Halten Sie die *MENU*-Taste gedrückt, um das *Musik-Player*-Menü aufzurufen.
- 2. Benutzen Sie die Verzeichnistasten (auf der Fernbedienung) zur Anzeige von *"My Playlist"*. Betätigen Sie die *SELECT*-Taste.
- 3. Zur Wiedergabe eines bestimmten Titels benutzen Sie die Verzeichnistasten, bis der gewünschte Titel markiert ist. Betätigen Sie dann die *SELECT*-Taste, um die Wiedergabe zu starten.
- 4. Während der Wiedergabe können Sie die gleiche Funktion benutzen, um zu einem anderen Titel innerhalb der Wiedergabeliste zu springen. Während der Wiedergabe können Sie ebenfalls weitere Titel der Wiedergabeliste hinzufügen oder aus der Liste entfernen (siehe entsprechende Abschnitte).

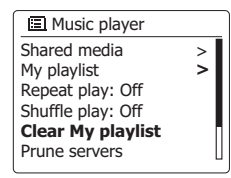

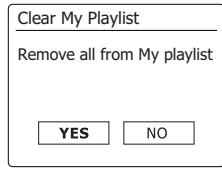

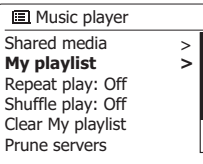

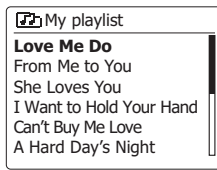

Ihr Radio speichert Angaben über die UPnP-Server, die es über ihre Netzwerkverbindung gefunden hat, in seinem internen Speicher. Wenn Sie das Radio an verschiedenen Standorten nutzen, werden Sie feststellen, dass manche der aufgelisteten Radioserver nicht mehr zur Verfügung stehen. Die Prune-Server-Funktion ermöglicht es Ihnen die Liste neu zu initialisieren, sodass nur aktive UPnP-Server des aktuell verbundenen Netzwerks angezeigt werden, wenn Sie "Shared Media" im Musikplayer-Menü wählen.

- 1. Halten Sie die **Menü**-Taste gedrückt, um das Menü des Music Players aufzurufen.
- 2. Drücken Sie die Taste Ordner Aufwärts/Abwärts, bis die Option "Nicht benötigte Server" markiert ist. Drücken Sie die Auswahl-Taste, um die Einstellungen zu öffnen.
- 3. Um Server zu löschen, die nicht mehr benötigt werden, drücken Sie die Taste Ordner Aufwärts/ Abwärts zur Auswahl der Option "Ja". Drücken Sie die Auswahl-Taste, um die Server zu löschen.
- 4. Falls Sie die entsprechenden Server nicht löschen möchten, wählen Sie die Option "Nein" und bestätigen Sie mit der Auswahl-Taste.

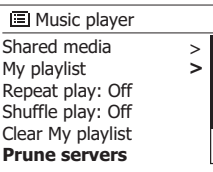

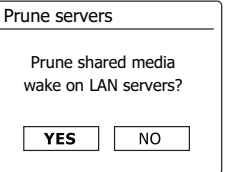

## **Windows-Funktion ..Play to "/..Cast to Device"**

Falls Sie Windows 7, 8, 8.1 oder 10 verwenden, können Sie am Computer ein Musikalbum, einen Titel oder eine Wiedergabeliste auswählen und dann Windows befehlen, diese anhand der "Play to "-Funktion ("Cast to "-Funktion für Windows 10) am Radio abzuspielen.

An anderen Computern oder Mobilgeräten mit iOS oder Android sind ähnliche Funktionen verfügbar. In diesem Modus funktioniert das Radio als digitales Medienwiedergabegerät (auch DMR-Modus genannt).

- 1. Vergewissern Sie sich, dass das Radio angeschlossen und mit Ihrem Netzwerk verbunden ist.
- 2. Suchen Sie an Ihrem Windows-PC die Datei, das Album oder die Wiedergabeliste für die Wiedergabe am Radio.
- 3. Verwenden Sie die rechte Maustaste, um ein Popup-Menü mit Optionen für die ausgewählte Datei zu öffnen. Wählen Sie dort die Option "Play to", Cast to".
- 4. Windows sollte ein oder mehrere Geräte anzeigen, einschließlich Ihres Radios, an die Sie die Musik übertragen können. Wählen Sie das Radio und drücken Sie dann auf die linke Maustaste.
- 5. Windows öffnet dann das "Play to"/"Cast to" Fenster mit dem Titel bzw. den Titeln, der/die abgespielt werden soll/en. Der Computer übernimmt dann die Kontrolle über das Radio. Ihr Radio aktiviert den DMR-Modus (Digital Media Renderer) und startet nach einigen Sekunden die Wiedergabe. Im Display des Radios wird der DMR-Modus angezeigt.
- 6. Während der Wiedergabe des Radios im DMR-Modus können Sie die Steuerungen im "Play to"/"Cast to" Fenster an Ihrem Computer verwenden, um Titel zu überspringen, vor- oder zurückzuspulen, zu unterbrechen oder zu starten, oder um die Lautstärke des Radios zu regeln. Sie können auch die Tasten am Radio verwenden, um Titelinformationen anzuzeigen (drücken Sie die Info-Taste) oder um den Betriebsmodus zu ändern. Sie können im DMR-Modus nicht mit den Tasten des Radios Titel überspringen oder die Wiedergabe unterbrechen.
- 7. Während der Wiedergabe können Sie innerhalb von Windows zusätzliche Inhalte auswählen und erneut die "Play to"/"Cast to" Funktion auswählen (siehe Schritte 2-4). Diese zusätzlichen Titel werden zur Wiedergabeliste im aktuellen "Play to"/"Cast to" Fenster hinzugefügt. Sie können im aktuellen "Play to"/"Cast to" Fenster auch Titel löschen oder deren Reihenfolge ändern.
- 8. Um den DMR-Modus zu deaktivieren, schalten Sie entweder das Radio aus oder aktivieren Sie einen anderen Betriebsmodus.

**Hinweis:** Einige Sicherheitsanwendungen von Windows können den ordnungsgemäßen Betrieb der "Play to"/"Cast to" Funktion verhindern. Diese Anwendungen verfügen möglicherweise über Updates oder Konfigurationen, die den ordnungsgemäßen Betrieb der "Play to"/"Cast to" Funktion zulassen – bitte wenden Sie sich an den Verkäufer Ihrer Antivirus-Software. Die "Play to"/"Cast to" Funktion von Windows 7, 8 und 10 wurde unter Verwendung der Microsoft Sicherheitsanwendung erfolgreich und ohne Probleme mit dem DDR-75BT getestet.

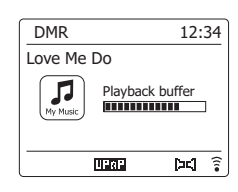

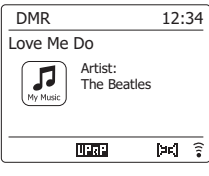

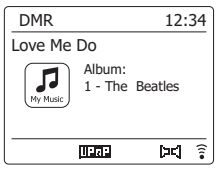

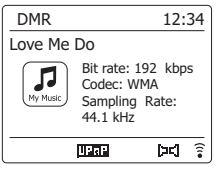

## **Mit Spotify Musik anhören**

Die Spotify-Software basiert auf den Nutzungsrechten Dritter und ist hier erhältlich:

https://www.spotify.com/connect/third-party-licenses

Verwende dein Smartphone, Tablet oder deinen Computer als Fernbedienung für Spotify. Auf spotify.com/connect erfährst du mehr.

**Musik via Napster/Deezer/Qobuz/TIDAL abspielen**

Bevor Sie mit Ihrem Radio Musik via Napster/Deezer/Qobuz/TIDAL anhören können, muss das Radio mit dem Wi-Fi-Netzwerk verbunden werden. Darüberhinaus müssen Sie ein gültiges Benutzerkonto für den Zugriff auf diese Übertragungsdienste registrieren. Bitte beachten Sie, dass für diese Übertragungsdienste jeweils eine Premium-Mitgliedschaft erforderlich ist.

1. Wenn das Radio eingeschaltet ist, drücken Sie die Radio-Taste und wählen Sie den erforderlichen Modus aus.

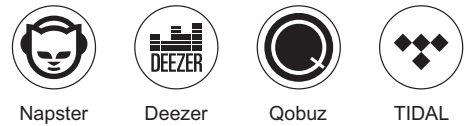

2. Verwenden Sie die Tasten Sendersuche aufwärts bzw. Sendersuche abwärts und Auswahl, um den Benutzernamen einzugeben. Markieren Sie dann mit den Tasten Sendersuche aufwärts oder Sendersuche abwärts das Symbol " OR " im Display. Drücken Sie die Auswahl-Taste und folgen Sie dann den gleichen Schritten zur Eingabe des Passworts, um die Anmeldung abzuschließen.

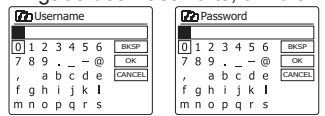

3. Markieren Sie das Menü des Übertragungsdienstes mit den Tasten Sendersuche aufwärts oder Sendersuche abwärts. Bestätigen Sie mit der Auswahl-Taste.

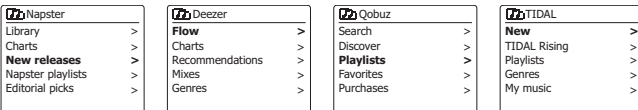

- 4. Die Wiedergabe steuern Sie mit den Tasten Wiedergabe/Pause ( $\blacktriangleright$ II), Nächster Titel ( ), und Vorheriger Titel ( ) am Radio. Halten Sie die Taste Zurück oder Weiter gedrückt, um den aktuellen Titel vor- oder zurückzuspulen, bis Sie die gewünschte Stelle im Titel gefunden haben.
- 5. Falls der Musikübertragungsdienst Informationen für den aktuellen Titel bereitstellt, können Sie die Info-Taste drücken, um diese Informationen im Display anzuzeigen.
- 6. Falls Sie das aktuelle Benutzerkonto abmelden möchten, drücken Sie im Menü des Übertragungsdienstes die Taste Sendersuche aufwärts oder Sendersuche abwärts, bis die Option "Logout" im Display markiert ist; drücken Sie dann die Auswahl-Taste.

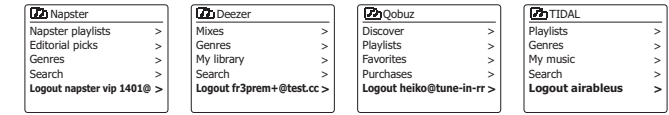

# **Wiedergabe mit Amazon Music**

Das DDR-75BT unterstützt den Streaming-Dienst von Amazon Music. Melden Sie sich via UNDOK an, um Musik abspielen zu können.

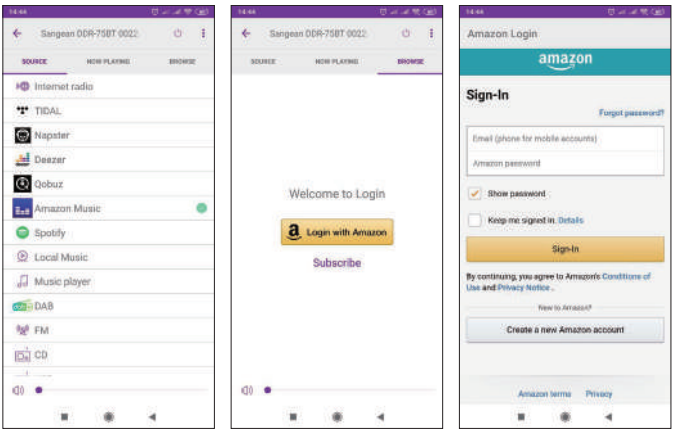

# **Musik via Bluetooth-Übertragung anhören**

Sie müssen Ihr Bluetooth-Gerät mit dem DDR-75BT koppeln, bevor Sie an Ihrem Radio Musik via automatischer Verbindung/Bluetooth-Übertragung abspielen können. Durch die Kopplung entsteht eine "Verknüpfung", die es beiden Geräten ermöglicht, sich gegenseitig zu erkennen.

#### **Erstmalige Kopplung und Wiedergabe Ihres Bluetooth-Geräts**

- 1. Drücken Sie die Medientaste wiederholt, bis im Display der Bluetooth-Modus angezeigt wird.
- 2. Aktivieren Sie Bluetooth auf Ihrem Gerät gemäß der Bedienungsanleitung des Geräts mit dem Sie das Radio verbinden. Suchen Sie in der Bluetooth-Geräteliste und wählen Sie das Gerät mit dem Namen "DDR-75BT". Bestimmte Mobiltelefone (die mit Bluetooth-Versionen unter 2.1 ausgestattet sind) benötigen die Eingabe des Passcodes "0000".
- 3. Einmal verbunden, bleibt das Bluetooth-Symbol blau aufleuchtend. Sie können dann einfach Musik von Ihrem Quellgerät auswählen und abspielen. Die Lautstärke kann auf dem Quellgerät oder direkt am Radio eingestellt werden.
- 4. Verwenden Sie die Tasten an Ihrem Bluetooth-fähigen Gerät oder am Lautsprecher, um Titel abzuspielen/zu unterbrechen bzw. zu suchen.
	- **Hinweis:**
- (1) Wenn zwei Bluetooth-Geräte, beim ersten Verbindungsaufbau, nach dem Radio suchen, wird dessen Verfügbarkeit auf beiden Geräten angezeigt. Wenn Allerdings ein Gerät bereits mit dem Radio verknüpft ist, dann kann das andere Bluetooth-Gerät das Radio nicht auf der Liste finden.
- (2) Wenn sich das Quellgerät außerhalb der Reichweite befindet, wird die Verbindung zu Ihrem Radio kurzzeitig getrennt. Das Gerät wird automatisch wieder verbunden, wenn das Quellgerät wieder in Reichweite gebracht wird. Achten Sie darauf, dass während dieser Wartezeit kein anderes Bluetooth-Gerät mit dem Radio verbunden werden kann.
- (3) Wenn "DDR-75BT" in Ihrer Bluetooth-Geräteliste angezeigt wird, aber das Gerät nicht verbunden werden kann, löschen Sie bitte den Eintrag Sangean DDR-75BT aus Ihrer Liste und starten Sie den Verbindungsaufbau nach den zuvor beschriebenen Schritten erneut.
- (4) Der effektive Betriebsbereich zwischen dem System und dem verbundenen Gerät beträgt ca. 10 Meter. Hindernisse zwischen dem Radio und dem Gerät können die Reichweite beeinträchtigen.
- (5) Die Leistung einer Bluetooth/NFC-Verbindung kann je nach Modell des verbundenen Geräts variieren. Bitte lesen Sie dazu die Bedienungsanleitung Ihres Geräts durch, bevor Sie mit dem Radio verbinden. Es kann sein, dass mit bestimmten Bluetooth-Geräten nicht alle Funktionen zur Verfügung stehen.

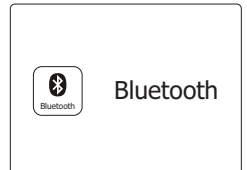

#### **Wiedergabe von Audiodateien im Bluetooth-Modus**

Wenn Sie Ihr Radio mit dem gewählten Bluetooth-Gerät erfolgreich verbunden haben, können Sie beginnen Ihre Musik über die Bedienelemente des angeschlossenen Bluetooth-Geräts abzuspielen.

- 1. Nachdem die Wiedergabe begonnen hat, stellen Sie die Lautstärke auf den gewünschten Wert, indem Sie die Lautstärkeregelung am Radio oder Ihrem Bluetooth-Gerät benutzen.
- 2. Verwenden Sie die Steuerelemente auf dem Gerät für Wiedergabe/Pause und der Titelauswahl. Alternativ können Sie die Wiedergabe mit den Tasten Wiedergabe/Pause ► II, Nächster Titel III , Voriger Titel III auf dem Radio steuern.
- 3. Halten Sie die Taste Weiter oder Zurück gedrückt, um durch den aktuellen Titel zu scrollen. Lassen Sie die Taste los, sobald Sie die gewünschte Stelle gefunden haben. **Hinweis:**
	- (1) Nicht alle Player-Anwendungen oder Geräte reagieren auf alle dieser Steuerelemente.
	- (2) Wenn Sie Anrufe tätigen oder empfangen, einige Geräte schalten den Bluetooth-Audiostream vorübergehend stumm, wenn SMS-Nachrichten, E-Mails oder andere Gründe vorhanden sind, die nicht mit dem Audio-Streaming zu tun haben. Ein solches Verhalten ist eine Funktion der verbundenen Geräte und stellt keine Funktionsstörung des Radios dar.
- 4. Falls Ihr verbundenes Gerät Informationen des wiedergegebenen Titels übertragen kann, drücken Sie kurz die Info-Taste, um im Display Details zu Titel, Album und Interpret anzuzeigen.

#### **Speicher des Lautsprechers und erneute Verbindung eines Geräts**

Ihr Radio kann bis zu 8 gekoppelte Geräte speichern. Wird diese Anzahl überschritten, wird das älteste gekoppelte Gerät überschrieben. Falls Ihr Bluetooth-Gerät bereits zu einem früheren Zeitpunkt mit dem Lautsprecher gekoppelt wurde, erkennt das Radio Ihr Bluetooth-Gerät und versucht, die Verbindung mit dem zuletzt verbunden Gerät wiederherzustellen. Falls das zuletzt verbundene Gerät nicht verfügbar ist, wird Ihr Radio versuchen, das zweitletzte verbundene Gerät, usw., zu verbinden. Alternativ dazu können Sie Ihr zuletzt gekoppeltes Gerät verbinden.

- 1. Drücken Sie die Medientaste wiederholt, um den Bluetooth-Modus auszuwählen.
- 2. Halten Sie die Menü-Taste gedrückt, um das Bluetooth-Menü zu öffnen.
- 3. Drücken Sie die Taste Ordner Aufwärts/Abwärts, bis die Option "Gekoppelte Geräte" markiert ist. Drücken Sie die Auswahl-Taste, um die Liste der zuletzt verbundenen Geräte anzuzeigen.
- 4. Drücken Sie die Taste Ordner Aufwärts/Abwärts, um ein zuletzt gekoppeltes Gerät auszuwählen, und drücken Sie dann die Auswahl-Taste zum Bestätigen.

#### **同**Bluetooth

Connect device **Paired Devices** Forget devices System settings Main menu

>  $\rightarrow$ 

#### **Gekoppelte Bluetooth-Geräte aus dem Speicher löschen**

- 1. Drücken Sie die Medientaste wiederholt, um den Bluetooth-Modus auszuwählen.
- 2. Halten Sie die Menü-Taste gedrückt, um das Bluetooth-Menü zu öffnen.
- 3. Drücken Sie die Taste Ordner Aufwärts/Abwärts, bis die Option "Geräte löschen" markiert ist. Drücken Sie dann die Auswahl-Taste, um das Einstellungsmenü zu öffnen.
- 4. Im Display erscheint die Mitteilung "Geräte löschen?". Drücken Sie die Taste Ordner Aufwärts/ Abwärts zur Auswahl der Option "JA"; alle gekoppelten Geräte werden gelöscht. Oder wählen Sie die Option "NEIN", um die Geräte beizubehalten. Drücken Sie die Auswahl-Taste zum Bestätigen Ihrer Einstellung.

#### **Bluetooth-Gerät trennen**

- 1. Halten Sie die Taste Zurück/ Bluetooth-Kopplung 2-3 Sekunden lang gedrückt oder wählen Sie im Bluetooth-Menü die Option "Gerät verbinden", um Ihr Bluetooth-Gerät zu trennen. Ihr Radio ist dann wieder für die Kopplung mit anderen Geräten verfügbar.
- 2. Sie können auch Bluetooth an Ihrem Bluetooth-Gerät deaktivieren, um das Bluetooth-Gerät zu trennen, oder wählen Sie einen anderen Betriebsmodus, um die Verbindung zu trennen.

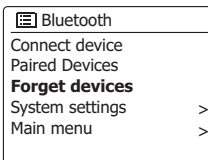

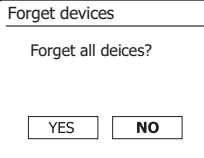

## **Kopplung und Wiedergabe eines Geräts via NFC**

Ihr Radio unterstützt die schnurlose Nahbereichskommunikation (kurz NFC) und erlaubt somit die Kopplung NFC-fähiger Geräte und die Wiedergabe von Musikinhalten über das Radio. Für Geräte, die NFC nicht unterstützen, informieren Sie sich bitte in den oberen Abschnitten über die herkömmliche Bluetooth-Kopplung.

- 1. Aktivieren Sie die NFC-Funktion an Ihrem Gerät. (**Wichtig:** Vergewissern Sie sich, dass der Bildschirm Ihres externen Geräts eingeschaltet und entsperrt ist; anderenfalls funktioniert NFC nicht.)
- 2. Berühren Sie mit dem NFC-Bereich Ihres Wiedergabegeräts den NFC-Bereich des Radios. Das Gerät aktiviert automatisch den Kopplungsmodus. Falls Sie das externe Gerät zum ersten Mal mit dem Radio koppeln, werden Sie möglicherweise gebeten, der Verbindung mit dem Radio zuzustimmen. Nach der erfolgreichen Kopplung erscheint an Ihrem NFC-fähigen Gerät die Anzeige "Verbunden mit DDR-75BT..." oder eine ähnliche Mitteilung.
- 3. Verwenden Sie die Tasten am Gerät oder am Radio, um die Wiedergabe zu starten/zu unterbrechen oder um Titel zu suchen.

#### **Hinweis:**

- 1. Die NFC-Verbindungsfähigkeit kann je nach Bluetooth-Gerät variieren. Informieren Sie sich über die Bluetooth-Fähigkeit Ihres Geräts, bevor Sie es mit dem Radio koppeln. Einige Bluetooth-/NFC-fähige Geräte unterstützen möglicherweise nicht alle genannten Funktionen.
- 2. Der NFC-Erfassungsbereich befindet sich bei allen Geräten an einer anderen Stelle. Wenn Sie andere Bluetooth-Geräte via NFC verbinden, informieren Sie sich zunächst in der Bedienungsanleitung des externen Geräts.
- 3. Die Metallgehäuse oder Schutzhüllen einiger Handys können die NFC-Empfindlichkeit beeinträchtigen. Entfernen Sie diese, bevor Sie NFC aktivieren.

#### **NFC-fähige Geräte trennen**

Um Ihr Gerät zu trennen, halten Sie es einfach gegen den NFC-Bereich des Radios. (**Wichtig:**  Vergewissern Sie sich, dass der Bildschirm Ihres externen Geräts eingeschaltet und entsperrt ist; anderenfalls funktioniert NFC nicht.)

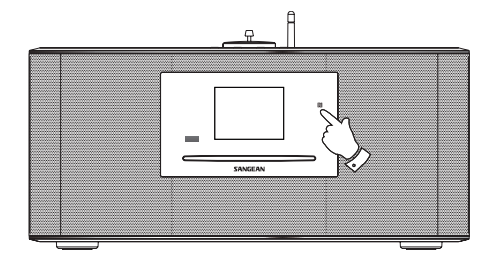

### **DAB-Radio**

#### **Erste Benutzung der DAB-Funktion**

- 1. Ziehen Sie die Teleskopantenne vorsichtig heraus.
- 2. Betätigen Sie die *Bereitschaftstaste* zum Anschalten des Geräts. Wenn Sie das Radio in der Vergangenheit bereits benutzt haben, geht das Gerät auf den zuletzt benutzten Modus.
- 3. Betätigen Sie bei Bedarf die *RADIO*-Taste, um den *DAB-Radiomodus* zu aktivieren.
- 4. Wenn dies das erste Mal ist, dass Sie DAB benutzen, wird an dieser Stelle eine Band-III-Sendersuche durchgeführt. In der Anzeige erscheint *"Scanning"*. (Wenn Sie das Radio in der Vergangenheit bereits benutzt haben, geht das Gerät stattdessen auf den zuletzt benutzten Sender.) Während des Suchvorgangs werden ständig neue Sender gefunden und entsprechend mit dem Zähler in der Anzeige angezeigt. Die Sender werden dann in eine Liste eingefügt, die vom Radio gespeichert wird. Der Fortschrittsbalken zeigt den Status des Suchvorgangs an.
- 5. Wenn die Suche abgeschlossen ist, erscheint eine Liste der gefundenen Sender (in alphanumerischer Reihenfolge - 0...9, A...Z). Es sei denn zuvor wurde ein DAB-Sender eingestellt. Benutzen Sie die Verzeichnistasten zum Blättern durch die Liste der verfügbaren DAB-Radiosender. Betätigen Sie die *SELECT*-Taste zur Auswahl des markierten Senders. In der Anzeige erscheint *"Connecting..."* während das Radio die Frequenz des Senders einstellt. Verwenden Sie die *Lautstärketasten*, um die Lautstärke nach Bedarf einzustellen.
- 6. Wenn kein einziger Sender gefunden wurde, wird in der Anzeige *"No stations found"* angezeigt. Wenn keine Sender gefunden werden können, ist es ggf. notwendig das Gerät an einen anderen Ort zu stellen, um einen besseren Empfang zu ermöglichen

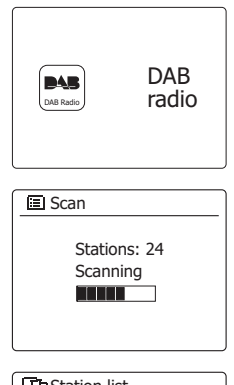

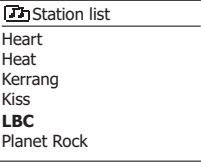

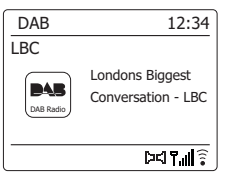

### **Auswahl von DAB-Radiosendern**

- 1. Bei der Wiedergabe eines DAB-Radiosender wird normalerweise der Name des Senders zusammen mit anderen Informationen angezeigt.
- 2. Benutzen Sie die Verzeichnistasten, um auf die Radiosenderliste zuzugreifen und wählen Sie einen der verfügbaren Sender.
- 3. Betätigen Sie die *SELECT*-Taste zur Auswahl des markierten Senders. In der Anzeige erscheint *"Connecting..."* während das Radio die Frequenz des Senders einstellt.
- 4. Verwenden Sie die *Lautstärketasten*, um die Lautstärke nach Bedarf einzustellen.

#### **Hinweis:**

Wenn nach der Auswahl des Senders "Station not available" in der Anzeige steht, ist es eventuell notwendig das Radio an einem anderen Ort aufzustellen, um einen besseren Empfang zu ermöglichen. Ein Fragezeichen vor dem Sendernamen deutet darauf hin, dass der Sender für längere Zeit vom Radio nicht mehr gefunden werden konnte. Der könnte allerdings immer noch zur Verfügung stehen.

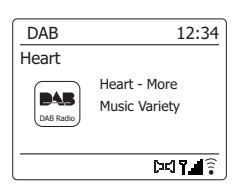

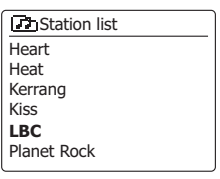

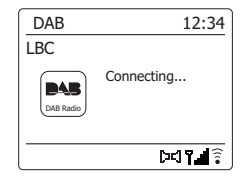

#### **Zusätzliche Dienste**

Einige DAB-Radiosender bieten einen oder mehrere sekundäre Dienste an. Normalerweise werden diese nicht ständig ausgestrahlt. Wenn ein Sender einen Sekundärdienst zur Verfügung stellt, dann erscheint der Dienst in die Liste der Sendernamen unterhalb dem Hauptdienst. Beispiele dafür sind die Programme *"Daily Service"* und *"Parliament"* auf BBC Radio 4.

1. Um auf einen Sekundärdienst zuzugreifen, benutzen Sie die Verzeichnistasten zur Auswahl des gewünschten Senders. Betätigen Sie dann die *SELECT*-Taste, damit das Radio auf die Frequenz des Senders gestellt wird. Wenn der sekundäre Dienst nicht verfügbar ist, wird der primäre Dienst empfangen.

## **Anzeigemodi**

Ihr Radio verfügt im DAB-Modus über eine Reihe von Anzeigeoptionen: -

1. Betätigen Sie die *INFO*-Taste, um eine von verschiedenen Anzeigevarianten zu wählen.

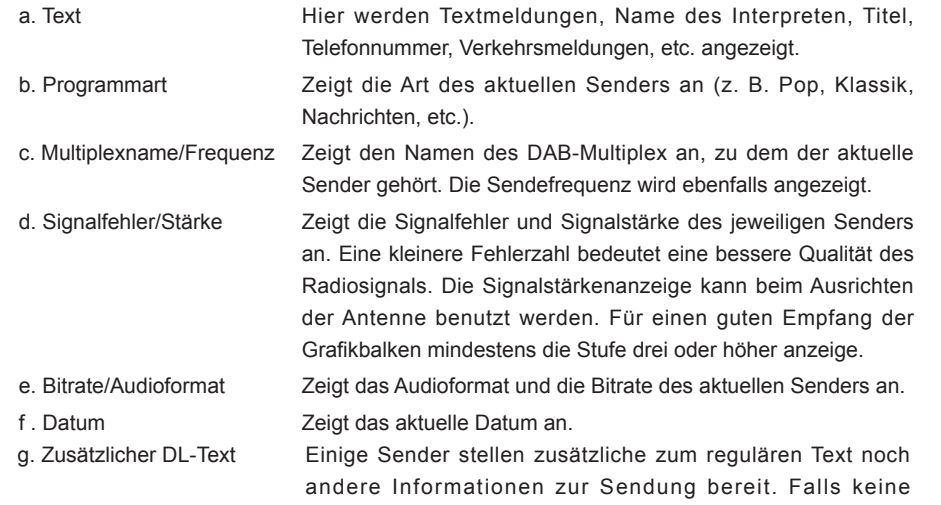

Eine Signalstärke wird immer im unteren Anzeigebereich auf der rechten Seite angezeigt. Wenn eine Sendung empfangen in Stereo wird, erscheint das Stereo-Lautsprecher-Symbol. Wenn der aktuell eingestellte Sender gespeichert wurde, wird ebenfalls die Nummer des Speichers angezeigt.

Informationen verfügbar sind, erscheint die Anzeige "Keine Info".

#### **Slide-Show**

Falls mit einem DAB-Broadcast ein Slide-Show-Bild übertragen wird, können Sie dieses als Vollbild anzeigen, indem Sie die Zurück-Taste gedrückt halten.

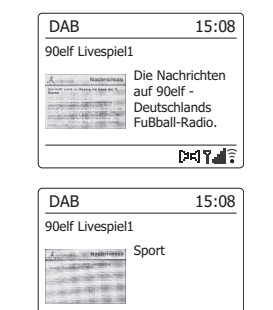

 $*Moni$ Info

**March Review And** 

**RECORD HOLD AND RECORD** Situati aposto del **BETHERE CRAIN CARD ....** 

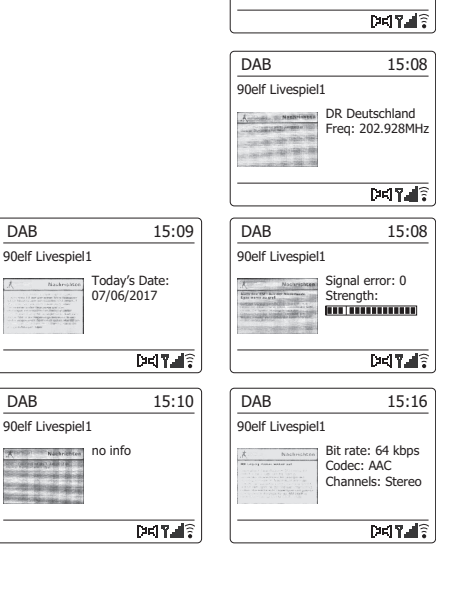

#### **Suche neuer DAB-Sender**

Sollten Sie Ihr Radio für den DAB-Empfang an einen anderen Ort stellen bzw. wenn kein Sender während der ersten Sendersuche gefunden werden konnte, können Sie das folgende Verfahren benutzen, um herauszufinden, welche DAB-Radiosender zur Verfügung stehen.

- 1. Vergewissern Sie sich, dass die Teleskopantenne vollständig herausgezogen wurde. Betätigen Sie dann die *RADIO*-Taste, um falls notwendig in den *DAB-Radiomodus* zu gehen.
- 2. Halten Sie dann im DAB-Modus die *MENU*-Taste gedrückt.
- 3. Drücken Sie die Taste Ordner Aufwärts oder Abwärts, bis im Display die Option "Scannen" markiert ist.
- 4. Bettigen Sie die *SELECT*-Taste, um die Sendersuche zu starten. In der Anzeige erscheint die Meldung *"Scanning"* und das Radio führt eine Frequenzsuche durch das DAB-Band III durch. Wenn neue Sender gefunden werden, wird die Anzahl der gefundenen Sender mit dem Senderzähler angezeigt. Die Sender werden dann in die Senderliste eingefügt. Der Fortschrittsbalken zeigt den Status des Suchvorgangs an.
- 5. Sie können ebenfalls die *AUTO*-Taste auf der Fernbedienung betätigen, um die Frequenzsuche durch das DAB-Band III zu starten. Die AUTO-Taste kann allerdings nicht in allen Anzeigemodi benutzt werden. In diesem Fall können Sie die Funktion, wie oben beschrieben, über das Menü aufrufen.

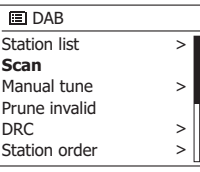

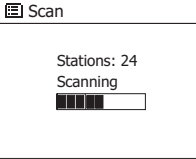

### **Manuelle Sendersuche**

Durch die manuelle Suche können Sie direkt auf bestimmte Kanäle (5A to 13F) des DAB-Bands III zugreifen.

- 1. Halten Sie im DAB-Modus die *MENU*-Taste gedrückt, um das *DAB*-Menü anzuzeigen.
- 2. Benutzen Sie die Verzeichnistasten zur Anzeige von *"Manual tune"*.
- 3. Betätigen Sie die *SELECT*-Taste, um den Einstellmodus aufzurufen.
- 4. Benutzen Sie die Verzeichnistasten zur Auswahl des gewünschten DAB-Kanals.
- 5. Betätigen Sie die *SELECT*-Taste, um das Radio auf den gewählten Sender zu stellen. Wenn das Radio den Sender empfängt, wird in der Anzeige die Kanalnummer, Frequenz und der Name des DAB-Multiplex angezeigt (falls vorhanden). Ein Anzeigebalken zeigt die Signalstärke an und ist nützlich, wenn Sie das Radio neu zu positionieren oder die Antenne neu ausrichten wollen. Die Markierung "I" trennt den linken und rechten Bereich des Signalbalkens, um anzuzeigen, wann ein zufriedenstellender Empfang gegeben ist. Jeder neue Radiosender im eingestellten DAB-Multiplex gefunden wird, wird in die Liste im Radio hinzugefügt.
- 6. Halten Sie die *MENU*-Taste gedrückt oder betätigen Sie die *BACK*-Taste, um eine andere Frequenz einzustellen.
- 7. Drücken Sie die Zurück-Taste ein zweites Mal, um das DAB-Hauptmenü zu öffnen. Wählen Sie dann "Senderliste", um zur normalen Sendersuche zurückzukehren.

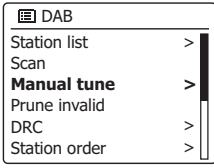

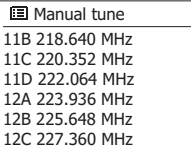

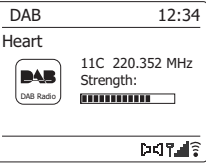

## **Dynamikbereichsteuerung**

Mit der Dynamikbereichfunktion (DRC) können leise Geräusche leichter hörbar machen, wenn Sie Ihr Radio in einer lauten Umgebung benutzen, indem der Dynamikbereich des Audiosignals verkleinert wird.

- 1. Betätigen Sie die *Bereitschaftstaste* zum Einschalten des Geräts.
- 2. Betätigen Sie die *RADIO*-Taste zur Auswahl des *DAB-Modus*.
- 3. Halten Sie die *MENU*-Taste gedrückt, um das *DAB*-Menü aufzurufen.
- 4. Benutzen Sie die Verzeichnistasten zur Anzeige von *"DRC"*.
- 5. Betätigen Sie die **SELECT**-Taste zur Einstellung des DRC-Modus. Die aktuelle DRC-Einstellung wird mit einem Sternchen gekennzeichnet.
- 6. Verwenden Sie die Verzeichnistasten, um die gewünschte DRC-Einstellung zu wählen (Standardeinstellung ist OFF).

*DRC OFF* – DRC ist ausgeschaltet. Gesendete DRC-Signale werden nicht berücksichtigt.

*DRC HIGH* – Der DRC-Wert wird auf den vom Sender vorgegebenen Wert gestellt.

*DRK LOW* – Der DRC-Pegel wird auf die Hälfte der Senderangeben gestellt.

7. Betätigen Sie die *SELECT*-Taste zur Bestätigung der Einstellung.

#### **Hinweis:**

Nicht alle DAB-Sender nutzen die DRC-Funktion. Wenn die Sendung die DRC-Funktion nicht unterstützt, hat die DRC-Einstellung des Radios keinen Effekt.

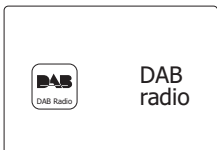

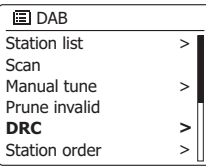

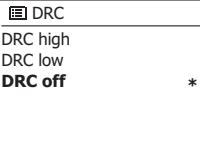

## **Senderreihenfolge**

Sie können die Sender auf drei verschiedene Weisen sortieren. Entweder alphanumerisch, nach aktiven Sendern bzw. DAB+-Multiplex.

**Hinweis:** Standardmäßig werden die Sender alphanumerisch sortiert.

- 1. Betätigen Sie die *Bereitschaftstaste* zum Einschalten des Geräts.
- 2. Betätigen Sie die *RADIO*-Taste zur Auswahl des *DAB-Modus*.
- 3. Halten Sie die *MENU*-Taste gedrückt, um das {2}DAB{/2}-Menü aufzurufen.
- 4. Benutzen Sie die Verzeichnistasten zur Anzeige von *"Station order"*. Betätigen Sie die *SELECT*-Taste zum Aufrufen des Sortiermenüs.
- 5. Verwenden Sie die Verzeichnistasten zur Auswahl unter *"Alphanumerisch"*, *"Ensemble"*und *"Valid"*.

*"Alphanumerisch"* - Sortiert die Senderliste alphanumerisch nach 0...9, A...Z.

*"Ensemble"* - sortiert die Sender entsprechend der DAB-Multiplex-Senderliste.

*"Valid"* - zeigt nur die Sender, von denen ein Signal gefunden werden kann.

Die aktuelle Einstellung wird mit einem Sternchen gekennzeichnet.

- 6. Betätigen Sie die *SELECT*-Taste zur Auswahl des gewünschten Sortiermodus.
- 7. Betätigen Sie die *BACK*-Taste, um bei Bedarf zum DAB-Menü oder der Senderliste zurückzukehren.

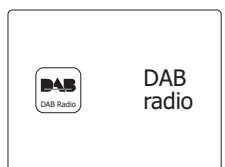

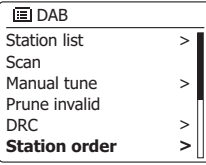

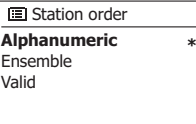

### **Nichtaktive Sender**

Wenn Sie zu einen anderen Teil Ihres Landes ziehen, kann es passieren, dass einige der Sender in der Senderliste, nicht mehr verfügbar sind. Unter Umständen können DAB-Sender auch geschlossen werden oder Standort bzw. Frequenz ändern.

Sender, die nicht gefunden oder die nicht für lange Zeit nicht empfangen werden können, werden in der Senderliste mit einem Fragezeichen dargestellt.

Mit dieser Funktion können Sie auf diese Weise markierte DAB-Sender aus der Senderliste löschen.

- 1. Betätigen Sie die *Bereitschaftstaste* zum Einschalten des Geräts.
- 2. Betätigen Sie die *RADIO*-Taste zur Auswahl des *DAB-Modus*.
- 3. Halten Sie die *MENU*-Taste gedrückt, um das *DAB*-Menü aufzurufen.
- 4. Benutzen Sie die Verzeichnistasten zur Anzeige von *"Prune invalid"*. Betätigen Sie die *SELECT*-Taste.
- 5. Damit die inaktiven Sender aus der Senderliste entfernt werden, benutzen Sie die Verzeichnistasten zur Auswahl von *"YES"*.
- 6. Bettigen Sie dann die *SELECT*-Taste, um ungültige Sender aus der Senderliste zu entfernen. Wenn Sie die ungültigen Sender nicht aus der Liste entfernen wollen, markieren Sie die Option *"NO"* und betätigen Sie danach die SELECT-Taste.Die Anzeige kehrt dann zum vorherigen Menü zurück.

#### **Hinweis:**

Wenn Sie das Radio an einen neuen Standort in einem anderen Teil des Landes bewegt haben, sollten Sie nach Möglichkeit eine Sendersuche durchführen (siehe Abschnitt "Suche neuer Sender"). UKW-Radio

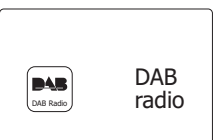

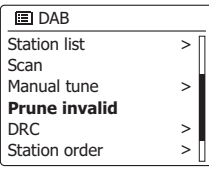

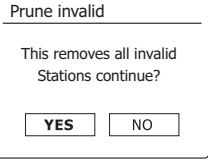

**D**

## **Bedienung des Radios im UKW-Modus**

- 1. Ziehen Sie vorsichtig die Teleskopantenne heraus und betätigen Sie die *Bereitschaftstaste,* um das Radio einzuschalten.
- 2. Betätigen Sie die *RADIO*-Taste zur Auswahl des *UKW-Modus*.
- 3. Benutzen Sie die *Frequenztaste oben* (auf dem Radio) oder die *Frequenztaste oben* (auf der Fernbedienung) und betätigen Sie dann die *AUTO*-Taste auf der Fernbedienung. Die angezeigte Frequenz wird erhöht. Ihr Radio durchsucht das UKW-Band von der angezeigten Frequenz ausgehend und stoppt automatisch, wenn ein ausreichend starker Sender gefunden wird.
- 4. In der Anzeige wird dann die Frequenz des gefundenen Signal angezeigt. Nach ein paar Sekunden erscheint in der Anzeige der Sendername (wenn RDS-Informationen zur Verfügung stehen). Wenn Sie nur Rauschen oder Störungen hören, betätigen Sie einfach die *AUTO*-Taste, um weiter zu suchen. Es kann vorkommen, dass Ihr Radio Störsignale findet.
- 5. Um mehr UKW-Sender zu finden, betätigen Sie die *AUTO*-Taste (auf der Fernbedienung) zur Wiederholung des Suchvorgangs. Um in die entgegengesetzte Richtung zu suchen, betätigen Sie die *Frequenztaste unten* (auf dem Radio) oder die *Frequenztaste unten* (auf der Fernbedienung) und betätigen Sie die *AUTO*-Taste. Ihr Radio durchsucht das UKW-Band von der angezeigten Frequenz ausgehend und stoppt automatisch, wenn ein ausreichend starker Sender gefunden wird.
- 6. Sie können ebenfalls die *Frequenztaste oben* oder die *Frequenztaste unten* auf dem Radio gedrückthalten, um das UKW-Band nach Sendern zu durchsuchen.
- 7. Wenn das Ende des Frequenzbands erreicht wird, fängt Ihr Radio erneut vom entgegengesetzten Ende des Frequenzband an. Verwenden Sie die *Lautstärketasten*, um die Lautstärke nach Bedarf einzustellen.

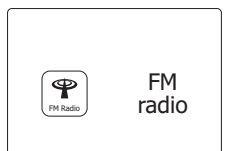

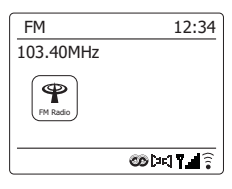

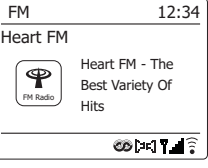

### **Manuelle Sendersuche**

- 1. Ziehen Sie vorsichtig die Teleskopantenne heraus und betätigen Sie die *Bereitschaftstaste,* um das Radio einzuschalten.
- 2. Betätigen Sie die *RADIO*-Taste zur Auswahl des *UKW-Modus*.
- 3. Benutzen Sie die *Frequenztasten* (auf dem Radio) oder die *Frequenztasten* (auf der Fernbedienung) zum Einstellen der gewünschten Radiofrequenz. Die Frequenz wird in 50- Hz Stufen eingestellt. Wenn das Ende des jeweiligen Frequenzbandes erreicht wird, fährt das Radio mit der gegenüberliegenden Seite des Frequenzbands fort.
- 4. Verwenden Sie die *Lautstärketasten*, um die Lautstärke nach Bedarf einzustellen.

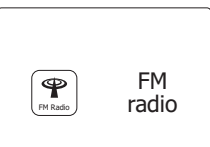

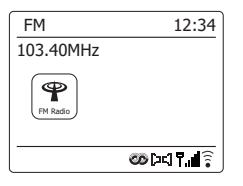

## **Anzeigemodi**

Ihr Radio verfügt im UKW-Modus über eine Reihe von Anzeigeoptionen: -

1. Betätigen Sie die *INFO*-Taste, um eine von verschiedenen Anzeigevarianten zu wählen.

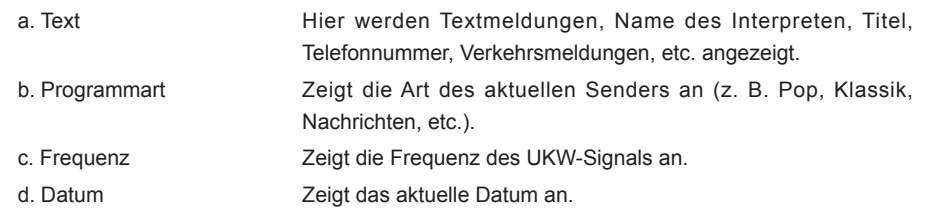

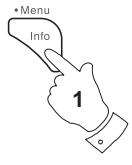

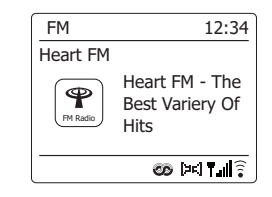

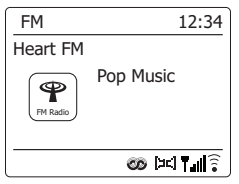

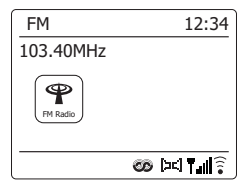

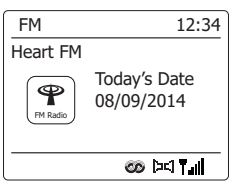

#### **Hinweis:**

Wenn keine RDS-Informationen verfügbar sind, dann kann das Radio nur die Frequenz anzeigen. Unter diesen Umständen stehen keine Text- oder Programminformationen zur Verfügung. Das Radio bietet nur dann Angezeigeinformationen, wenn entsprechende Daten verfügbar sind. Wenn also kein Text vorhanden ist, kann diese Funktion nicht benutzt werden. Die RDS-Anzeige am unteren Rand der Anzeige zeigt, dass RDS-Daten vorhanden sind, die mit der Sendung empfangen werden. Die Stereo-Lautsprecher-Anzeige zeigt an, dass das Radio die Sendung in Stereo empfängt (siehe "Stereo/Mono umschalten").

### **Sucheinstellungen**

Sie können den UKW-Modus des Radios entweder so einstellen, dass bei einer Sendersuche lokale Sender gefunden werden oder alle Sendern gefunden werden, einschließlich entfernterer Sender.

- 1. Betätigen Sie die *RADIO*-Taste zur Auswahl des *UKW-Modus*.
- 2. Halten Sie die *MENU*-Taste gedrückt, um das *UKW*-Menü aufzurufen.
- 3. Benutzen Sie die Verzeichnistasten auf der Fernbedienung (oder die Frequenztasten auf dem Panel), bis *"Scan setting"* markiert ist und betätigen Sie anschließend die *SELECT*-Taste, um den Suchmodus einzustellen. Der aktuelle Einstellung wird mit einem Sternchen gekennzeichnet.
- 4. Damit Ihr Radio nur Sender mit den starken Signalen findet, benutzen Sie die Verzeichnistasten zum Markieren von *"YES"*. Betätigen Sie die *SELECT*-Taste zur Bestätigung der Einstellung. (Normalerweise beschränkt dies das Suchergebnis auf lokale Sender.) Sie können allerdings Ihr Radio auch so einstellen, dass alle verfügbaren Sender gefunden werden (lokale und entfernte Signale). Benutzen Sie dazu die Verzeichnistasten zum Markieren von *"NO"*. Betätigen Sie die *SELECT*-Taste zur Bestätigung der Einstellung.
- 5. Halten Sie die *MENU*-Taste gedrückt, um wieder zum normalen UKW-Modus zurückzukehren.

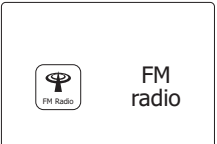

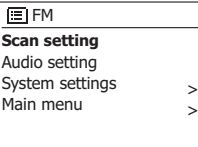

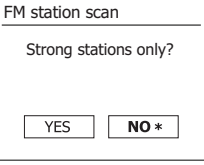

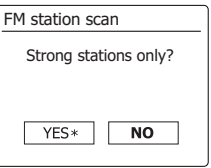

### **Stereo / Mono umschalten**

Wenn der eingestellte UKW-Radiosender nur über ein schwaches Signal verfügt, kann u. U. ein Rauschen hörbar sein. Es ist möglich solche Störgeräusche zu reduzieren, indem der Empfang von Stereo auf Mono umgestellt wird.

- 1. Betätigen Sie die *RADIO*-Taste, um in den *UKW-Modus* zu schalten und stellen Sie den gewünschten Sender wie zuvor beschrieben ein.
- 2. Halten Sie die *MENU*-Taste gedrückt, um das *UKW*-Menü aufzurufen.
- 3. Benutzen Sie die Verzeichnistasten zur Anzeige von *"Audio setting"*. Betätigen Sie die *SELECT*-Taste zur Auswahl des Audioeinstellungmodus. Die aktuelle Einstellung wird mit einem Sternchen gekennzeichnet.
- 4. Zum Umschalten auf Mono-Emfang zurReduzierung von Störsignalen bei schwachen UKW-Signalen, benutzen Sie die Verzeichnistasten zur Auswahl von *"YES"*. Betätigen Sie die *SELECT* Taste zur Bestätigung der Einstellung. Wenn Sie wieder zum automatischen Stereo/ Mono-Modus zurückkehren wollen, benutzen Sie die Verzeichnistasten zur Auswahl von *"NO"*. Betätigen Sie die *SELECT*-Taste zur Bestätigung der Einstellung.
- 5. Halten Sie die *MENU*-Taste gedrückt, um wieder zum normalen UKW-Modus zurückzukehren.

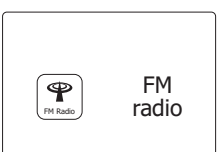

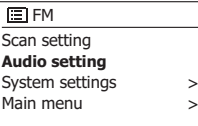

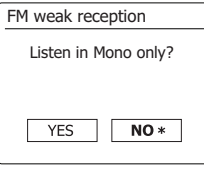

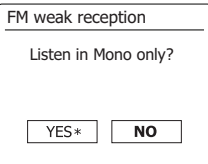

### **Sender speichern – DAB und UKW**

Es stehen jeweils 10 Speicherplätze für jedes Frequenzband (DAB/UKW) zur Verfügung. Die Speicher werden auf die gleiche Weise für beide Frequenzbänder verwendet.

- 1. Betätigen Sie die *Bereitschaftstaste* zum Einschalten des Geräts.
- 2. Wählen Sie auf die bereits beschriebene Weise einen Sender.
- 3. Zum Speichern eines Senders auf einem Speicherplatz, halten Sie die entsprechende *Sendertaste* (1-10) gedrückt, bis in der Anzeige *"Preset stored"* erscheint. Der Sender wird dann unter der gewählten Sendertaste gespeichert. Wiederholen Sie diesen Vorgang bei Bedarf für die verbliebenen Speicherplätze. Halten Sie alternativ dazu die Senderspeichertaste am Bedienfeld gedrückt, um das Menü zum Speichern von Sendern aufzurufen. Wählen Sie dann mit den Tasten Tuner Aufwärts/Abwärts den gewünschten Speicherplatz aus. Drücken Sie die Auswahl-Taste, um den Sender zu speichern. Im Display erscheint die Anzeige "Sender gespeichert", was bedeutet, dass der Sender auf dem ausgewählten Speicherplatz gespeichert wurde.
- 4. Wenn Sie eine Sendertaste erneut konfigurieren, können damit vorher gespeicherte Sender überschrieben werden.

#### **Hinweis:**

Die Senderspeicher bleiben im Speicher des Radios erhalten, selbst wenn das Radio ausgeschaltet und vom Stromnetz abgetrennt wird.

### **Abruf gespeicherter Sender – DAB und UKW**

- 1. Betätigen Sie die *Bereitschaftstaste* zum Einschalten des Geräts.
- 2. Wählen Sie mithilfe der *RADIO*-Taste die gewünschte Betriebsart.
- 3. Betätigen Sie die gewünschte *Sendertaste*. Das Radio stellt sich dann auf die Frequenz des gespeicherten Senders. Die Nummer des aufgerufenen Senderspeichers erscheint im unteren Bereich der Anzeige, z. B. " $\bigstar 2$ ".

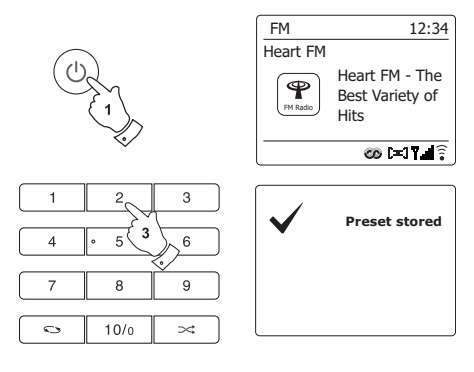

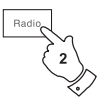

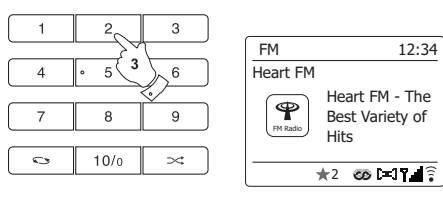

#### **Compact-Discs**

## Verwenden Sie nur digitale Audio-CDs, do die mit dem Symbol versehen sind.

#### BENUTZEN SIE NICHT DIE FOLGENDEN DISC-TYPEN·

**Mini-CDs (8 cm). Verwenden Sie nur Discs mit dem vollen 12-cm-Durchmesser. Mini-CDs verstopfen das Disc-Ladefach.**

Discs, die nicht über eine vollständige metallische **Reflexionsschicht verfügen. Discs, die teilweise durchsichtig sind können nicht erkannt werden und deshalb nicht wiedergegeben oder ausgeworfen werden.** 

**Discs, die besonders dünn oder flexibel sind. Diese Discs können u. U. nicht richtig geladen oder ausgeworfen werden und dazu**  führen, dass der CD-Mechanismus verklemmt.

Kleben Sie niemals Aufkleber auf die CDs und schreiben Sie nicht darauf.Halten Sie die CD immer am Rand fest und bewahren Sie sie in ihrer Hülle mit der beschrifteten Seite nach oben auf.

Zum Entfernen von Staub und Schmutz, atmen Sie auf die CD und wischen Sie mit einem weichen, fusselfreien Tuch in einer geraden Linie von der Mitte zum Rand hin, ab. Reinigungsmittel können Schäden an der CD verursachen.

Setzen Sie die CD niemals Regen, Feuchtigkeit, Sand oder übermäßiger Hitze aus (z. B. von Heizgeräten oder in in der Sonne geparkten Fahrzeugen).

## **CD-R/CD-RW-Discs**

Ihr DDR-75BT ist in der Lage CD-R/CD-RW-Discs im CD-DA-Format wiederzugeben, wenn sie nach der Aufnahme finalisiert wurden. Die Wiedergabe einiger CD-R/CD-RW-Discs kann aufgrund einer schlechten Aufnahme oder Qualität der Discs fehlschlagen.

Die Finalisierung ermöglicht eine CD-R/CD-RW-Wiedergabe auf Audioplayern wie Ihrem DDR-75BT. Einer Disc, die nicht finalisiert wurde, können Informationen hinzugefügt werden. Sie kann aber dennoch abspielbar sein.

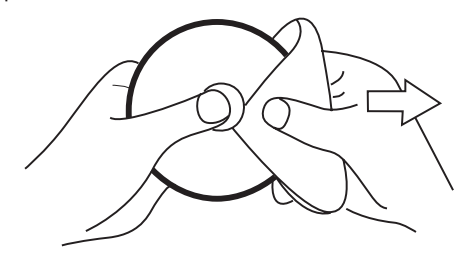

## **Einlegen einer CD**

Vergewissern Sie sich, dass der CD-Player leer ist, bevor Sie eine Disc einlegen. Wenn sich eine CD im Player befindet, leuchtet die CD-Anzeige auf. Wenn Sie keine Disc einlegen können, betätigen Sie die *CD-Auswurftaste*und entfernen Sie die CD, die sich im Player befindet.

- 1. Betätigen Sie die *Bereitschaftstaste* zum Einschalten des Geräts.
- 2. Gehen Sie in den CD-Betrieb, indem Sie die *MEDIA*-Taste solange betätigen, bis in der Anzeige "CD" erscheint.
- 3. Zum Auswerfen einer CD betätigen Sie kurz die *CD-Auswurftaste.* Um die CD, die Sie gerade ausgeworfen haben, erneut zu laden, betätigen Sie die *Auswurftaste* einfach ein zweites Mal.
- 4. Legen Sie eine Disc mit der bedruckten Seite nach oben in das CD-Ladefach. Die Disc wird dann automatisch geladen. Das Gerät prüft den CD-Typ und lädt die Titelliste. In der Anzeige wird "Reading" angezeigt während die CD eingelesen wird.
- 5. Wenn Sie eine Disc mit MP3- oder WMA-Dateien laden, geht Ihr Radio automatisch in den MP3/WMA-Modus.

### **Wiedergabe einer CD**

- 1. Betätigen Sie die *PLAY/PAUSE*-Taste zum Starten der Disc-Wiedergabe. In der Anzeige erscheint die erste Titelnummer.
- 2. Stellen Sie die *Lautstärke* auf ein angenehmes Maß.
- 3. Zum vorübergehenden Anhalten der Wiedergabe betätigen Sie die *PLAY/PAUSE*-Taste. Zum Fortfahren der Wiedergabe betätigen Sie bitte *PLAY/PAUSE*-Taste erneut.
- 4. Beenden Sie die Wiedergabe durch Drücken der Stopp-Taste. Im Display werden die Gesamtzahl der CD-Titel und die Mitteilung "Stopp" angezeigt. Falls Sie ohne Drücken der Stopp-Taste den Standby-Modus aktivieren, dann spielt das Gerät, wenn es das nächste Mal eingeschaltet wird, den zuletzt wiedergegebenen Titel ab.
- 5. Zum Herausnehmen der CD, betätigen Sie die *CD-Auswurftaste*. In der Anzeige erscheint die Meldung "Eject". Um die Disk zu schützen, wenn es nicht entfernt wird, lädt das Gerät die CD nach 10 Sekunden erneut und geht dann in den Bereitschaftsmodus.

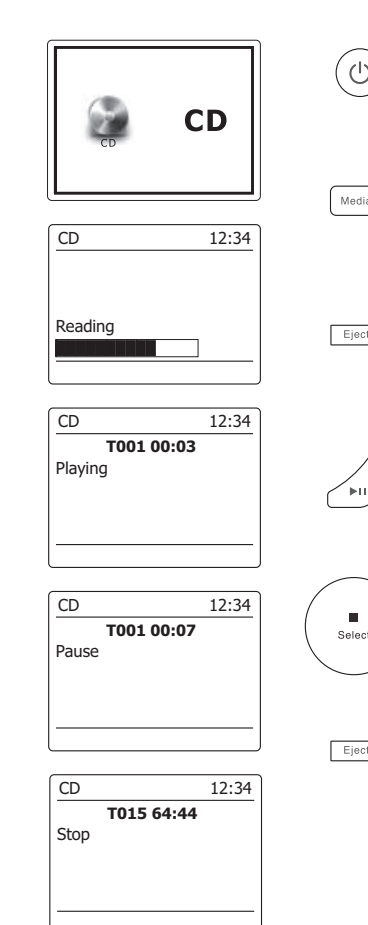

**1**

**2**

**3**

**1,3**

**4**

**5**

### **Titelauswahl**

- 1. Während der Wiedergabe der CD, können Sie mithilfe der *Schnellsuchtasten* die gewünschte Datei auswählen. Die neue Titelnummer wird dann in der Anzeige angezeigt.
- 2. Wenn die Wiedergabe gestoppt ist, können Sie auf die gleiche Weise den Titel auswählen. Sie können dann auch zum gewünschten Titel springen, indem Sie die *Schnellvorlauf-* bzw. *Schnellrücklauftaste* gedrückt halten und dann loslassen, wenn die gewünschte Titelnummer angezeigt wird.
- 3. Betätigen Sie die *PLAY/PAUSE*-Taste zur Wiedergabe der gewählten Datei.

### **Auswahl des gewünschten Titels**

- 1. Für Titelnummern 1 9 betätigen Sie einfach die entsprechende Zifferntaste. Für zweistellige Titelnummern betätigen Sie die gewünschte Titelnummer mithilfe der Taste 10/0 zur Eingabe der Ziffer Null.
- 2. Wenn die eingebene Titelnummer die Anzahl der auf der Disc vorhandenen Titel übersteigt, wird der letzte Titel der CD abgespielt.

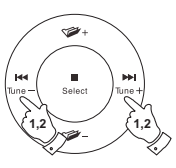

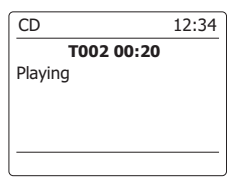

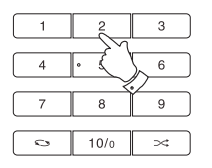

**3**

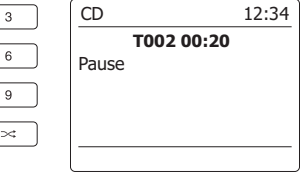

1. Während der CD-Wiedergabe können Sie durch Gedrückthalten der *Schnellsuchtasten* den Schnellsuchlauf aktivieren. Lassen Sie die Taste los, wenn der gewünschte Abschnitt erreicht ist.

### **Einzelwiederholung**

2. Während der CD-Wiedergabe können Sie die *REPEAT*-Taste betätigen, bis das Einzelwiederholungssymbol (15 in der Anzeige erscheint. Der aktuelle Titel wird dann wiederholt.

## **Alle Titel wiederholen**

3. Während der CD-Wiedergabe können Sie die *REPEAT*-Taste betätigen, bis das Gesamtwiederholungssymbol  $\tilde{C}$  in der Anzeige erscheint. Alle Titel auf der CD werden dann wiederholt wiedergegeben.

### **Intro-Wiedergabe**

4. Während der CD-Wiedergabe können Sie die *REPEAT*-Taste betätigen, bis das Intro-Symbol (**INTR**) in der Anzeige erscheint. Daraufhin werden nur die ersten 10 Sekunden jedes Titels abgespielt. Wenn der gewünschte Titel erreicht ist, betätigen Sie die *REPEAT*-Taste ein weiteres Mal, um zur normalen Wiedergabe zurückzukehren.

## **Zufallswiedergabe**

5. Betätigen Sie während der CD-Wiedergabe die *RANDOM*-Taste (auf der Fernbedienung), bis das Zufallswiedergabesymbol ( $\chi$ ) in der Anzeige erscheint. Die Wiedergabe der Titel erfolgt dann in zufälliger Reihenfolge. Um die Zufallswiedergabe wieder zu deaktivieren, betätigen Sie die *RANDOM*-Taste ein zweites Mal.

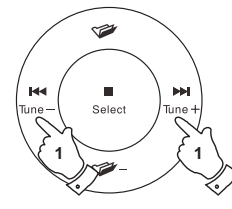

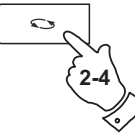

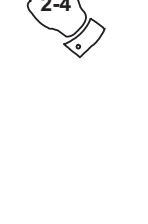

**5**

 $\prec$ 

## **CD-Programmwiedergabe**

Neben der Wiedergabe kompletter CDs, ausgewählter Titel oder einr zufällige Auswahl, können Sie mit dem CD-Player auch eine Sequenz von bis zu 20 Titeln programmieren, die dann in der gewünschten Reihenfolge abgespielt werden.

- 1. Gehen Sie in den CD-Modus und legen Sie eine CD ein. Vergewissern Sie sich, dass die Wiedergabe gestoppt wurde (betätigen Sie die *STOPP*-Taste).
- 2. Um in den Programmmodus zu gelangen, betätigen Sie die *AUTO*-Taste (auf der Fernbedienung).
- 3. Benutzen Sie die *Schnellsuchtasten* zur Auswahl des ersten Titels.
- 4. Betätigen Sie die *AUTO*-Taste, um den ausgewählten Titel dem Programm hinzuzufügen.
- 5. Wählen Sie einen weiteren Titel mithilfe der *Schnellsuchtasten* und fügen Sie ihn mithilfe der *AUTO*-Taste in das Programm ein (Titel 10 im Beispiel).
- 6. Wiederholen Sie den Schritt 5, um bis zu 20 Titel zu programmieren.
- 7. Wenn das Programm beendet ist, betätigen Sie die *PLAY/PAUSE-Taste*, um die Wiedergabe zu starten. Die Titel werden dann in der Reihenfolge wiedergegeben, die Sie gerade programmiert haben.
- 8. Durch Betätigung der *STOPP*-Taste oder das Umschalten in eine andere Betriebsart wird das Programm gelöscht.

#### **Hinweis:**

Wenn Sie Titel von einer CD mit MP3- oder WMA-Dateien in Verzeichnissen programmieren (siehe folgende Abschnitte), können Sie auch die *Verzeichnistasten* zur Auswahl eines Ordners in den Schritten 3 und 5 benutzen.

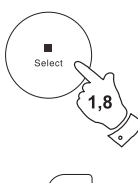

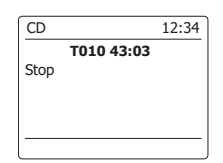

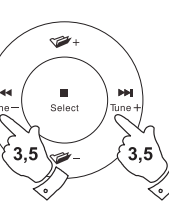

**2,4,5**

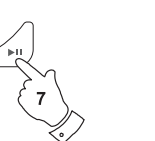

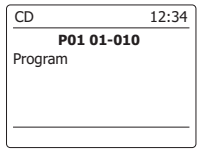

#### **MP3/WMA-CD-Modus**

Das DDR-75BT ist in der Lage CD-R/RWs mit MP3- oder WMA-Dateien wiederzugeben. In diesem Abschnitt wird eine Datei entsprechen einem CD-Titel behandelt.

Ein MP3/WMA-CD darf nicht mehr als 512 Dateien und nicht mehr als 99 Verzeichnisse haben. MP3- und WMA-Dateien sollten mit einem Abtastrate von 44,1 kHz erstellt werden (das ist normal für Dateien, die von CD-Audio-Inhalte erstellt wurden). Es werden MP3- und WMA-Datenraten von bis zu 320 Kilobit pro Sekunde unterstützt. WMA-Lossless-Dateien werden nicht unterstützt. Das Gerät kann keine Dateien abspielen, die einen DRM-Schutz (Digital Rights Management) enthalten.

Beim Schreiben von CD-R/RWs mit Audiodateien können verschiedene Probleme auftreten, die zu Problemen mit der Wiedergabe führen. Typischerweise werden solche Probleme durch eine fehlerhafte Aufnahme- oder Encoding-Software, Hardware-Einstellungen oder CD-Rohlinge verursacht. Wenn diese Probleme auftreten, wenden Sie sich bitte an den Kundendienst Ihres CD-Brenner-Herstellers, dem Softwareentwickler Ihrer Brennersoftware bzw. lesen Sie alle relevanten Informationen in der Anleitung der betreffenden Produkte nach. Wenn Sie Audio-CDs erstellen, achten Sie bitte auf alle bezüglichen Gesetze, um sicherzustellen, dass die Urheberrechte Dritter nicht verletzt werden.

- 1. Gehen Sie in den CD-Modus, indem Sie die *MEDIA*-Taste betätigen, bis *"CD"* in der Anzeige erscheint oder legen Sie eine entsprechend vorbereitete CD-R/RW ein.
- 2. Legen Sie eine Disc mit der bedruckten Seite nach oben in das CD-Ladefach. Die Disc wird dann automatisch geladen. Das Gerät prüft den CD-Typ und lädt die Titelliste. In der Anzeige wird "Reading" angezeigt während die CD eingelesen wird. Wenn viele Dateien oder Ordner auf der CD sind, kann es einige Sekunden dauern, bis alle Datei- und Ordnernamen eingelesen und die abspielbaren Dateien (Dateien mit einer MP3- oder WMA-Dateiendung) identifiziert sind.

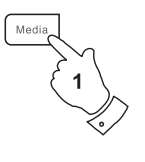

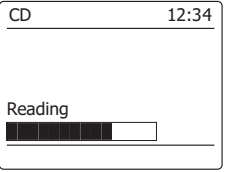
- 1. Betätigen Sie die *PLAY/PAUSE*-Taste zum Starten der CD-Wiedergabe. In der Anzeige erscheint die Nummer des ersten Verzeichnisses und der ersten Datei (01 und 001).
- 2. Zum vorübergehenden Anhalten der Wiedergabe betätigen Sie die *PLAY/PAUSE*-Taste. Zum Fortfahren der Wiedergabe betätigen Sie die *PLAY/PAUSE*-Taste erneut.
- 3. Zum Stoppen der Wiedergabe betätigen Sie bitte die *Stopptaste*. Die Gesamtzahl der Dateien erscheint zusammen mit der Meldung *"Stop"* in der Anzeige. Wenn Sie das Gerät in den Bereitschaftsbetrieb versetzen ohne dabei die STOP-Taste zu betätigen, startet das Gerät die Wiedergabe der letzten Wiedergabedatei automatisch, wenn Sie das Gerät das nächste Mal einschalten.
- 4. Zum Herausnehmen der CD, betätigen Sie die *CD-Auswurftaste*. In der Anzeige erscheint die Meldung *"Eject"*. Um die Disc zu schützen, wenn es nicht entfernt wird, lädt das Gerät die CD nach 10 Sekunden erneut und geht dann in den Bereitschaftsmodus. Um die CD, die Sie gerade ausgeworfen haben, erneut zu laden, betätigen Sie die *Auswurftaste* einfach ein zweites Mal.

# **Dateiauswahl**

- 1. Während der Wiedergabe der CD, können Sie mithilfe der *Schnellsuchtasten* die gewünschte Datei auswählen. Die neue Dateinummer wird dann in der Anzeige angezeigt. Wenn es mehr als ein Verzeichnis vorhanden ist und alle Dateien im aktuellen Verzeichnis wiedergegeben wurden, wird das nächste Verzeichnis abgespielt.
- 2. Wenn die Wiedergabe gestoppt ist, können Sie auf die gleiche Weise eine Datei auswählen. Benutzen Sie die *Schnellsuchtasten*, um zur gewünschten Datei zu springen. Lassen Sie die Taste lose, wenn die gewünschte Dateinummer in der Anzeige erscheint.
- 3. Betätigen Sie die *PLAY/PAUSE*-Taste zur Wiedergabe der gewählten Datei.

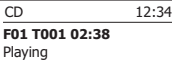

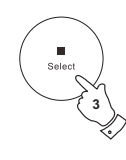

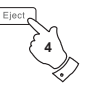

**1,2**

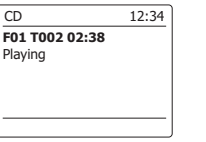

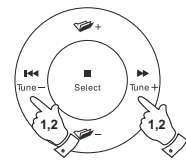

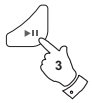

### **Auswahl bestimmter Dateien**

- 1. Für Dateinummern 1-9 betätigen Sie einfach die entsprechende Zifferntaste. Für mehrstellige Dateinummern betätigen Sie die gewünschte Dateinummer mithilfe der Taste 10/0 zur Eingabe der Ziffer Null.
- 2. Wenn die eingegebene Dateinummer die Anzahl der abspielbaren Dateien auf der CD übersteigt, wird die letzte Datei abgespielt. Es können Dateinummern bis zu 512 eingegeben werden. Die Anzahl der Dateien in Ordnern wird addiert. Wenn also zum Beispiel die ersten beiden Ordner jeweils 10 Dateien enthalten, dann bedeutet die Eingabe 15 die fünfte Datei im zweiten Ordner.

### **Suchfunktion**

1. Während der Wiedergabe der MP3/WMA-CD können Sie durch Gedrückthalten der *Schnellsuchtasten* den Schnellsuchlauf aktivieren. Lassen Sie die Taste los, wenn der gewünschte Abschnitt der aktuellen Datei erreicht ist.

### **Ordnerauswahl**

1. Mit einer eingelegten MP3/WMA-CD können Sie die *Verzeichnistasten* (auf der Fernbedienung) benutzen, um einen Ordern zu wählen. Die Wiedergabe startet dann mit der ersten Datei, in dem entsprechenden Verzeichnis.

# **Wiederholung, Intro-, Zufalls- und Programmwiedergabe**

Das DDR-75BT bietet Ihnen die gleichen Wiedergabeoptionen für Dateien, wie Sie sie bei herkömmlichen Audio-CDs gewohnt sind.Zusätzlich zur Einzelwiederholung und der Wiederholung aller Dateien steht Ihnen die Verzeichniswiederholung zur Verfügung.

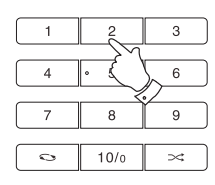

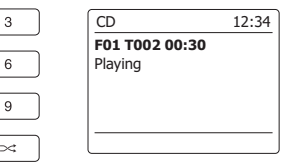

**D**

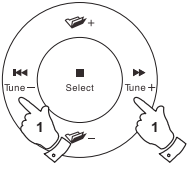

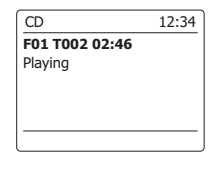

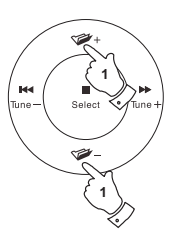

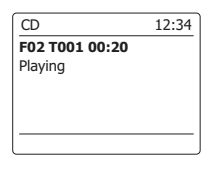

# **Anzeigemodi**

Ihr Radio verfügt über eine Reihe von Anzeigeoptionen für den MP3/WMA-CD-Modus. Beachten Sie, dass u. U. nicht alle Informationen für alle Dateien verfügbar sind.

1. Betätigen Sie die *INFO*-Taste, um eine von verschiedenen Anzeigevarianten zu wählen.

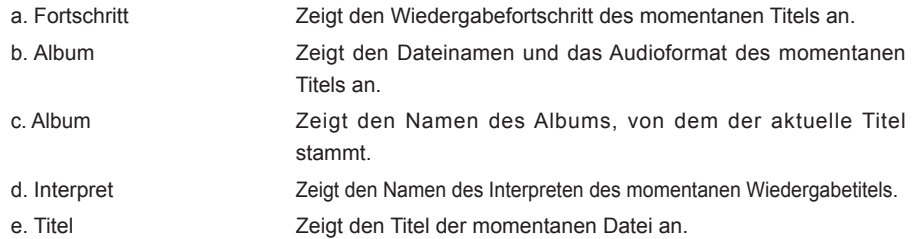

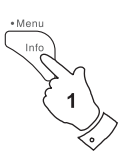

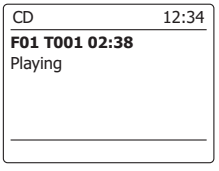

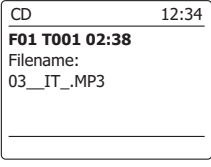

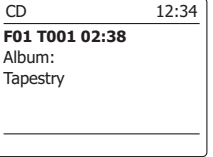

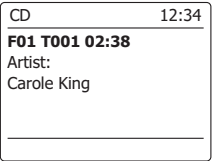

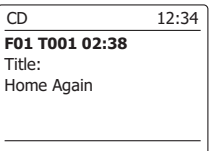

### **Benutzung von SD-Karten und USB-Laufwerken**

In diesem Abschnitt wird beschrieben, wie Sie Ihr Radio für den Zugriff und die Wiedergabe Ihrer Audiodateien über USB-Speichergeräte und SD/SDHC-Speicherkarte (Secure Digital) benutzen. Das DDR-75BT kann auch auf SD/SDHC-Speicherkarten oder USB-Medien im MP3-Format aufnehmen.

### *Wichtig:*

*Ihr Radio funktioniert nur mit USB-Flash-Speichergeräten. Festplatten oder andere Arten von USB-Geräten können nicht angeschlossen werden.*

Das DDR-75BT wurde mit einer Reiche von USB-Speichergeräten mit einer Kapazität von bis zu 64 GB, SD-Karten bis 2 GB und SDHC-Karten bis 16 GB getestet. Da allerdings eine besonders große Anzahl von Kartenvarianten auf dem Markt vorhanden ist, kann es nicht garantiert werden, dass alle Karten mit dem DDR-75BT benutzt werden können. Um mit dem DDR-75BT benutzt werden zu können, müssen die verwendeten Speicherkarten mit dem Dateisystemen FAT 32 formatiert sein.

Es werden die Audioformate MP3 und WMA für die Wiedergabe unterstützt. Nicht unterstützt werden Dateien, die im WMA-Lossless-, WMA-Voice, WMA-10-Profi aufgenommen wurden oder Dateien, die über einen DRM-Schutz verfügen.

### **Achtung:**

Um das Risiko von Schäden an Ihrem Radio, der SD-Karte oder dem USB-Speicher zu minimieren, stellen Sie das Gerät bitte so auf, dass es nicht einfach umkippen kann während es am Strom angeschlossen ist.

Entfernen Sie das USB- oder SD-Speichermedium, bevor Sie das Gerät an einen anderen Ort stellen oder über einen längeren Zeitraum nicht benutzen.

Gehen Sie in den Bereitschaftsmodus, bevor Sie Ihr SD/USB-Speichermedium entfernen.

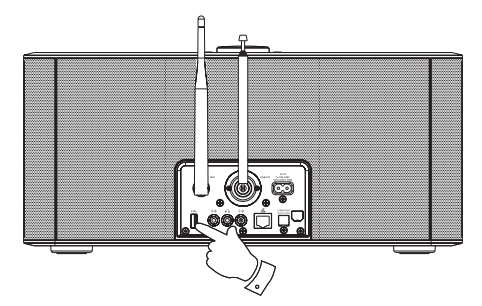

# **Einlegen/Entfernen von Speichermedien**

- 1. Installieren Sie eine SD-Karte, indem Sie die Karte mit der bedruckten Seite nach oben und den vergoldeten Kontakten zuerst in den Kartenschlitz stecken; drücken Sie auf die Karte, bis sie einrastet. Um die Karte zu entfernen, drücken Sie auf die Karte, bis ein Klickgeräusch zu hören ist. Die Karte springt dann heraus und kann entfernt werden. Schließen Sie USB-Speichergeräte an den rechteckigen Port an der Rückseite des Radios an.
- 2. Zur Auswahl des SD- bzw. USB-Modus betätigen Sie die *MEDIA*-Taste, bis in der gewünschte Modus in der Anzeige erscheint.

### **MP3/WMA-Wiedergabe – SD/USB**

- 1. Betätigen Sie *PLAY/PAUSE*-Taste zum Starten der Wiedergabe von der SD-Karte bzw. USB-Speichermedium. In der Anzeige erscheint die Nummer des ersten Verzeichnisses und der ersten Datei (01 und 001).
- 2. Zum vorübergehenden Anhalten der Wiedergabe betätigen Sie die *PLAY/PAUSE*-Taste. Zum Fortfahren der Wiedergabe betätigen Sie die *PLAY/PAUSE*-Taste erneut.
- 3. Zum Stoppen der Wiedergabe betätigen Sie bitte die *STOP*-Taste. Die Gesamtzahl der Verzeichnisse und der Verzeichnisse auf dem Speichermedium erscheinen zusammen mit dem Stopp-Symbol (■) in der Anzeige.
- 4. Wenn Sie das Gerät in den Bereitschaftsbetrieb versetzen ohne dabei die **STOP**-Taste zu betätigen, startet das Gerät die Wiedergabe des letzten Wiedergabeverzeichnisses automatisch, wenn Sie das Gerät das nächste Mal einschalten.

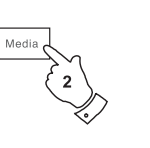

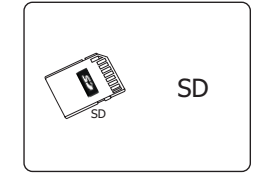

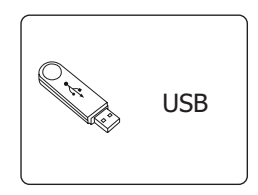

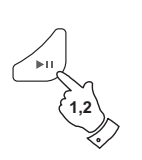

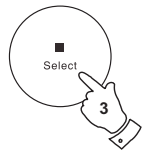

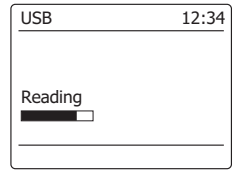

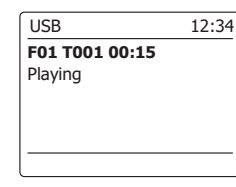

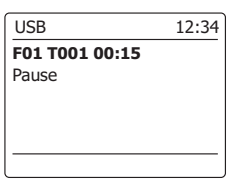

77

**Dateiauswahl**

- 1. Während der Wiedergabe von SD- oder USB-Speichermedien, können Sie mithilfe der *Schnellsuchtasten* die gewünschte Datei auswählen. Die neue Dateinummer wird dann in der Anzeige angezeigt. Wenn es mehr als ein Ordner vorhanden ist und alle Dateien im aktuellen Ordner wiedergegeben wurden, wird der nächste Ordner abgespielt.
- 2. Wenn die Wiedergabe gestoppt ist, können Sie auf die gleiche Weise ein Verzeichnis auswählen. Benutzen Sie die *Schnellsuchtasten*, um zur gewünschten Datei zu springen. Lassen Sie die Taste lose, wenn die gewünschte Dateinummer in der Anzeige erscheint.
- 3. Betätigen Sie die *PLAY/PAUSE*-Taste zur Wiedergabe der gewählten Datei.

# **Auswahl bestimmter Dateien**

- 1. Für Dateinummern 1 9 betätigen Sie einfach die entsprechende Zifferntaste. Für mehrstellige Dateinummern betätigen Sie die gewünschte Dateinummer mithilfe der Taste 10/0 zur Eingabe der Ziffer Null.
- 2. Wenn die eingegebene Dateinummer die Anzahl der abspielbaren Dateien auf dem SD/USB-Medium übersteigt, wird die letzte Datei abgespielt.

 Es können Dateinummern bis zu 999 eingegeben werden. Die Anzahl der Dateien in Ordnern wird addiert. Wenn also zum Beispiel die ersten beiden Ordner jeweils 10 Dateien enthalten, dann bedeutet die Eingabe 15 die fünfte Datei im zweiten Ordner.

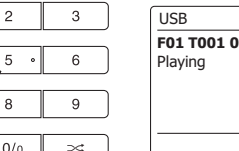

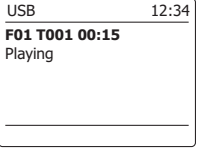

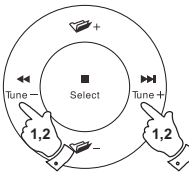

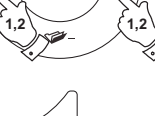

**3**

 $\overline{c}$ 

8

 $10/0$ 

 $\overline{7}$ 

 $\sim$ 

### **Suchfunktion**

1. Während der Wiedergabe von SD- oder USB-Speichermedien, können Sie durch Gedrückthalten der *Schnellsuchtasten* den Schnellsuchlauf aktivieren. Lassen Sie die Taste los, wenn der gewünschte Abschnitt der aktuellen Datei erreicht ist.

# **Ordnerauswahl**

1. Im SD/USB-Modus können Sie die *Verzeichnistasten* (auf der Fernbedienung) benutzen, um zur ersten Datei des vorigen bzw. nächsten Orders zu springen.

**Wiederholung, Intro-, Zufalls- und Programmwiedergabe**

Das DDR-75BT bietet Ihnen die gleichen Wiedergabeoptionen für Dateien, wie Sie sie bei herkömmlichen Audio-CDs gewohnt sind. Zusätzlich zur Einzelwiederholung und der Wiederholung aller Dateien steht Ihnen die Verzeichniswiederholung zur Verfügung.

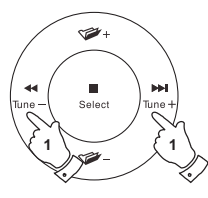

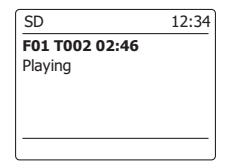

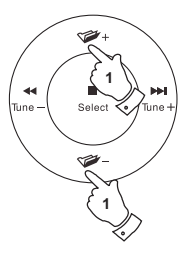

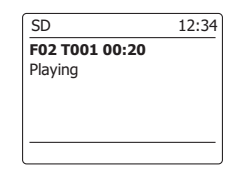

### **Aufnahme auf SD/USB**

Ihre DDR-75BT Radio wurde so entworfen, um Ihnen zu erlauben Aufnahmen auf SD/SDHC-Karten oder USB-Speicher zu machen. Die Aufnahmen werden im MP3-Format bei einer Bitrate von 128 kbps gemacht.

Die verwendeten SD/SDHC- oder USB-Speichermedien müssen dazu im FAT32-Dateisystem vorliegen, um mit dem DDR-75BT benutzt werde zu können. Solche Medien werden in der Regel bereits formatiert ausgeliefert oder können mit einem PC und einem geeigneten Kartenleser (für SD/SDHC-Karten) oder USB-Anschluss (für USB-Speicher) formatiert werden.

Es ist möglich, Medien, die bereits Dateien enthalten durch das Radio oder mit Ihrem Computer zu beschreiben. Die Aufnahmedateien werden zu den bereits auf dem Medium enthaltenen hinzugefügt.

### **Aufnahme**

- 1. Wählen Sie die gewünschte Aufnahmequelle (Interneradio, DAB, UKW, CD, etc.). Die Internetradio wird in der Abbildung dargestellt. Stellen Sie die Lautstärke auf ein angenehmes Maß (die Lautstärke der Aufnahme wird dadurch nicht beeinflusst).
- 2. Legen Sie Ihr Speichermedium ein, auf dem Sie die Aufnahme ablegen wollen.
- 3. Betätigen Sie die *RECORD*-Taste. In der Anzeige erscheint "Record initial...". Die Aufnahme wird mit dem angezeigten Aufnahmesignal gestartet. Wenn nur ein Mediatyp vorhanden ist, startet die Aufnahme nach kurzer Zeit automatisch. Wenn sowohl ein SD- als auch ein USB-Medium erkannt wird, benutzt das Radio die zuvor eingestellte Standardoption. Das Standardmedium können Sie im Systemeinstellungsmenü mit der Option "Rec Standard dest." einstellen. Stellen Sie die Option auf "SD Card" oder "USB".

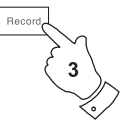

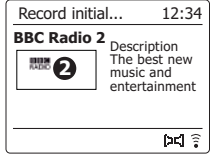

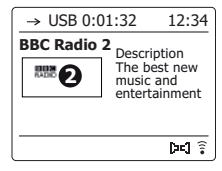

### **Aufnahme**

Bei einer Aufnahme von einer CD staret die Aufnahme vom Anfang des laufenden Titels. Jeder Titel auf der CD wird als eigenständige Datei auf dem Medium abgelegt.

4. Um die Aufnahme zu stoppen, betätigen Sie die *RECORD*-Taste ein weiteres Mal.

Die Aufnahme stoppt und eine Datei wurde auf das Speichermedium geschrieben.

Dateien, die auf die Medien geschrieben wurden, finden Sie in dem Ordner mit der Bezeichnung "RECORD". Die Aufnahmen werden in Unterordnern, die entsprechend dem Aufnahmesignal unterteilt sind, abgelegt.

Die Abbildung zeigt die Ordner wie sie auf einem PC unter Windows erscheinen mit Dateien, die im CD-Ordner angezeigt werden, auf der rechten Seite.

### **Hinweis:**

Entfernen Sie die SD-Karte/USB-Speicher nur, wenn die Aufnahme bereits gestoppt wurde. Ein Entfernen des Speichermediums während der Aufnahme kann u. U. zu Datenverlusten führen. Der USB-Anschluss dient in erster Linie dazu, MP3/WMA-Dateien auf dem DDR-75BT wiederzugeben.

Sie werden u. U. auch in der Lage sein, Dateien, die auf einer USB-Festplatte befinden, wiederzugeben (das Laufwerk muss aber über eine eigene Stromversorgung verfügen). Wenn Sie Dateien von einem anderen Musik-Player abspielen möchten, empfehlen wir Ihnen den Aux-Eingang zu benutzen.

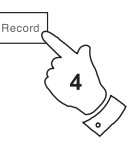

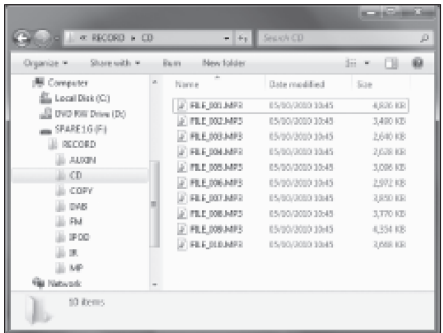

### **Aufnahme von MP3/WMA-Dateien von CD/SD/USB / USB**

Neben der Aufzeichnung aus herkömmlichen Quellen, kann das DDR-75BT Radio auch Dateien aufnehmen, die zuvor auf CD-, SD- oder USB-Medien aufgenommen wurden. In diesem Fall werden die Dateien kopiert, anstatt erneut codiert, um Qualitätsverluste zu vermeiden. Sie können Dateien von CD oder SD auf USB und von CD oder USB auf SD kopieren.

- 1. Wählen Sie die gewünschte Quelle für die Aufnahme (SD, USB oder CD).
- 2. Drücken Sie die *PLAY*-Taste, um die Wiedergabe des Quellmediums zu starten (falls sie nicht automatisch gestartet wird). Stellen Sie die Lautstärke auf ein angenehmes Maß (die Lautstärke der Aufnahme wird dadurch nicht beeinflusst).
- 3. Legen Sie das Speichermedium ein, auf dem die Dateien aufgenommen werden sollen (SD oder USB).
- 4. Betätigen Sie die *RECORD*-Taste. In der Anzeige erscheint "Record initial...".
- 5. Wenn nur ein Medientyp vorhanden ist, wird die Audioausgabe gestoppt während die Quellmedium zurück zum Anfang der momentanen Datei geführt wird. Die Aufnahme wird dann gestartet.
- 6. Wenn sowohl ein SD- als auch ein USB-Medium erkannt wird, benutzt das Radio die zuvor eingestellte Standardoption. Das Standardmedium können Sie im Systemeinstellungsmenü mit der Option "Rec Standard dest." einstellen. Stellen Sie die Option auf "SD Card" oder "USB". Die Quellmedien wird zurück zum Anfang der aktuellen Datei geführt und die Aufnahme wird gestartet.
- 7. Um die Aufnahme zu stoppen, betätigen Sie die *RECORD*-Taste ein weiteres Mal. Die Aufnahme und Wiedergabe wird gestoppt und alle Dateien, die abgespielt sind, wurden auf das Speichermedium kopiert.

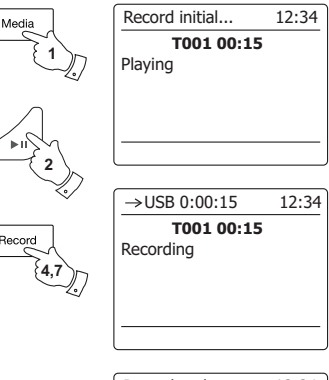

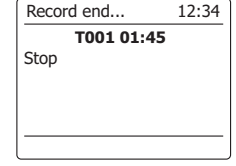

### **Löschen von Dateien**

Nachdem die Dateien auf dem SD- oder USB-Medium aufgenommenen wurden, können Sie sie später löschen, um Speicherplatz frei zu machen. Mit dem DDR-75BT können Sie einzelne Dateien löschen oder alle Dateien auf dem Speichermedium löschen.

# **Löschen einzelner Dateien**

- 1. Gehen Sie in den USB- bzw. SD-Modus und legen Sie das Speichermedium ein. Starten Sie die Wiedergabe, der Datei, die Sie löschen wollen. Halten Sie dann die *MENU*-Taste gedrückt.
- 2. Benutzen Sie die *Verzeichnistasten* auf der Fernbedienung (oder die Frequenztasten auf dem Panel), bis in der Anzeige "Delete this file" erscheint.
- 3. Betätigen Sie die *SELECT*-Taste. Sie werden dann vom Gerät gefragt, ob Sie die Datei löschen wollen.
- 4. Wenn Sie die Datei nicht löschen wollen, benutzen Sie die *Verzeichnistasten* zur Auswahl von "NO". Betätigen Sie danach die *SELECT*-Taste zur Bestätigung.
- 5. Andernfalls gehen Sie mit den *Verzeichnistasten* auf "YES" und betätigen Sie die **SELECT**-Taste, um die gewählte Datei zu löschen.
- 6. Die Datei wird gelöscht und die Details der nächsten Datei werden angezeigt. Wenn keine weiteren Dateien mehr auf dem Medium vorhanden sind, erscheint in der Anzeige "No Music File".
- **Hinweis:** Sobald eine Datei gelöscht wird, ist es nicht mehr möglich die Datei wiederherzustellen.

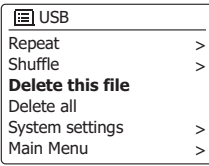

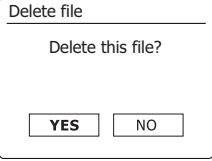

### **Löschen von Dateien SD / USB**

### **Alle Dateien löschen**

- 1. Gehen Sie in den USB- bzw. SD-Modus und legen Sie das Speichermedium ein. Halten Sie dann die *MENU*-Taste gedrückt.
- 2. Benutzen Sie die Verzeichnistasten zur Anzeige von "Delete all".
- 3. Betätigen Sie die *SELECT*-Taste. Sie werden dann vom Gerät gefragt, ob Sie alle Dateien löschen wollen.
- 4. Wenn Sie die Dateien nicht löschen wollen, benutzen Sie die *Verzeichnistasten* zur Auswahl von "NO". Betätigen Sie danach die *SELECT*-Taste zur Bestätigung. Andernfalls gehen Sie mit den *Verzeichnistasten* auf "YES" und betätigen Sie die *SELECT*-Taste, um die Dateien zu löschen. Alle Dateien werden daraufhin gelöscht. Wenn keine weiteren Dateien mehr auf dem Medium vorhanden sind, erscheint in der Anzeige "No Music File".

 Dieser Vorgang dauert in der Regel nur ein paar Sekunden. Wenn der Löschvorgang abgeschlossen ist, erscheint in der Anzeige "No Music File".

**Hinweis:** Sobald die Dateien gelöscht sind, ist es nicht möglich den Inhalt wiederherzustellen.

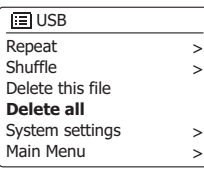

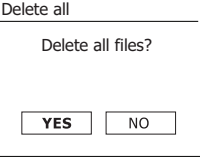

### **Uhrzeit- und Alarmfunktion**

### **Automatische Aktualisierung der Uhrzeit**

Das Radio wird in der Regel automatisch aktualisiert, wenn es mit dem Internet verbunden ist. Wenn Sie die Uhrzeit manuell einstellen, wird das den lokalen Zeitunterschied berechnen und speichern. Wann immer die Uhrzeit nach einem Stromausfall synchronisiert wird, Ihr Radio stellt dann die Uhrzeit mithilfe dieser Informationen ein. Vielleicht möchten Sie aber das Radio auch ohne Internetanschluss benutzen. In diesem Fall können Sie die Uhrzeit mithilfe von DAB- oder UKW-Radiosendungen einstellen. Nach einem Stromausfall stellt das Radio die Uhrzeit das nächste Mal, wenn Sie den DAB- oder UKW-Modus aktivieren, ein. Sie können auch festlegen, dass die Uhrzeit nicht automatisch aktualisiert wird. In diesem Fall muß die Uhrzeit nach einer Stromunterbrechung manuall eingestellt werden.

- 1. Schalten Sie Ihr Radio ein und betätigen Sie die *MENU*-Taste, um auf das Menü der jeweiligen Betriebsart zuzugreifen.
- 2. Benutzen Sie die *Verzeichnistasten* zur Anzeige von *"System settings"*. Betätigen Sie die *SELECT*-Taste zum Aufrufen des Einstellungsmenüs.
- 3. Benutzen Sie die *Verzeichnistasten* zur Anzeige von *"Time/Date"*. Betätigen Sie die *SELECT*-Taste zum Aufrufen der Uhrzeiteinstellungsfunktion.
- 4. Benutzen Sie die *Verzeichnistasten* zur Anzeige von *"Auto update"*. Betätigen Sie die *SELECT*-Taste zum Aufrufen des Aktualisierungsmenüs.
- 5. Benutzen Sie die *Verzeichnistasten* zur Auswahl von *"Update from DAB"*, *"Update from FM"*, *"Update from Network"* oder *"No update"*. Betätigen Sie die *SELECT*-Taste zur Bestätigung Ihrer Auswahl. Die Anzeige geht dann zum vorherigen Menü zurück.

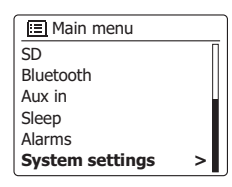

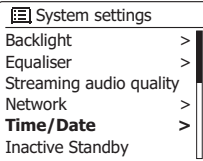

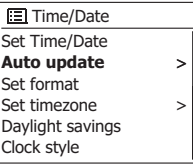

### **E** Auto update

**\***

**Update from DAB** Update from FM Update from Network No update

### **Einstellen des Uhrzeitformats**

Die Uhrzeitanzeige kann im Bereitschaftsmodus und im Wiedergabemodus auf das 12- oder 24 Stundenformat gestellt werden. Das gewählte Format wird ebenfalls zu Einstellung des Alarms benutzt.

- 1. Schalten Sie Ihr Radio ein und betätigen Sie die *MENU*-Taste, um auf das Menü der jeweiligen Betriebsart zuzugreifen.
- 2. Benutzen Sie die *Verzeichnistasten* auf der Fernbedienung (oder die Frequenztasten auf dem Panel) zur Auswahl von *"System settings"*. Betätigen Sie die *SELECT*-Taste zum Aufrufen des Einstellungsmenüs.
- 3. Benutzen Sie die *Verzeichnistasten* zur Anzeige von *"Time/Date"*. Betätigen Sie die *SELECT*-Taste zum Aufrufen der Uhrzeiteinstellungsfunktion.
- 4. Benutzen Sie die *Verzeichnistasten* zur Anzeige von *"Set format"*. Betätigen Sie die *SELECT* Taste zum Einstellen des Uhrzeitformats. Das aktuelle Uhrzeitformat wird mit einem Sternchen gekennzeichnet.
- 5. Benutzen Sie die *Verzeichnistasten,* um entweder das 12- oder 24-Stunden-Format einzustellen. Betätigen Sie die *SELECT*-Taste zur Bestätigung Ihrer Einstellung. Die Anzeige geht dann zum vorherigen Menü zurück. Wenn Sie das 12-Stunden-Format gewählt haben, benutzt das Radio das 12-Stunden-Format für die Einstellung von Alarmen und in der Anzeige erscheint das 12-Stunden-Format mit einer AM/PM-Anzeige, wenn sich das Gerät im Bereitschaftsmodus befindet.

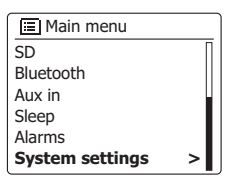

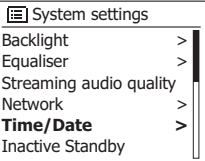

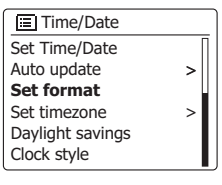

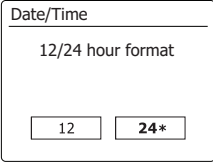

### **Manuelle Einstellung der Uhrzeit ck und Alarme**

Das DDR-75BT Radio stellt seine Uhrzeit normalerweise automatisch nach Aufbau der Internetverbindung ein. Falls Sie die Zeit manuell einstellen, die Zeitzone ändern oder von Winterzeit auf Sommerzeit (GMT auf BST – außerhalb von Großbritannien Sommerzeit) umschalten möchten, dann gehen Sie wie folgt vor.

- 1. Betätigen Sie die *Bereitschaftstaste* zum Einschalten des Geräts. Um die Uhrzeit und das Datum einzustellen, halten Sie die *CLOCK/SET*-Taste. Führen Sie dann die Schritte 6 bis 10.
- 2. Um alle Zeiteinstellungen vorzunehmen, halten Sie die *MENU*-Taste gedrückt und das Menü für den aktuellen Modus erscheint.
- 3. Benutzen Sie die *Verzeichnistasten* zur Anzeige von *"System settings"*. Betätigen Sie die *SELECT*-Taste zum Aufrufen des Einstellungsmenüs.
- 4. Zum Verändern der Zeitzoneeinstellung gehen Sie bitte zu Schritt 11 über. Um zwischen Winter- und Sommerzeit zu wechseln, fahren Sie Schritt 13 fort. Zum Einstellen der aktuellen Uhrzeit oder des Datums betätigen Sie die *Verzeichnistasten*, *"Time/Datum" angezeigt wird.* Betätigen Sie dann die *SELECT*-Taste, um die Uhrzeit- und Datumseinstellung zu öffnen.
- 5. Benutzen Sie die *Verzeichnistasten* zur Anzeige von *"Set Time/Date"*. Betätigen Sie die *SELECT*-Taste zum Aufrufen der Uhrzeiteinstellungsfunktion. Die Tagesanzeige fängt an zu blinken.
- 6. Benutzen Sie die *Verzeichnistasten* zur Auswahl des korrekten Tags. Betätigen Sie die *SELECT*-Taste zur Bestätigung Ihrer Auswahl. Die Monatsanzeige beginnt daraufhin zu blinken.
- 7. Benutzen Sie die *Verzeichnistasten,* um den korrekten Monat einzustellen. Betätigen Sie die *SELECT*-Taste. Die Jahresanzeige beginnt daraufhin zu blinken.

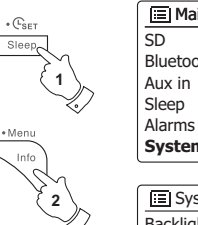

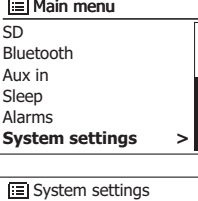

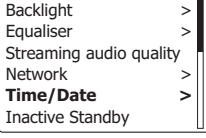

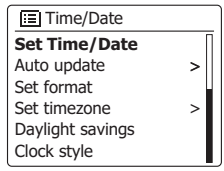

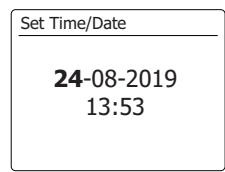

24-**08**-2019 13:53 Set Time/Date

**D**

- 8. Benutzen Sie die *Verzeichnistasten*, um das korrekte Jahr einzustellen. Betätigen Sie die *SELECT*-Taste zur Bestätigung. Die Stundenziffern fangen daraufhin an zu blinken.
- 9. Benutzen Sie die *Verzeichnistasten*, um die korrekte Stundenzeit einzustellen. Betätigen Sie die *SELECT*-Taste zur Bestätigung. Die Minutenziffern fangen daraufhin an zu blinken.
- 10. Benutzen Sie die *Verzeichnistasten*, um die korrekte Minutenzeit einzustellen. Betätigen Sie die *SELECT*-Taste zur Bestätigung. Die Anzeige geht dann zum vorherigen Menü zurück.
- 11. Benutzen Sie die *Verzeichnistasten* zur Anzeige von *"Set time zone"*. Betätigen Sie dann die *SELECT*-Taste zur Bestätigung.
- 12. Benutzen Sie die *Verzeichnistasten* zur Auswahl Ihrer Zeitzone und betätigen Sie dann die *SELECT*-Taste Bestätigung Ihrer Einstellung. Halten Sie die *MENU*-Taste gedrückt, um das Menü zu verlassen oder gehen Sie zum Schritt 13, um die Sommer/Winterzeit-Option einzustellen.
- 13. Benutzen Sie die *Verzeichnistasten* zur Auswahl von *"Daylight savings"* und betätigen Sie dann die *SELECT*-Taste zur Bestätigung. Das Sternchen zeigt die aktuelle Einstellung. In Großbritannien bedeutet ON das Äquivalent zur British Summer Time. Die Einstellung OFF entspricht der Greenwich Mean Time.
- 14. Benutzen Sie die *Verzeichnistasten* zur Auswahl von *"ON"* oder *"OFF"* und betätigen Sie dann die *SELECT*-Taste zur Bestätigung Ihrer Einstellung.
- 15. Halten Sie die *MENU*-Taste gedrückt, um das Menü wieder zu verlassen.

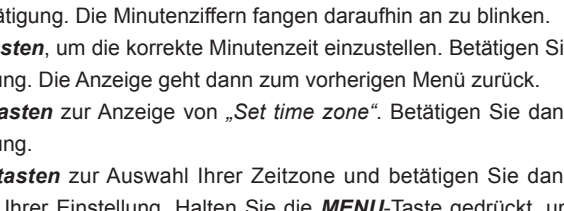

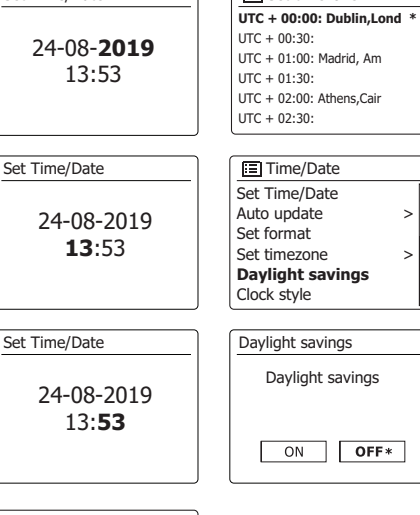

**国** Set timezone

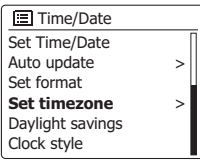

Set Time/Date

### **Einstellen der Weckfunktion**

Ihr Radio verfügt über zwei separate Weckalarme, die so eingestellt werden können, dass Sie entweder zum das Radio, CD, USB, SD, oder Summer aufwecken. Bei Stromausfällen sorgt ein eingebauter Speicher dafür, dass die Alarmeinstellungen nicht gelöscht werden. Stellen Sie sicher, dass die Uhrzeit richtig eingestellt ist, bevor Sie den Alarm aktivieren.

- 1. Drücken Sie die Weckruftaste, um die aktuellen Weckrufeinstellungen anzuzeigen. Falls keine Änderungen erforderlich sind, halten Sie die Menü-Taste gedrückt oder drücken Sie die Zurück-Taste zum Verlassen. Sie können das Weckruf-Menü auch über das "Hauptmenü" aufrufen.
- 2. Benutzen Sie die *Verzeichnistasten* zur Auswahl des gewünschte Alarms (1 oder 2). Betätigen Sie die *SELECT*-Taste zum Aufrufen der Alarmeinstellungsfunktion.
- 3. Benutzen Sie die *Verzeichnistasten* zur Anzeige von *"Time"*. Betätigen Sie die *SELECT*-Taste zum Einstellen der Alarmzeit.
- 4. Benutzen Sie die *Verzeichnistasten*, um die Alarmstundenzeit einzustellen. Betätigen Sie die *SELECT*-Taste zur Bestätigung der Einstellung.
- 5. Benutzen Sie die *Verzeichnistasten*, um die Alarmminutenzeit einzustellen. Betätigen Sie die *SELECT*-Taste zur Bestätigung der Einstellung. Die Anzeige kehrt dann zur Alarmeinstellung zurück. Wenn das Radio zur Verwendung des 12-Stunden-Formats eingestellt wurde, steht an dieser Stelle ebenfalls eine Option zur Auswahl von AM/FM zur Verfügung.

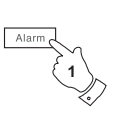

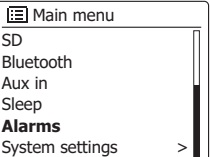

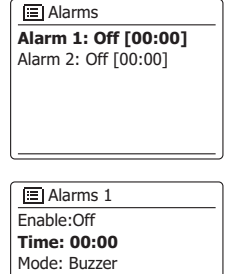

Volume: 20 Save

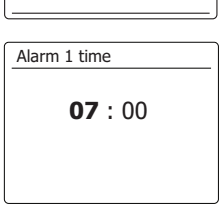

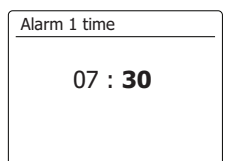

### **Einstellen der Weckfunktion**

- 6. Benutzen Sie die *Verzeichnistasten* zur Auswahl von *"Enable"* und betätigen Sie die*SELECT*-Taste zur Bestätigung. In der Anzeige werden dann die zur Verfügung stehenden Wiederholungsoptionen angezeigt. Folgende Wiederholungsoptionen stehen zur Auswahl:
	- *OFF* Der Alarm wird deaktiviert
	- *DAILY* Der Alarm wird täglich aktiviert
	- *ONCE* Der Alarm wird einmal aktiviert
	- *WEEKENDS* Der Alarm wird nur am Wochenende aktiviert

*WEEKDAYS* - Der Alarm wird nur an Wochentagen aktiviert

 Benutzen Sie die *Verzeichnistasten* zur Auswahl der gewünschten Wiederholungsoption. Wenn Sie die Option OFF wählen, wird der Alarm deaktiviert. Betätigen Sie dann die *SELECT*-Taste zur Bestätigung Ihrer Auswahl. Wenn Sie den Alarm einmalig einschalten wollen, wählen Sie die Option ONCE und setzen Sie mithilfe der *Verzeichnistasten* ein Datum, an dem der Alarm aktiviert werden soll.

- 7. Der Alarm kann mit Summer, Internetradio, DAB-Radio, UKW-Radio, CD, USB, SD aktiviert werden. Welcher Radiomodus auch immer eingestellt ist, der Radiowecker kann auf einen beliebigen Sender oder den zuletzt gehörten Sender gestellt werden. Benutzen Sie die *Verzeichnistasten*, um den aktuellen Alarmmodus zu wählen. Betätigen Sie dann die *SELECT*-Taste, wenn Sie den Modus ändern wollen. Benutzen Sie die *Verzeichnistasten*,um entweder *"Buzzer"* oder den gewünschten Modus zu wählen. Betätigen Sie dann die *SELECT*-Taste zur Bestätigung Ihrer Auswahl.
- 8. Wenn Sie den Alarm auf eine Radiooption stellen, können Sie die *Verzeichnistasten* benutzen, um *"Preset:"* zu wählen. Betätigen Sie dann die *SELECT*-Taste und ändern Sie die Option bei Bedarf. Wählen Sie entweder den Radiosender *"Last listened"* oder einen der Senderspeicher 1 bis 10. Wählen Sie eine Option und betätigen Sie die *SELECT*-Taste zur Bestätigung. Beachten Sie, dass die Alarmfunktion nur mit bereits gespeicherten Sendern funktioniert.

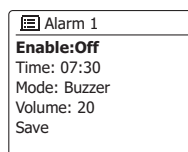

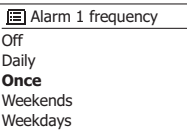

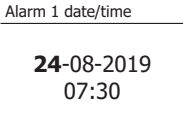

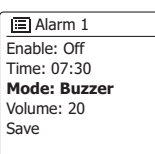

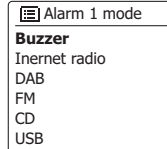

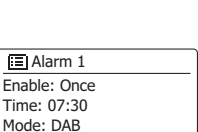

**Preset: Last listened** Volume: 20

- Alarm 1 preset Last listened **1. BBC Radio 2** 2. Rock Antenne Save
- 3. Absolute Radio
- 4. [Not set]

Time<sup>.</sup>

5. [Not set]

- 9. Betätigen Sie die *Verzeichnistasten*, bis *"Volume:"* in der Anzeige markiert wird. Betätigen Sie dann die *SELECT*-Taste, um die Lautstärkeoption bei Bedarf zu verändern. Das Radio nutzt die nun gespeicherte Einstellung der Lautstärke für jeden Alarm, der aktiviert wird. Stellen Sie die gewünschte Lautstärke mithilfe der *Verzeichnistasten* ein und bestätigen Sie die Einstellung durch Betätitung der *SELECT*-Taste.
- 10. Zum Speichern der Einstellungen gehen Sie mit den *Verzeichnistasten* auf *"Save"*. Betätigen Sie die *SELECT*-Taste, um die Einstellungen zu speichern. Ihr Radio zeigt dann die Meldung *"Alarm saved" und* geht dann zurück zur Alarmliste. Die neuen Alarmeinstellungen werden in der Anzeige angezeigt. Wenn Sie die Einstellungen nicht speichern wollen, betätigen Sie die *BACK*-Taste. In der Anzeige wird *"Save changes"* angezeigt und *YES/NO* erscheint als Auswahloption. Benutzen Sie die *Verzeichnistasten* zur Auswahl von *"NO"*, wenn Sie die Einstellungen nicht speichern wollen. Betätigen Sie anschließend die *SELECT*-Taste. *"Alarm not saved"* erscheint in der Anzeige. Aktive Alarme werden mithilfe einer kleinen Alarmanzeige am unteren Rand der Wiedergabe- und Uhrzeitanzeige angezeigt.

#### **Hinweis:**

Wenn Sie einen Fehler bei der Eingabe der Alarmzeit gemacht haben, können Sie jederzeit während der Einstellung des Alarms die *BACK*-Taste betätigen, um zur vorigen Seite zurückzukehren.

### **Alarmaktivierung**

Der Radiowecker spielt zu den eingestellten Weckzeiten für bis zu 60 Minuten einen Signalton, es sei denn, er wird abgebrochen. Die Lautstärke für den Alarm wird bei der Alarmeinstellung festgelegt. Wenn das Radio den eingestellten Sender nicht erreichen kann, wird stattdessen der Summeralarm verwendet. Um den Alarm abzubrechen, betätigen Sie die *Bereitschaftstaste* und das Gerät schaltet zurück in den Bereitschaftsmodus.

Das Alarmsymbol wird an der Unterseite der Anzeige angezeigt und das Radio geht automatisch wieder in den Bereitschaftsbetrieb, wenn 60 Minuten vergangen sind.

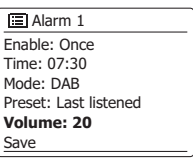

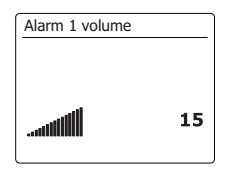

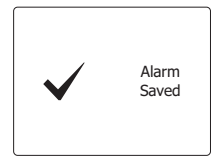

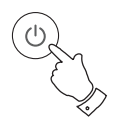

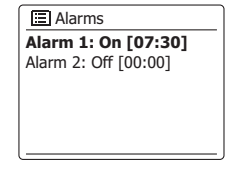

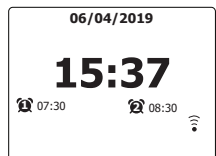

### **Deaktivieren des Alarms**

- 1. Um einen einzelnen Alarm zu deaktivieren, gehen Sie ins Alarmeinstellungsmenü und betätigen Sie die *Verzeichnistasten*, bis die gewünschte Weckzeit in der Anzeige erscheint. Betätigen Sie die *SELECT*-Taste.
- 2. Benutzen Sie die *Verzeichnistasten* zur Anzeige von *"Enable"*. Betätigen Sie die *SELECT*-Taste.
- 3. Benutzen Sie die *Verzeichnistasten* zur Anzeige von *"OFF"*.
- 4. Benutzen Sie die *Verzeichnistasten* zur Anzeige von *"Save"*. Betätigen Sie anschließend die *SELECT*-Taste zum Speichern der neuen Einstellung. Der gewählte Alarm wird nun deaktiviert.

### **Alarmzugriff im Bereitschaftsbetrieb**

Wenn sich das Radio im Bereitschaftsbetrieb befindet, können Sie mithilfe der *ALARM*-Taste darauf zugreifen. Dadurch können Sie vermeiden Andere beim Schlaf zu stören.

1. Ändern Sie den Zustand des Alarms im Bereitschaftsbetrieb, indem Sie die *ALARM*-Taste betätigen. Sie können damit beide Alarm ein- oder ausschalten oder jeweils nur einen einschalten.

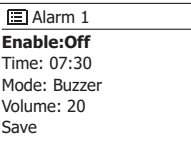

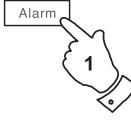

# **Schlummerfunktion**

- 1. Der Summer oder Radioweckeralarm mithilfe der *ALARM*-Taste für 5 Minuten deaktiviert werden. Falls Sie für eine längere Schlummerdauer wünschen können Sie durch erneute Betätigung der *ALARM*-Taste, die Schlummerzeit um 5, 10, 15 oder 30 Minuten erhöhen.
- 2. Während die Schlummerfunktion aktiv ist, erscheint die verbleibende Schlummerzeit in der Anzeige neben dem blinkenden Alarmsymbol auf der Uhr.
- 3. Um die Schlummerfunktion abzubrechen, wenn der Alarm unterbrochen ist, betätigen Sie bitte die *Bereitschaftstaste*. In der Anzeige erscheint kurz die Meldung *"Alarm Off".*

### **Sleep-Timer**

Sie können das Radio so programmieren, dass es sich nach Ablauf einer bestimmten Zeit automatisch ausschaltet. Stellen Sie dafür den Sleep-Timer mit einem Wert zwischen 15 und 120 Minuten ein.

- 1. Drücken Sie, wenn das Radio eingeschaltet ist, kurz die Sleep-Taste auf der Fernbedienung.
- 2. Drücken Sie kurz die Sleep-Taste auf der Fernbedienung oder drücken Sie die Taste Ordner Vorwärts bzw. Rückwärts, bis die gewünschte Timer-Einstellung angezeigt wird. Wählen Sie eine Einstellung zwischen 15 und 120 Minuten oder die Option Aus. Drücken Sie die Auswahl-Taste zum Bestätigen.
- 3. Der Sleep-Timer wird mit der eingestellten Dauer aktiviert. Bei aktiviertem Timer erscheint unten im Display eine kleine Anzeige. In dieser Anzeige ist auch die verbleibende Zeit bis zur Umschaltung in den Standby-Modus zu sehen.
- 4. Alternativ dazu können Sie den Sleep-Timer auch über das Menü-System einstellen. Öffnen Sie das Menü des aktuellen Modus, indem Sie die Menü-Taste gedrückt halten. Drücken Sie die Taste Ordner Vorwärts bzw. Rückwärts, bis die Option "Hauptmenü" markiert ist. Drücken Sie dann die Auswahl-Taste, um das Hauptmenü zu öffnen.
- 5. Drücken Sie die Taste Ordner Vorwärts bzw. Rückwärts, bis die Option "Sleep" markiert ist, und drücken Sie dann kurz die Auswahl-Taste.
- 6. Drücken Sie die Taste Ordner Vorwärts bzw. Rückwärts, bis die gewünschte Timer-Einstellung angezeigt wird, und drücken Sie die Auswahl-Taste zum Bestätigen.
- 7. Um den Sleep-Timer noch vor Ablauf der eingestellten Dauer zu deaktivieren und das Radio auszuschalten, drücken Sie die Standby-Taste, um das Radio manuell auszuschalten. Um den Sleep-Timer zu deaktivieren und das Radio weiter laufen zu lassen, öffnen Sie die Sleep-Timer-Einstellungen (wiederholen Sie die obigen Schritte 1 und 2) und wählen Sie unter Schritt 2 die Option Aus.

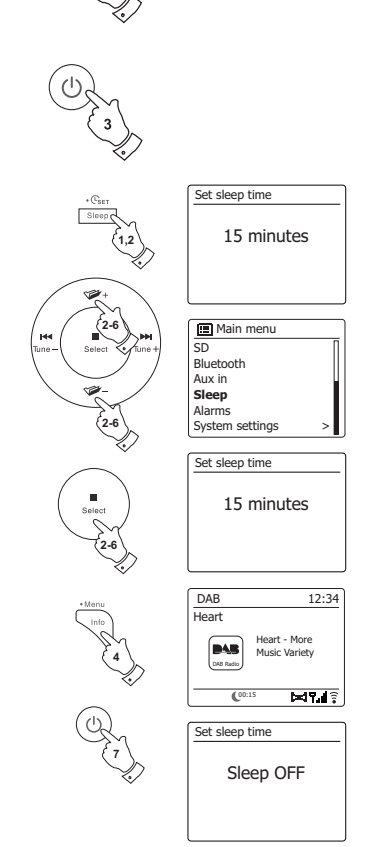

Ihr Radio geht automatisch in den Standby-Modus über, falls für eine bestimmte Dauer keine Funktion ausgeführt wird. Wählen Sie für die Leerlaufzeit die Einstellung 2, 4, 6, 8 Stunden oder Aus.

- 1. Halten Sie die **Menü**-Taste gedrückt und drücken Sie die Taste **Ordner Aufwärts/Abwärts**, bis die Option "Systemeinstellungen" markiert ist. Drücken Sie dann die **Auswahl-Taste**, um das Menü zu öffnen.
- 2. Drücken Sie die Taste Ordner Aufwärts/Abwärts, bis die Option "Standby bei Inaktivität" markiert ist. Drücken Sie die **Auswahl-Taste**, um die Einstellungen aufzurufen. Im Display erscheinen die Optionen für die Ruhezeit.
- 3. Drücken Sie die Taste Ordner Aufwärts/Abwärts zur Auswahl der gewünschten Ruhezeit. Wählen Sie die Option AUS, um diese Funktion zu deaktivieren.
- 4. Ihr Radio aktiviert nach Ablauf der voreingestellten Ruhezeit den Standby-Modus.

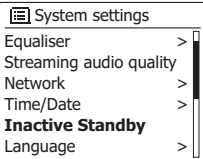

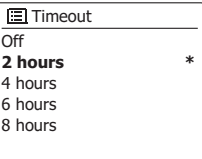

### **Equalizer-Funktion**

Sie können den Sound Ihres Radios je nach eigenen Vorlieben und Wiedergabeinhalten anpassen. Das DDR-75BT verfügt über eine Vielzahl an Equalizer-Optionen. Darüberhinaus können Sie tiefe, mittlere und hohe Töne über das EQ-Menü einstellen.

- 1. Betätigen Sie die *Bereitschaftstaste* zum Einschalten des Geräts. Greifen Sie auf das Menü für den aktuellen Modus zu, indem Sie die *MENU*-Taste gedrückthalten*.* Sie können ebenfalls die *EQ*-Taste auf der Fernbedienung betätigen und mit Schritt 4 fortfahren.
- 2. Benutzen Sie die *Verzeichnistasten* zur Anzeige von *"System settings"*. Betätigen Sie die *SELECT*-Taste zum Aufrufen des Einstellungsmenüs.
- 3. Benutzen Sie die *Verzeichnistasten* zur Anzeige von *"My EQ profile setup"*. Betätigen Sie die *SELECT*-Taste.
- 4. Benutzen Sie die *Verzeichnistasten* zur Auswahl eines der folgenden Modi. Betätigen Sie dann die *SELECT*-Taste zur Bestätigung Ihrer Auswahl.

Der jeweils ausgewählte Modus wird mit einem Sternchen gekennzeichnet.

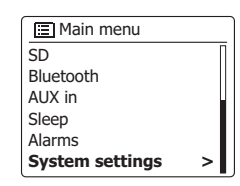

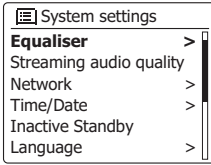

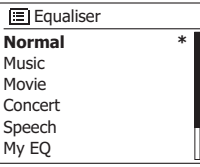

# **EQ-Profil einstellen**

Falls Sie die voreingestellten Equalizer-Einstellungen nicht mögen, können Sie Tiefton, Mittelton, Hochton und Breiteneinstellungen wie folgt konfigurieren:

- 1. Wiederholen Sie die Schritte 1-3 auf der vorhergehenden Seite, um das Equalizer-Menü zu öffnen, oder drücken Sie alternativ dazu die EQ-Taste auf der Fernbedienung.
- 2. Drücken Sie die Taste Ordner Vorwärts bzw. Rückwärts, bis die Option "Setup EQ-Profil" markiert ist. Drücken Sie die Auswahl-Taste, um die Einstellungen aufzurufen.
- 3. Drücken Sie die Taste Ordner Vorwärts bzw. Rückwärts zur Auswahl von "Tief", "Mitte", "Hoch" oder "Breite". Drücken Sie die Auswahl-Taste, um den Einstellungsmodus aufzurufen.
- 4. Drücken Sie die Taste Ordner Vorwärts bzw. Rückwärts zur Auswahl der gewünschten Einstellung. Der Sound ändert sich direkt mit den vorgenommenen Änderungen. Drücken Sie die Auswahl-Taste, wenn Ihnen die Einstellung gefällt.
- 5. Drücken Sie die Zurück-Taste; Sie werden aufgefordert, die Änderungen zu speichern. Sofern Sie die Änderungen speichern möchten, drücken Sie die Taste Ordner Vorwärts bzw. Rückwärts zur Auswahl der Option "JA". Falls Sie die Änderungen nicht speichern möchten, wählen Sie "NEIN". Drücken Sie jeweils die Auswahl-Taste zum Bestätigen.
- 6. Um das "EQ-Profil" verwenden zu können, drücken Sie die Taste Ordner Vorwärts bzw. Rückwärts, bis die Option "EQ-Profil" markiert ist. Drücken Sie dann die Auswahl-Taste. Um die Auswirkungen des "EQ-Profils" unverzüglich zu deaktivieren, drücken Sie die Taste Ordner Vorwärts bzw. Rückwärts zur Auswahl von "Normal" und bestätigen Sie mit der Auswahl-Taste. Das System speichert die Einstellungen für das nächste Mal, wenn Sie die "EQ-Einstellungen" verwenden möchten.

#### **Hinweis:**

Wenn Sie mit Kopfhörern Musik hören, werden nur die Tief- und Hochtoneinstellungen verwendet. Die Mittelton- und Breiteneinstellungen sind nicht verfügbar.

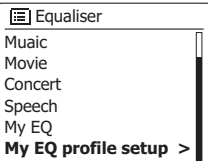

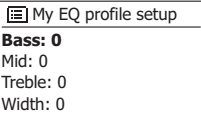

**D**

### **Helligkeitseinstellung**

Die Helligkeit der Anzeige kann eingestellt werden, wenn das Radio im Bereitschaftsbetrieb oder eingeschaltet ist. Wenn Sie das Gerät im Schlafzimmer zu verwenden, bevorzugen Sie u. U. eine niedrigere Helligkeit im Bereitschaftsbetrieb als die Standardeinstellung.

- 1. Betätigen Sie die *Bereitschaftstaste* zum Einschalten des Geräts. Greifen Sie auf das Menü für den aktuellen Modus zu, indem Sie die *MENU*-Taste gedrückthalten.
- 2. Benutzen Sie die *Verzeichnistasten* zur Anzeige von *"System settings"*. Betätigen Sie die *SELECT*-Taste zum Aufrufen des Einstellungsmenüs. Betätigen Sie die *Verzeichnistasten*, bis *"Backlight"* angezeigt wird. Betätigen Sie die *SELECT*-Taste.
- 3. Zum Einstellen der Helligkeit der Anzeige, wenn das Radio eingeschaltet ist, betätigen Sie die *Verzeichnistasten*, bis *"Normal"* markiert ist. Zum Einstellen der Anzeigehelligkeit, wenn das Radio im Bereitschaftszustand ist, betätigen Sie die *Verzeichnistasten*, bis *"Standby"* angezeigt wird. Betätigen Sie die *SELECT*-Taste, um die Anpassung der Helligkeit zu starten.
- 4. Um die Helligkeit einzustellen, drücken Sie die Taste Ordner Aufwärts/Abwärts zur Auswahl der gewünschten Helligkeitseinstellung. Drücken Sie die Auswahl-Taste zum Bestätigen. Halten Sie die Menü-Taste gedrückt, um die Einstellungen zu verlassen. Wenn das Radio im Bereitschaftsbetrieb ist, können Sie die Helligkeit per Knopfdruck für ein paar Sekunden auf Normalniveau stellen. Dies gilt selbst dann, wenn die Helligkeit des Bereitsschaftsbetrieb auf Null gesetzt (fast aus) ist. Sie können also in diesem Fall durch eine Tastenbetätigung ebenfalls jederzeit die Uhrzeit einsehen.

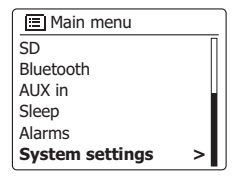

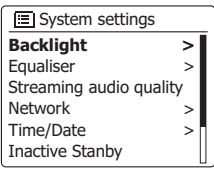

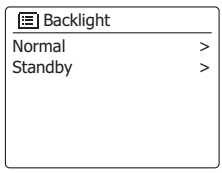

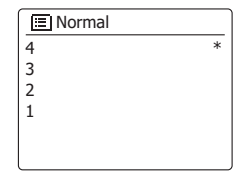

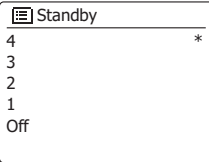

Per Werkseinstellung werden alle Menüs und Mitteilungen des Radios in Englisch angezeigt. Sie können jedoch eine andere Sprache einstellen.

- 1. Öffnen Sie das Menü des aktuellen Modus, indem Sie die Menü-Taste gedrückt halten. Drücken Sie dann die Taste Ordner Aufwärts/Abwärts, bis die Option "Systemeinstellungen" markiert ist. **Drücken Sie die Auswahl-Taste**, um das Einstellungsmenü zu öffnen.
- 2. **Drücken Sie die Taste Ordner Aufwärts/Abwärts**, bis die Option "Sprache" markiert ist. Drücken Sie die Auswahl-Taste zum Öffnen des Menüs.
- 3. Drücken Sie die Taste Ordner Aufwärts/Abwärts, bis die gewünschte Sprache markiert ist, und drücken Sie dann die Auswahl-Taste zum Bestätigen.

### **Ton aus**

Mit der MUTE-Taste schalten Sie die Tonausgabe aus.

- 1. Betätigen Sie die *MUTE*-Taste, um den Ton auszustellen.
- 2. Betätigen Sie die *MUTE*-Taste erneut oder eine der *Lautstärketasten*, um den Ton wieder anzustellen.

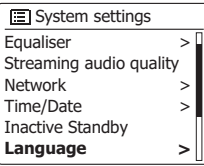

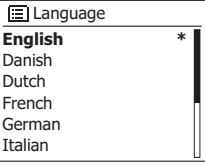

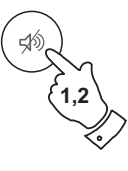

### **Kopfhöreranschluss**

Auf der Rückseite des Geräts steht ein 3,5-mm-Kopfhörerausgang zur Verfügung, mit dem Sie das Audiosignal über Kopfhörer ausgeben können. Wenn Sie Ihre Kopfhörer an das Gerät anschließen, wird die Audioausgabe über die internen Lautsprecher automatisch ausgeschaltet. Bitte beachten Sie, dass die Empfindlichkeit der Kopfhörer stark variieren kann. Wir empfehlen daher Einstellung die Lautstärke zunächst auf ein niedriges Niveau zu stellen, bevor Sie Ihre Kopfhörer an das Radio anschließen. Es wird auch empfohlen die Lautstärke zu reduzieren, bevor Sie die Kopfhörer entfernen.

### **WICHTIG:**

Übermäßiger Schalldruck von Kopfhörern kann zu Hörschäden führen.

Um Hörschäden zu vermeiden, hören Sie nicht über längere Zeiträume bei sehr hohen Lautstärken Musik.

# **Line-Out-Ausgang (3,5-mm-Anschluss)**

Auf der Rückseite des Geräts steht ein *3,5-mm-Audioausgang* zur Verfügung, mit dem Sie das Audiosignal an einen externen Verstärker senden können. Wenn ein Audiokabel in diesen Ausgang gesteckt wird, wird der Ton des internen Lautsprechers nicht ausgestellt. Stellen Sie die Lautstärke am Radio bei Bedarf auf das Minimum.

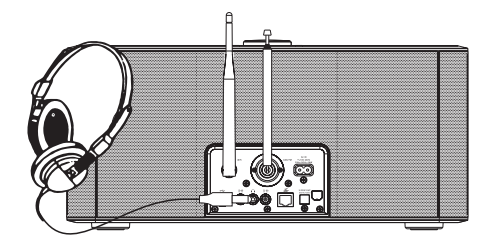

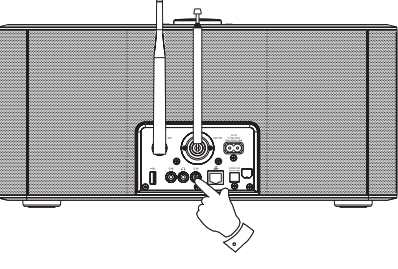

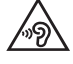

# **Aux-Eingang**

Ein *3,5-mm-Aux-Eingang* befindet sich auf der Rückseite Ihres Radio und dient dem Anschluss von Audiosignal externer Audiogeräte, wie z. B. einem MP3- oder CD-Player.

- 1. Schließen Sie ein Stereo-Kabel am Kopfhörerausgang des MP3- oder CD-Players an und das andere Ende am AUX IN-Eingang an der Rückseite des Radios. Normalerweise verfügt ein solches Kabel über 3,5-mm-Stereo-Stecker an beiden Enden.
- 2. Schalten Sie Ihr Radio an.
- 3. Betätigen Sie die *RADIO*-Taste, bis *"AUX In"* angezeigt wird.
- 4. Starten Sie die Wiedergabe auf dem angeschlossenen Audiogerät. Wenn Sie den Kopfhörerausgang des Geräts verwenden, stellen Sie die Lautstärke auf ein Niveau, das irgendwo zwischen zwei Drittel und Maximum liegt (das Ziel ist es ein starkes Audiosignal ohne zu viel Verzerrung zu erhalten). Stellen Sie dann die Lautstärke am Radio nach Bedarf ein. **Hinweis:**

 Wenn Sie einen iPod als Tonquelle benutzen, müssen Sie möglicherweise die Ausgabe auf das Maximum stellen, um ein angemessenes Audiosignal zu erhalten.

5. Wenn Sie fertig sind, entfernen Sie den externen Player, um Ihr Radio weiter normal zu benutzen.

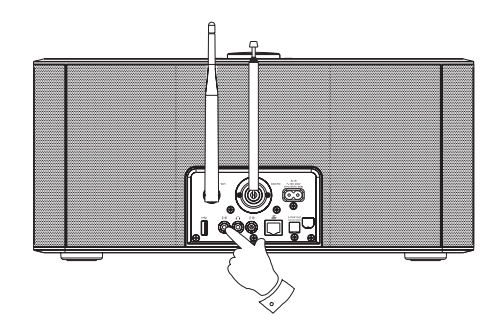

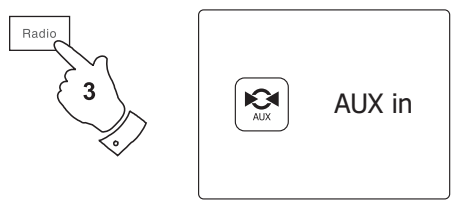

# **Optischer S/PDIF-Ausgang und Audio-Buchse legen**

Ein digitaler Ausgang auf der Rückseite des Radios zum Anschluss an einen Verstärker, Mini-Disc-Player oder andere Geräte mit einem digitalen optischen Eingang bietet Ihnen ein S/PDIF-Signal. Diese Funktion ist nicht im AUX-Modus verfügbar.

### **Entfernen der Antenne**

Die eingebaute Teleskopantenne ist für die meisten Anwendungen ausreichend. Die Teleskopantenne kann allerdings entfernt werden, damit eine externe Antenne mit einem Koaxialkabel angeschlossen werden kann.

Entfernen Sie zunächst die zwei kleinen Schrauben, mit der die Abdeckung des Antennensteckverbinders befestigt ist (verwenden Sie einen kleinen Kreuzschlitzschraubenzieher). Verwenden Sie dann einen Schraubenschlüssel und entfernen Sie die Teleskopantenne, indem Sie den Schlüssel von der Rückseite des Geräts aus betrachtet entgegen dem Uhrzeigersinn drehen.

Damit kommt ein F-Stecker zur Erscheinung, an den Sie eine externe Antenne anschließen können.

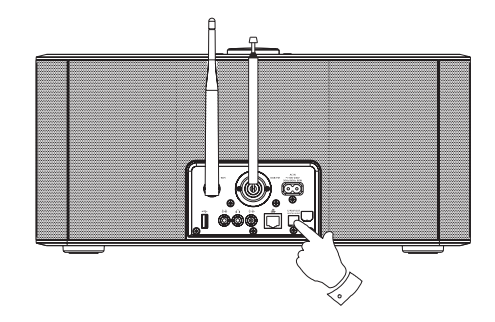

### **Systemreset**

Wenn Sie die Einstellungen Ihres Radio in den ursprünglichen Zustand zurück versetzen wollen, gehen Sie bitte wie folgt vor. Mit einem Systemreset werden alle Benutzereinstellungen gelöscht.

- 1. Greifen Sie auf das Menü für den aktuellen Modus zu, indem Sie die *MENU*-Taste gedrückthalten. Benutzen Sie die *Verzeichnistasten*, um die *"Main menu"*-Option zu wählen. Betätigen Sie dann die *SELECT*-Taste zur Bestätigung Ihrer Auswahl.
- 2. Benutzen Sie die *Verzeichnistasten* zur Auswahl von *"System settings"* und betätigen Sie dann die *SELECT*-Taste zur Bestätigung.
- 3. Benutzen Sie die *Verzeichnistasten* zur Auswahl von *"Factory Reset"* und betätigen Sie anschließend die *SELECT*-Taste. Benutzen Sie die *Verzeichnistasten* zur Auswahl von "YES", um fortzufahren. Wenn Sie keinen Systemreset durchführen möchten, wählen Sie an dieser Stelle *"NO"* und betätigen Sie anschließend die *SELECT*-Taste. Die Anzeige geht dann zum vorherigen Menü zurück.
- 4. Wenn Sie *"YES"* markiert haben, betätigen Sie die *SELECT*-Taste. Ein vollständiger Reset wird dann ausgeführt und das Radio wird sich in dem gleichen Zustand vorfinden, in dem es sich bei der Inbetriebnahme befand. Die DAB-Senderliste, sowie alle Senderspeicher und Netzwerkverbindungsdaten werden gelöscht. Alle Konfigurationseinstellungen, die Uhrzeit und die Alarme werden auf die Standardwerte zurückgesetzt. Im Falle einer Fehlfunktion können Sie das Gerät wie oben beschrieben zurücksetzen, um den normalen Betrieb wiederaufzunehmen. Es kann in einigen Fällen notwendig sein, das Gerät vom Stromnetz zu trennen und dann die Stromversorgung nach 10 Sekunden wiederherzustellen.

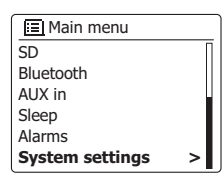

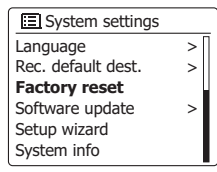

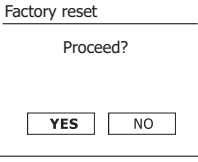

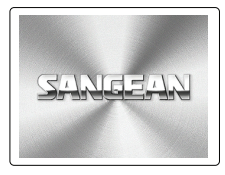

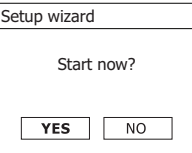

### **Software-Update**

Unter bestimmten Umständen stehen neue Softwarefunktionen für Ihr Radio zur Verfügung. Ihr Radio wurde deswegen so konzipiert, dass die Software über Ihre Internetverbindung aktualisiert werden kann. Sie sollten allerdings nicht versuchen das Radio zu aktualisieren, es sei denn es wird vom Sangean-Kundendienst empfohlen. Durch eine Software-Aktualisierung werden alle Netzwerkeinstellungen, Senderspeicher und Alarmeinstellungen gelöscht. Führen Sie keinen Software-Update durch, wenn Sie nicht über eine stabile Internet- und Stromverbindung verfügen. Wenn das Radio eine Verbindung zu Ihrem Router über eine WLAN-Verbindung hat, stellen Sie sicher, dass diese auch zuverlässig ist, bevor Sie fortfahren.

- 1. Die *"Software Update"-Option* kann über das *"System settings"*-Menü erreicht werden. Wenn Sie die Option *"Software update"* wählen, erscheint im Menü die Anzeige *"Auto check setting"* und *"Check now".* Wenn Ihr Radio periodisch nach neuen Software-Versionen suchen sollen, benutzen Sie die *Verzeichnistasten* zur Auswahl von *"Auto check settings".* Bettigen Sie dann die *SELECT*-Taste und wählen Sie die Option *"YES".* Wenn Sie nicht wollen, dass Ihr Radio nach Updates prüft, wählen Sie die *"NO"-Option.*
- 2. Um sofort zu überprüfen, ob Updates verfügbar sind, benutzen Sie die *Verzeichnistasten*, um *"Check now"* zu wählen und betätigen Sie anschließend die *SELECT*-Taste. Das Radio wird dann prüfen, ob ein Update verfügbar ist. In der Anzeige erscheint die Meldung *"Checking for new versions"*. Wenn keine Updates verfügbar sind, erscheint die Meldung *"Software up to date".* Wenn ein Software-Update verfügbar ist, bietet Ihr Radio dann die Möglichkeit die Software zu aktualisieren. In der Anzeige erscheint *"New version available. Update Software? ".*  Wählen Sie die "YES"-Option, wenn Sie die Aktualisierung starten wollen.
- 3. Zum Aktualisieren lädt Ihr Radio zuerst die neue Software herunter und installiert sie danach in seinen internen Speicher. Dies kann ein paar Minuten dauern, abhängig von der Geschwindigkeit Ihrer Internetverbindung.
- 4. Sobald die Software-Aktualisierung abgeschlossen ist, fordert das Radio Sie dazu auf einen Neustart durchzuführen. Betätigen Sie dann die *SELECT*-Taste und das Radio führt dann einen Neustart aus. Sie werden feststellen, dass Sie Ihre Netzwerkverbindung nach dem Update neu konfigurieren müssen. Möglicherweise ist auch eine erneute Eingabe aller Radiospeicher, Alarmeinstellungen und Konfigurationsoptionen nötig.

#### *SEHR WICHTIG:*

*Schalten Sie das Gerät nicht aus, bevor der Update abgeschlossen ist und das Radio neu gestartet wurde, da das Gerät sonst dauerhaft beschädigt werden kann.* 

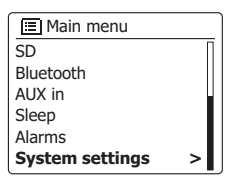

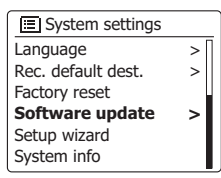

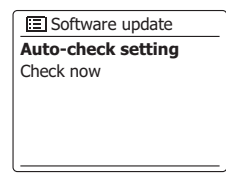

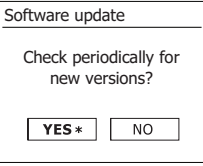

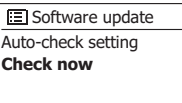

### **Netzwerkprofile**

Jedes Mal, wenn Ihr Radio eine Verbindung zu einem WiFi-Netzwerk aufbaut, werden im Speicher die Details der Verbindung (SSID, Sicherheitsschlüssel, DHCP/IP-Adresse) als Profil abgelegt. Bis zu vier solcher Profile können im Radio gespeichert werden, sodass das Gerät an mehreren Standorten benutzt werden kann, ohne dass die Netzwerkeinstellungen neu gesetzt werden müssen.

Das Radio speichert die letzten vier Profile im Speicher und identifiziert die Zugangspunkte über Ihre SSID. Normalerweise versucht das Radio auf eines der gespeicherten Profile zuzugreifen. Nur wenn das nicht gelingt müssen Sie den Netzwerkassistenten verwenden.

Für den Fall, dass Sie einen Ort nur einmal besuchen, kann es sein, dass die das Profil dieses Netzwerks löschen möchten, um zu verhindern, dass andere Sender überschrieben werden.

- 1. Greifen Sie auf das Menü für den aktuellen Modus zu, indem Sie die *MENU*-Taste gedrückthalten. Benutzen Sie die *Verzeichnistasten* zur Anzeige von *"System settings"*. Betätigen Sie die *SELECT*-Taste zum Aufrufen des Einstellungsmenüs.
- 2. Benutzen Sie die *Verzeichnistasten* zur Anzeige von *"Network"*. Betätigen Sie die *SELECT*-Taste zum Aufrufen des Netzwerk-Einstellungsmenüs.
- 3. Benutzen Sie die *Verzeichnistasten* zur Anzeige von *"Network profile"*.Betätigen Sie die *SELECT*-Taste, um die gespeicherten Profile einzusehen. Das Profil, das derzeit im Einsatz ist (wenn überhaupt), wird mit einem Sternchen markiert.
- 4. Um ein Profil aus dem Speicher zu entfernen, benutzen Sie die *Verzeichnistasten* zur Auswahl des Profils, das Sie löschen wollen. Betätigen Sie anschließend die *SELECT*-Taste.
- 5. Das Radio stellt dann eine *"YES"* oder *"NO"* Abfrage. Benutzen Sie die *Verzeichnistasten* zur Auswahl von *"YES"*. Betätigen Sie anschließend die *SELECT*-Taste. Das ausgewählte Profil wird damit gelöscht.

*Hinweis:* Es nicht möglich, ein Profil zu löschen, das derzeit in Gebrauch ist.

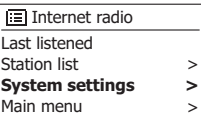

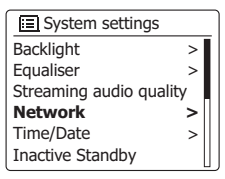

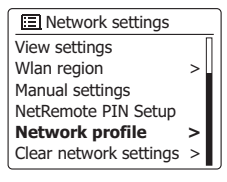

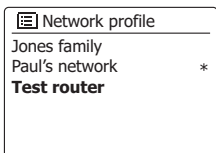

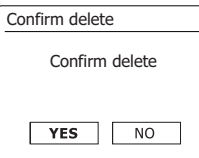

### **Netzwerkeinstellungen löschen**

Falls Sie das Radio an eine dritte Person weitergeben, ist es ratsam, alle gespeicherten Netzwerkeinstellungen zu löschen. Mit dieser Funktion werden alle am Radio gespeicherten Netzwerkeinstellungen gelöscht.

- 1. Halten Sie die Menü-Taste gedrückt, um das Menü für den aktuellen Modus zu öffnen.
- 2. Drücken Sie die Taste Ordner Vorwärts bzw. Rückwärts, bis die Option "Systemeinstellungen" markiert ist. Drücken Sie die Auswahl-Taste, um das Einstellungsmenü zu öffnen.
- 3. Drücken Sie die Taste Ordner Vorwärts bzw. Rückwärts, bis die Option "Netzwerk" markiert ist. Drücken Sie die Auswahl-Taste, um das Menü mit den Netzwerkeinstellungen zu öffnen.
- 4. Drücken Sie die Taste Ordner Vorwärts bzw. Rückwärts, bis die Option "Netzwerkeinstellungen löschen" markiert ist und drücken Sie dann die Auswahl-Taste.
- 5. Im Display werden die Optionen "JA" und "NEIN" angezeigt. Drücken Sie die Taste Ordner Vorwärts bzw. Rückwärts zur Auswahl von "JA" und drücken Sie die Auswahl-Taste, um die Einstellungen zu löschen.
- 6. Falls Sie die Netzwerkeinstellungen doch nicht löschen möchten, wählen Sie "NEIN" und bestätigen Sie mit der Auswahl-Taste. Das Display kehrt zum vorherigen Menü zurück.

# **Software-Version anzeigen**

Die Anzeige der Software-Version dient nur der Information und der Unterstützung des Kundendienstes.

- 1. Halten Sie die Menü-Taste gedrückt, um das Menü für den aktuellen Modus zu öffnen.
- 2. Drücken Sie die Taste Ordner Vorwärts bzw. Rückwärts, bis die Option "Systemeinstellungen" markiert ist. Drücken Sie die Auswahl-Taste, um das Einstellungsmenü zu öffnen.
- 3. Drücken Sie die Taste Ordner Vorwärts bzw. Rückwärts, bis die Option "System-Info" markiert ist. Drücken Sie die Auswahl-Taste, um die Software-Version und die Radio-ID anzuzeigen. Drücken Sie die Taste Ordner Vorwärts bzw. Rückwärts, um weitere Informationen anzuzeigen.
- 4. Drücken Sie die Zurück-Taste, um die Anzeige zu beenden.

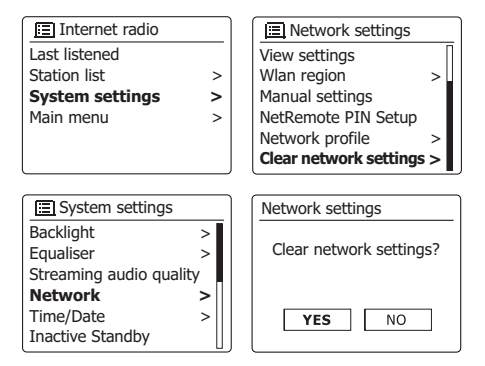

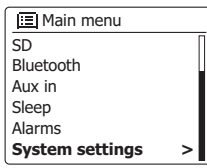

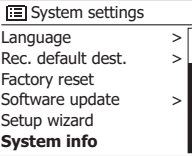

### **Audio-Codecs**

Ihr Radio unterstützt eine Reihe von Audio-Codecs, die eine Kompatibilität mit einer Vielzahl von Internetradiosendern gewährleisten. Diese erlauben Ihnen auch das Streamen von Musik von Ihrem eigenen Computer oder direkt von einem USB- oder SD/SDHC-Flash-Speichermedium.

Beachten Sie, dass für alle Audio-Codecs, viele verschiedene Streaming-Protokolle zur Verfügung stehen. Wenn also ein unterstütztes Internet-Radiosenderformat verwendet wird, bedeutet dies nicht, dass alle Sender wiedergegeben werden können. Die Radiosenderdatenbank, mit der Sie Ihr Radio verbunden haben, überprüft die Kompatibilität, sodass die meisten Sender problemlos funktionieren. Ebenso beim Streaming von Mediadateien von einem Computer. Während ein Codec unterstützt werden kann, kann sein Format in vielen Variationen vorliegen. Dies umfasst Indizierungssystem und Protokolle (selbst innerhalb von UPnP). Im allgemeinen kann Ihr Radio Dateien von den meisten UPnP-Servern wiedergeben.

Die folgende Tabelle fasst die maximal unterstützte Bitraten für die verschiedenen Audioformate, die mit Ihrem Radio abspielbar sind, zusammen. Höhere Bitraten können in Einzelfällen abgespielt werden, allerdings nicht ohne eine negative Auswirkung auf die Leistung des **Produkts** 

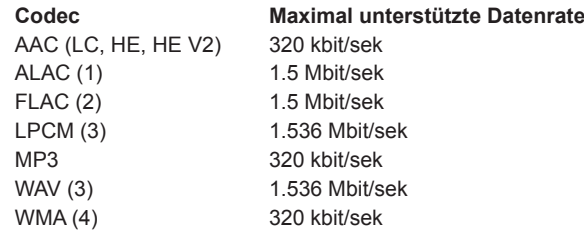

Alle Codecs unterstützen nur 2-Kanal-codierte Dateien (Stereo).

Alle Codecs unterstützen Abtastraten von bis zu 48 kbit/Sek. (inklusive 32 und 44,1 kbit/Sek.). Die USB- und SD/SDHC-Wiedergabe unterstützt nur das MP3- und WMA-Format. Dateien, die über einen DRM-Schutz (Digital Rights Management) verfügen, können nicht auf Ihrem Radio abgespielt werden.

- (1) Unterstützt16 Bit Abtastrate in ALAC-Dateien.
- (2) Unterstützt 16 und 24 Bit Abtastraten in FLAC-Dateien.
- (3) Die maximal unterstützte Bitrate gilt für 48 KHz Abtastung, 2 Kanäle und 16 Bit pro Abtastung.
- (4) WMA-Lossless, WMA-Voice, WMA-10 Professional und Dateien mit DRM-Schutz werden nicht unterstützt.

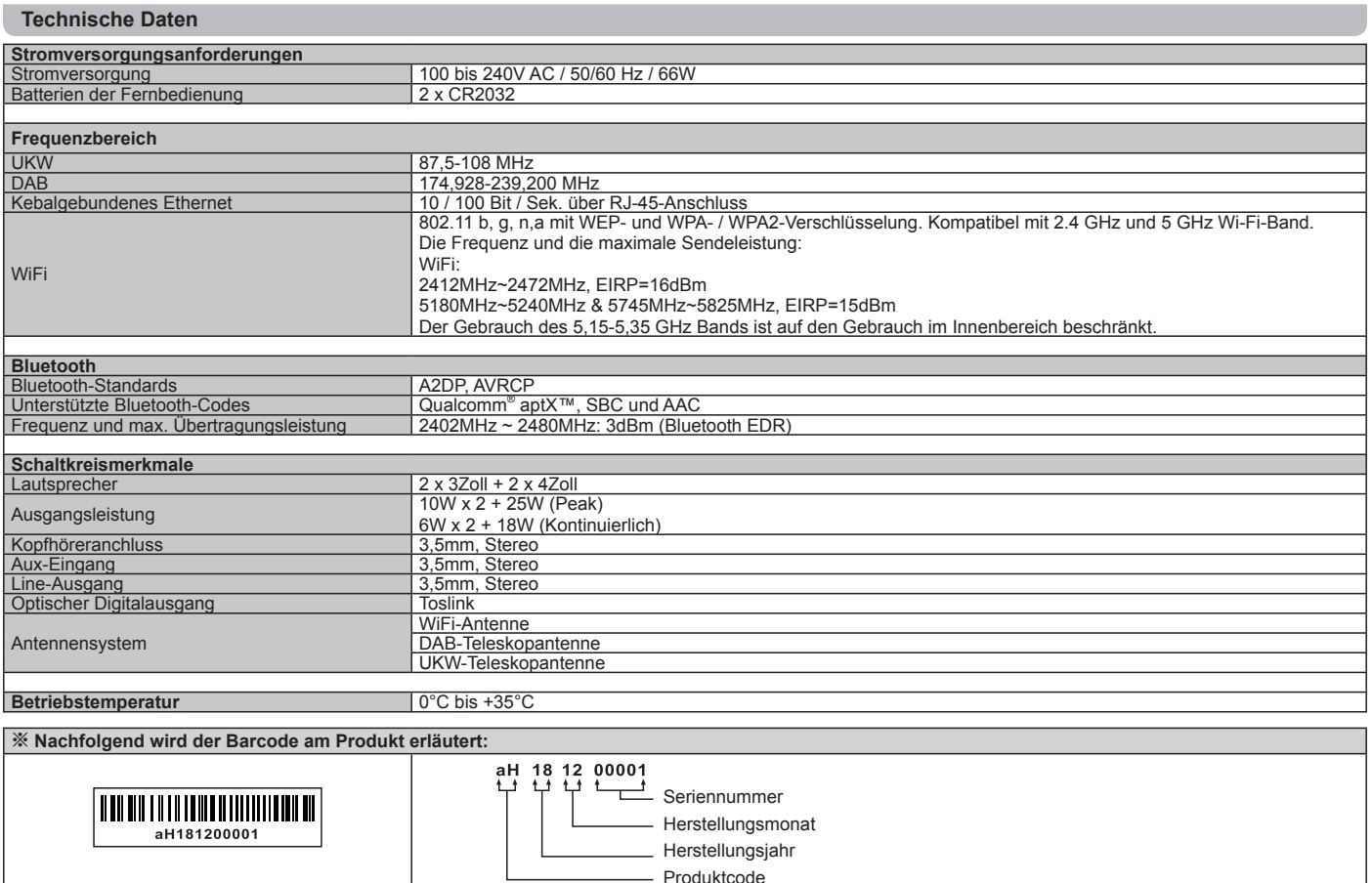

*Das Unternehmen behält sich das Recht vor, die technischen Daten ohne Vorankündigung zu ändern.*

*Sollten Sie dieses Produkt zu einem späteren Zeitpunkt entsorgen müssen, beachten Sie bitte: Elektro- und Elektronik-Altgeräte dürfen nicht mit dem Hausmüll entsorgt werden. Bitte wiederverwerten, falls entsprechende Einrichtungen vorhanden sind. Für Hinweise zur Wiederverwertung wenden Sie sich an die zuständigen örtlichen Stellen oder Ihren Händler. (Richtlinie über Elektro- und Elektronik-Altgeräte)*